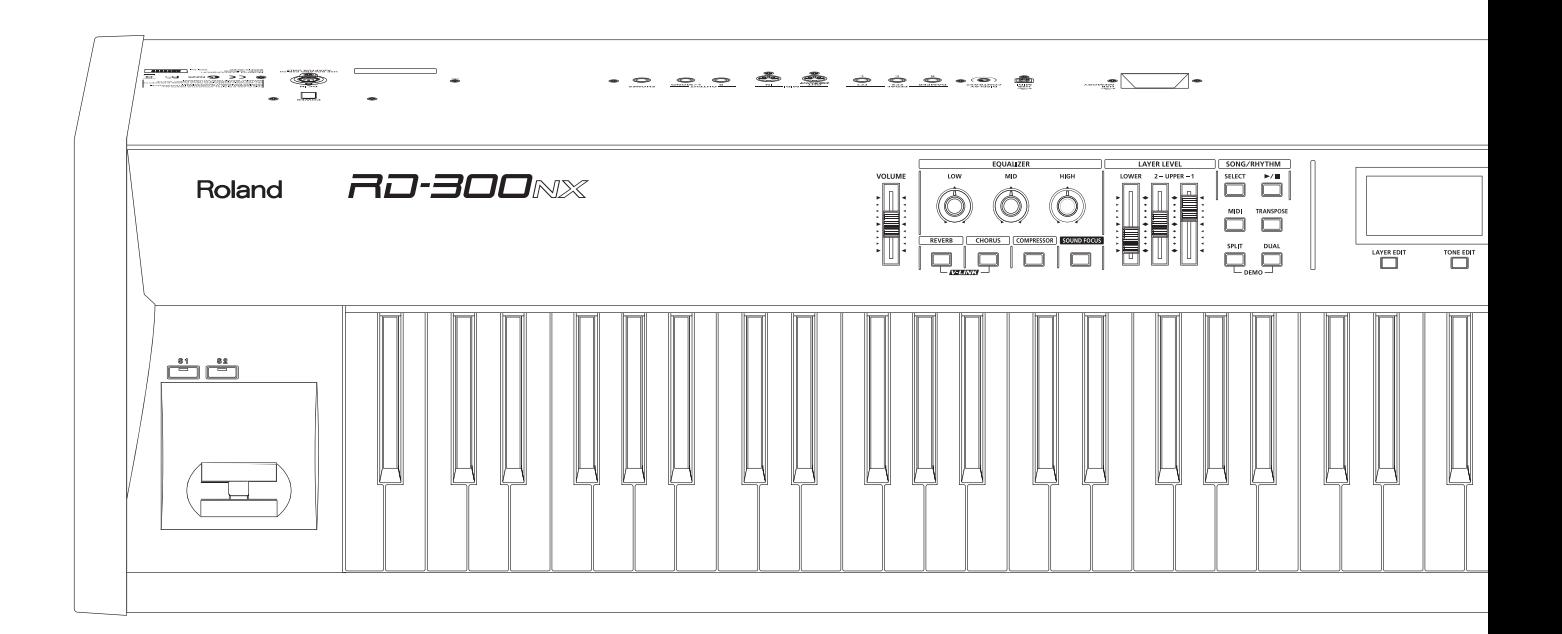

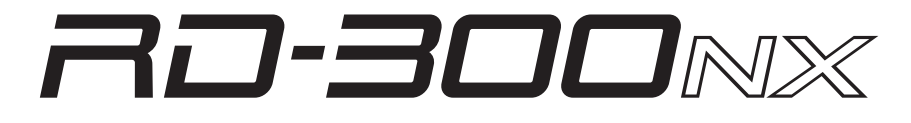

**Руководство пользователя**

# **Roland**

 $\overline{C}$ 

Данное изделие соответствует требованиям директивы EMC от 2004/108/EC.

— Для стран Европы –

# RD-300NX

201a Прежде чем приступить к работе ознакомьтесь с разделами "Техника безопасности" (стр. 4) и "Важные замечания" (стр. 6). В них содержится важная информация относительно правильного использования устройства.<br>Чтобы иметь полное представление о возможностях прибора, прочитайте данное Руководство целиком. Сохраните данное Руководство и держите его под рукой, чтобы при необходимости можно было обратиться к нему.

Copyright © 2011 ROLAND CORPORATION

Все права защищены. Воспроизведение данного материала в любой форме без письменного разрешения ROLAND CORPORATION запрещено. Roland, GS и SuperNATURAL являются зарегистрированными торговыми марками или торговыми марками Roland Corporation в США и/или других странах.

# ПРАВИЛА ТЕХНИКИ БЕЗОПАСНОСТИ

ИНСТРУКЦИИ ПО ПРЕДОТВРАЩЕНИЮ ПОЖАРА. ПОРАЖЕНИЯ ЭЛЕКТРОТОКОМ ИЛИ ПРИЧИНЕНИЯ ТРАВМЫ ПОЛЬЗОВАТЕЛЮ

### **O 3HAHKAX** A WARNING **M** A CAUTION

**AWARNIN** 

 $\triangle$  CAUTIO

### О символах

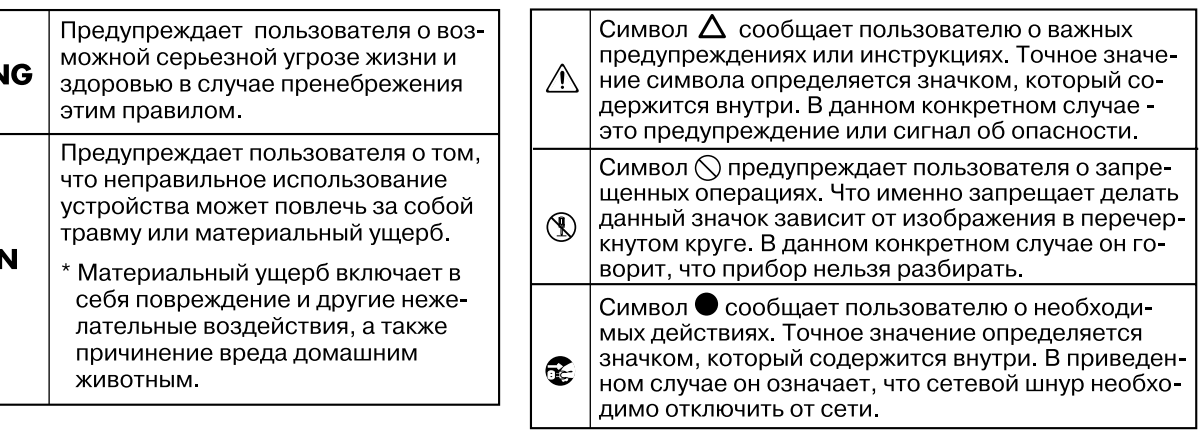

# **AWARNING**

Не разбирайте и не модифицируйте прибор или его сетевой адаптер.

Не пытайтесь самостоятельно ремонтировать прибор или заменять какие-либо его части (за исключением случаев, описанных в данном Руководстве). Предоставьте ремонт фирме, у которой был приобретен прибор, ближайшему сервисному центру Roland или авторизованно-

004 Не храните и не используйте прибор в следующих местах. • Где он может подвергнуться воздействию высоких температур (например, на прямом солнечном свете, в закрытых автомобилях, около отопительных батарей и других источников тепла); • С высокой влажностью (например, в ванной или на влажном полу);

му дистрибьютору фирмы Roland.

• С высокой задымленностью • С высоким уровнем испарений; • С высокой сыростью; • Где он может попасть под дождь; • С высокой запыленностью; • С высоким уровнем вибрации.

компанией Roland (KS-G8).

# **AWARNING**

Не перекручивайте и не тяните сетевой шнур, не кладите на него тяжелые предметы. Это может повредить шнур и привести к короткому замыканию, которое может стать причиной пожара или поражения электрическим током!

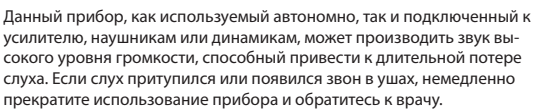

Не допускайте попадания внутрь инструмента посторонних предметов (например, огнеопасных материалов, монет, булавок) или жидкостей (воды, напитков, и т.д.). Это может привести к короткому

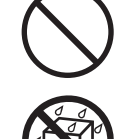

Следует немедленно прекратить работу, выключить прибор, отсоединить его от сети и обратиться в фирму, у которой был приобретен инструмент, в ближайший сервисный центр Roland, либо к авторизованному дистрибьютору фирмы Roland в следующих случаях:

- Сетевой адаптер, серевой шнур или вилка повреждены
- • Появился дым или необычный запах;

замыканию или сбоям в работе.

- Внутрь прибора попали посторонние предметы или жидкость;
- Прибор намок или попал под дождь;
- • Прибор перестал нормально функционировать или в его работе произошли существенные изменения.

Там, где есть маленькие дети, необходим постоянный контроль взрослого за соблюдением ими всех правил техники безопасности.

014

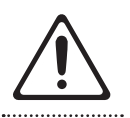

Предохраняйте прибор от ударов. Не бросайте его!

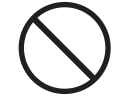

Не подключайте к одной розетке слишком много различных устройств. Будьте особенно внимательны при использовании удлинителей. Совокупная мощность всех устройств, подсоединенных к удлинителю, не должна превышать допустимый уровень его нагрузки (Вт/А). В противном случае изоляция кабеля нагреется и расплавится.

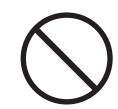

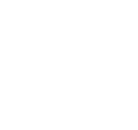

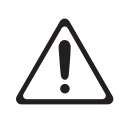

При размещении прибора в рэке или на стойке, рекомендуемой компанией Roland (KS-G8), убедитесь, что они расположены устойчиво. Во избежание раскачивания инструмента не помещайте его на неустойчивую, шаткую или наклонную поверхности.

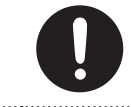

Используйте только прилагаемый к прибору сетевой адаптер. Также убедитесь в соответствии сетевого напряжения маркировке, указанной на корпусе адаптера. Блоки питания других типов могут иметь отличную полярность или быть рассчитаны на другое напряжение, поэтому их применение может повредить прибор или привести к

Данный прибор следует размещать только на стойке, рекомендуемой

006

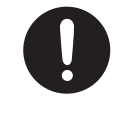

поражению электротоком. 008e

Используйте только прилагаемый сетевой шнур. Этот шнур не должен использоваться для других устройств.

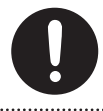

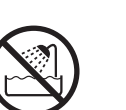

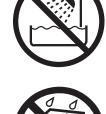

# **AWARNING**

Прежде чем использовать прибор в другой стране, проконсультируйтесь с фирмой, у которой он был приобретен, в ближайшем сервисном центре Roland, либо у авторизованного дистрибьютора фирмы Roland.

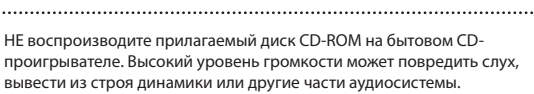

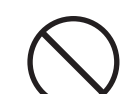

. . . . . . . . . . . . . . .

# **ACAUTION**

101b Размещайте оборудование и сетевой адаптер так, чтобы им была обеспечена необходимая вентиляция.

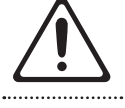

Для использования с данным инструментом предназначена стойка Roland KS-G8. Использование других стоек может привести к негативным последствиям.

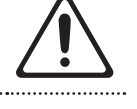

Имейте в виду, что возможно опрокидывание инструмента или стойки даже при выполнении всех изложенных в Руководстве пользователя инструкций. Поэтому при каждом использовании стойки убеждайтесь в устойчивости инструмента и стойки.

102c

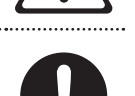

Включая сетевой адаптер в розетку или в инструмент, держитесь только за корпус вилки или разъема, не тяните за шнур.

103b

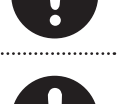

Регулярно отсоединяйте сетевой адаптер и протирайте его от пыли сухой тряпкой, чтобы убрать грязь. Кроме того, всегда отсоединяйте сетевой адаптер от розетки, если не пользуетесь инструментом длительное время. Скопление пыли на розетке или вилке может нарушить изоляцию и привести к пожару.

Следите за тем, чтобы шнуры и кабели не запутывались и не перегибались. Храните их в недоступном для детей месте.

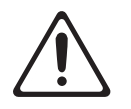

106 Не садитесь на прибор и не кладите на него тяжелые предметы.

.<br>Не вставляйте сетевой адаптер в розетку и не вынимайте его оттуда мокрыми руками.

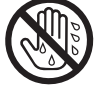

При транспортировке инструмента соблюдайте описанные ниже меры безопасности. Перемещать инструмент следует вдвоем. Необходимо нести его аккуратно, не наклоняя. Убедитесь, что держите его прочно, чтобы избежать травмы и повреждения инструмента.

109b

108d: Selection

• Отсоедините сетевой шнур.

• Отсоедините все кабели от внешних устройств.

Перед началом чистки инструмента выключите его и отсоедините сетевой шнур от розетки (стр. 14).

При приближении грозы отсоедините от розетки сетевой шнур.

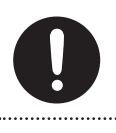

Храните все мелкие детали, входящие в комплект поставки, вне зоны досягаемости детей, чтобы они случайно не проглотили их.

118a\_edit

### **Источник питания**

- • Не подключайте инструмент к источнику электропитания, к которому уже подключены электроприборы с использованием преобразователя напряжения (такие как холодильник, стиральная машина, микроволновая печь или кондиционер), а также снабженные мотором. В зависимости от того, как используются такие электроприборы, сетевая наводка может вызвать сбои в работе аппаратуры и послужить причиной шумовых помех. Если отдельную сетевую розетку использовать невозможно, то между инструментом и аппаратурой необходимо подключить фильтр подавления сетевых наводок.
- Через несколько часов работы прибора сетевой адаптер нагревается и начинает излучать тепло. Это — штатная ситуация.
- До подключения инструмента к другим устройствам отключите электропитание всех приборов. Это позволит избежать повреждения динамиков или других устройств.

### **Размещение**

- • При использовании инструмента рядом с мощными усилителями (или другим оборудованием, содержащим крупные трансформаторы), могут возникнуть наводки. Чтобы разрешить эту проблему, измените ориентацию инструмента в пространстве или расположите его как можно дальше от источника помех.
- Прибор может являться источником помех для теле- и радиоприемников. Не устанавливайте его в непосредственной близости от оборудования такого типа.
- Посторонний шум может появиться, если рядом с аппаратурой используются мобильные телефоны. Этот шум возникает во время входящего или исходящего сигнала, а также разговора. При возникновении подобных проблем необходимо расположить средства связи подальше от аппаратуры или выключить их.
- Следите за тем, чтобы на инструмент не попадали прямые солнечные лучи, размещайте его на удалении от приборов, излучающих тепло, не оставляйте внутри закрытых автомобилей и в других местах, подверженных интенсивному тепловому воздействию. При повышенной температуре его корпус может деформироваться или изменить цвет.
- • При перемещении аппаратуры из одного места в другое, в которых наблюдается значительный перепад температуры и/или влажности, внутри могут образоваться капли воды (конденсат). Если попытаться использовать аппаратуру в таком состоянии, в результате может возникнуть неисправность или сбои в работе. Поэтому, прежде чем приступить к эксплуатации аппаратуры, необходимо подождать несколько часов, чтобы конденсат высох.
- • Не ставьте предметы на клавиши инструмента, это может привести к неисправностям.

В зависимости от материала и температуры поверхности, на которой стоит прибор, его резиновые ножки могут изменить цвет или испортить поверхность. Чтобы избежать этого, можно поместить под ножки кусок войлока или ткани. При этом следите, чтобы прибор случайно не соскользнул с поверхности.

• Не ставьте на инструмент емкости с водой (например, вазы с цветами). Также избегайте распыления вблизи инструмента инсектицидов, парфюмерии, спирта, лака для волос, и т.д. Вытирайте попавшую на корпус жидкость мягкой сухой тканью.

### **Уход**

- Для чистки прибора используйте мягкую чистую ткань или аналогичный материал, слегка смоченный водой. Для удаления загрязнений используйте ткань, смоченную слабым неабразивным моющим средством. Затем протрите прибор мягкой сухой тканью.
- Не используйте бензин, растворители или спирт. Это может привести к изменению цвета и/или деформации корпуса прибора.

### **Ремонт и данные**

• Помните о том, что при отправке прибора в ремонт данные его внутренней памяти могут быть потеряны. Поэтому предварительно их необходимо сохранить на USB-устройство либо записать на бумагу (при возможности). Во время ремонта инструмента особое внимание уделяется сохранности данных внутренней памяти. Однако возможны ситуации, например, выход из строя схем памяти, в которых этого добиться невозможно. Компания Roland ответственности за сохранность данных внутренней памяти прибора не несет.

### **Меры предосторожности**

- Помните, что в результате поломки или несоблюдения правил эксплуатации прибора содержимое памяти может быть безвозвратно потеряно. Для того чтобы снизить риск потери данных рекомендуется периодически сохранять содержимое памяти на USB-устройство.
- Возможны ситуации, в которых восстановить данные внутренней памяти прибора или USB-устройства не представляется возможным. Компания Roland ответственности за сохранность данных не несет.
- Пожалуйста, обращайтесь аккуратно с кнопками, регуляторами и другими контроллерами. Неаккуратное обращение может привести к повреждению аппаратуры.
- Не ударяйте по дисплею и не нажимайте на него.
- В процессе работы дисплей прибора может издавать слегка шуметь. Такая ситуация является штатной.
- При полсоелинении/отсоелинении шнуров и кабелей никогда не тяните за шнур. Беритесь только за сам разъем, чтобы не повредить внутренние элементы кабеля.
- Чтобы не вызывать недовольства окружающих, постарайтесь устанавливать разумный уровень громкости. А чтобы не думать об этом вовсе, особенно ночью, лучше использовать наушники.
- Звук и вибрации, производимые при игре на клавиатуре, могут передаваться по перекрытиям пола и по стенам с достаточно большой интенсивностью. Поэтому, даже работая в наушниках, старайтесь не нарушать покой окружающих.
- • При транспортировке прибора используйте оригинальную заводскую упаковку, включая прокладочный материал для смягчения ударов, или аналогичные материалы.
- Используйте только рекомендуемую педаль экспрессии (FV-5, FV-7; приобретается отдельно). Подключение педалей других типов может привести к поломке инструмента.

### **Обращение с USB-накопителями**

- При коммутации USB-накопителя вставляйте его до упора.
- Не прикасайтесь к USB-разъему, а также не допускайте его загрязнения.
- При изготовлении USB-накопителя применяются прецизионные технологии. Обращайтесь с ним аккуратно, уделяя особое внимание следующим моментам.
	- Чтобы предотвратить повреждение USB-накопителя вследствие воздействия электростатического разряда, прежде чем взять его в руки снимите с себя возможный статический заряд.
	- Не допускайте соприкосновения контактной части USB-накопителя с металлическими объектами.
	- Не сгибайте и не роняйте, а также не подвергайте USB-накопитель ударам и сильной вибрации.
	- Не подвергайте USB-накопитель воздействию прямых солнечных лучей или повышенных температур.
	- Не допускайте запотевания USB-накопителя.
	- Не разбирайте и не модифицируйте USB-накопители.

### **Обращение с дисками CD**

• Не прикасайтесь и не царапайте блестящую (рабочую) поверхность диска. Поврежденный или загрязненный диск будет работать со сбоями. Чистите диски с помощью специальных средств.

### **Авторские права**

- Несанкционированные запись, распространение, продажа, сдача в прокат, публичное воспроизведение и подобные действия, в целом или частично, любого произведения (музыкальной композиции, видеозаписи, эфирной программы, публичного выступления и т.д.), авторские права на которое принадлежат третьей стороне, запрещены законом.
- Не используйте прибор в целях нелегального распространения аудиоматериалов или нарушающих авторские права третьей стороны. Производитель не несет ответственности ни за какие противоправные действия пользователя.
- Права на содержащиеся в данном устройстве звуковые данные, стили, аккомпанементы, фразы и изображения принадлежат Roland Corporation и/или Atelier Vision Corporation.
- Данный прибор предназначен для создания оригинальной музыки, соответственно пользователь имеет право свободно распространять и тиражировать свой собственный аудиоматериал.
- • Приобретение данного продукта НЕ дает права извлекать его содержимое в любой форме в целях дальнейшего распространения на носителях информации или по компьютерным сетям.
- MMP (Moore Microprocessor Portfolio) обозначает портфолио патента микропроцессорной архитектуры, разработанной Technology Properties Limited (TPL). Компания Roland получила лицензию на данную технологию у TPL Group.
- • Все названия продуктов, упоминаемые в этом документе, являются торговыми марками или зарегистрированными торговыми марками соответствующих владельцев.

# Содержание

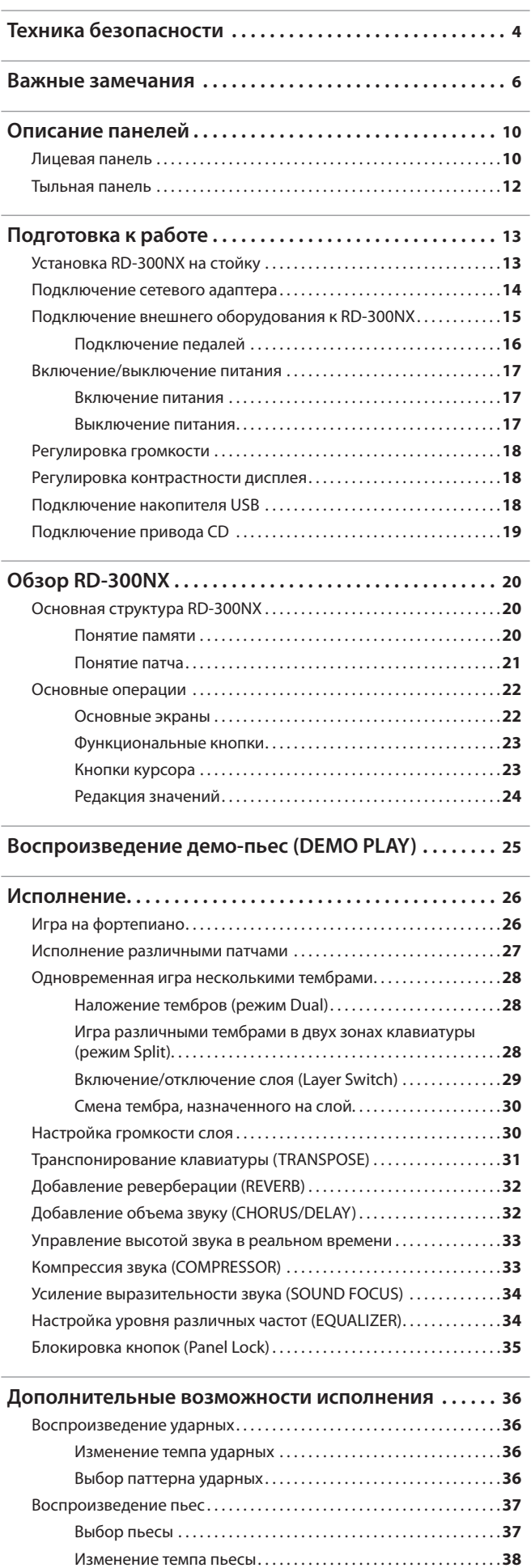

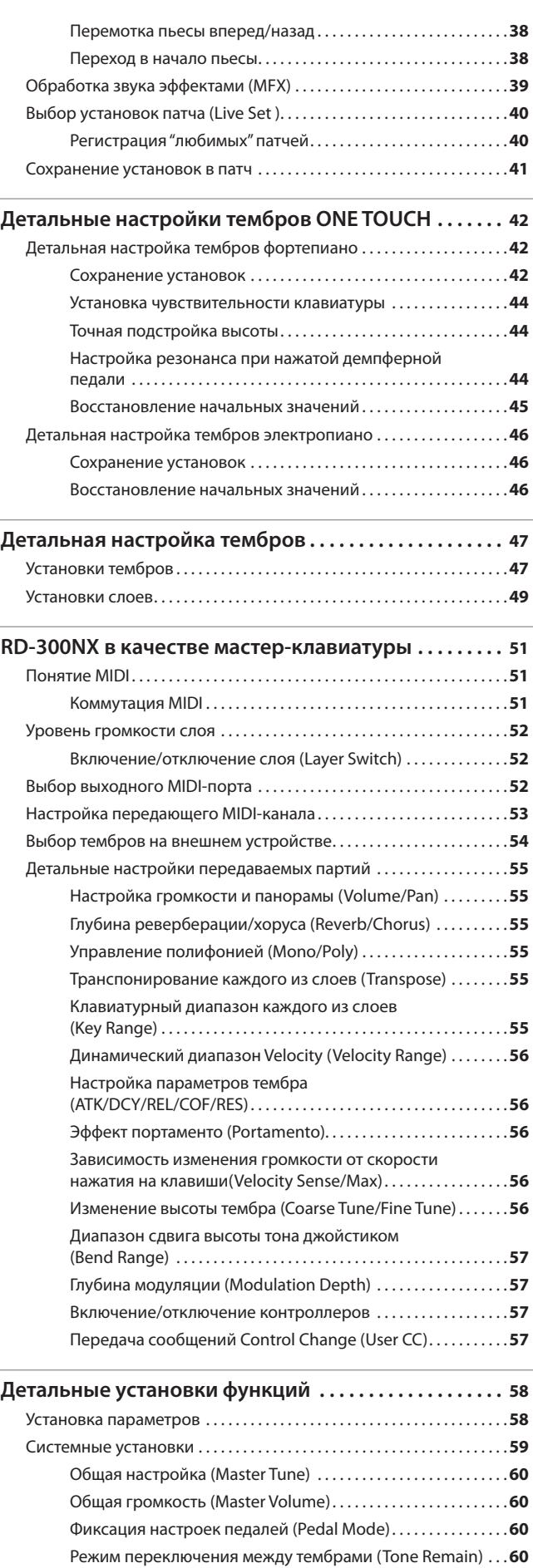

Фиксация настроек кнопок [S1] [S2] (S1/S2 Mode). . **60**

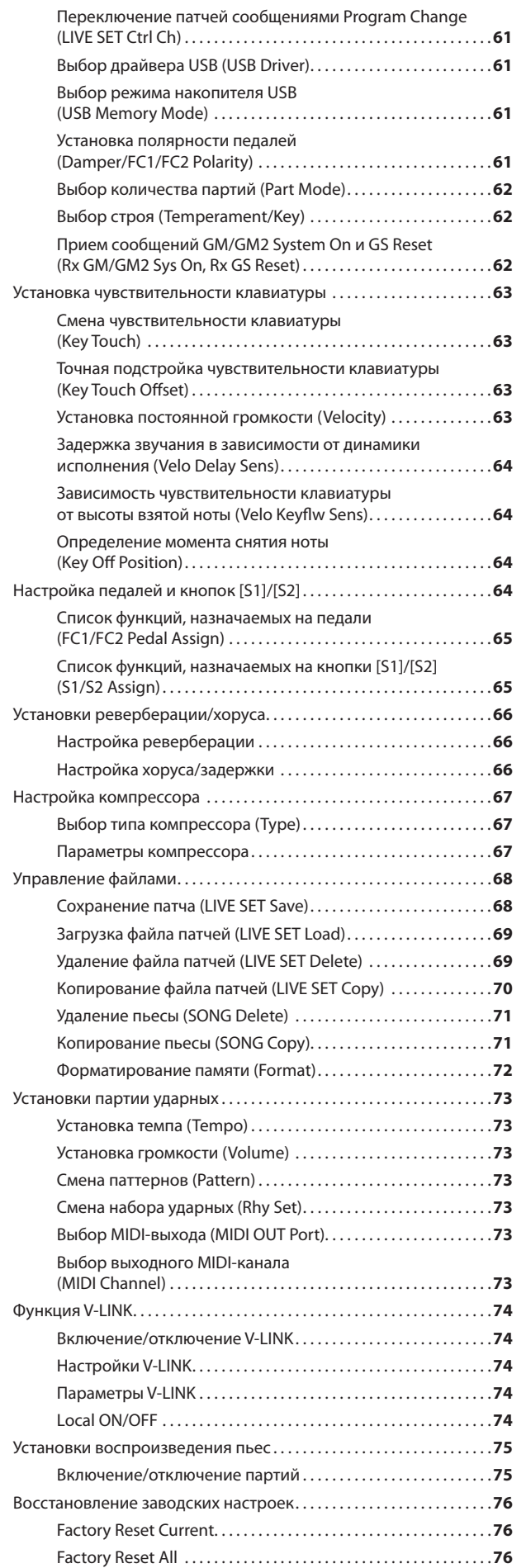

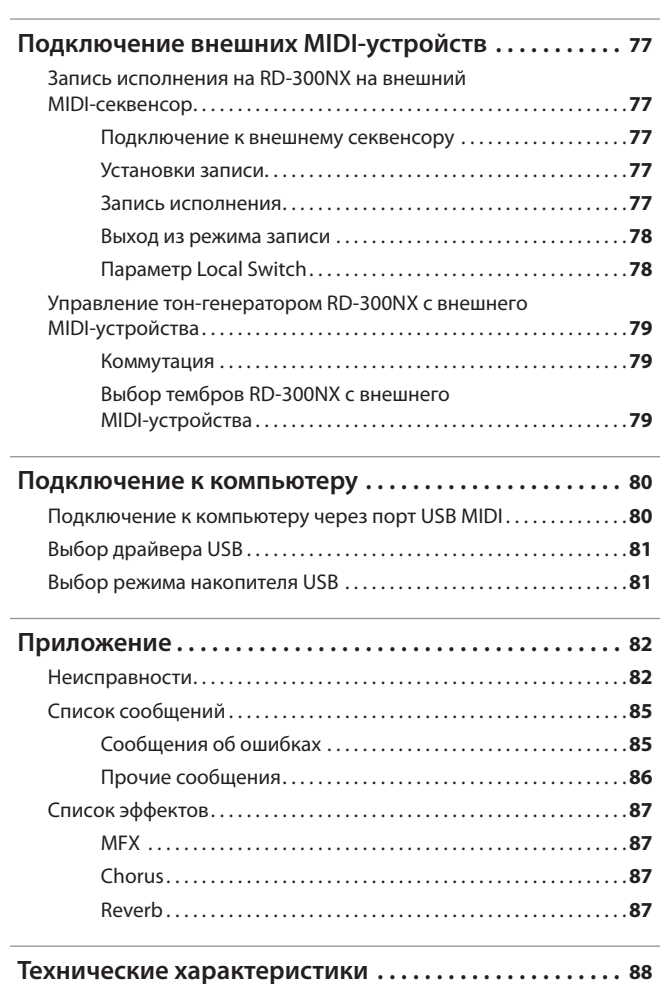

# Описание панелей

### **Лицевая панель**

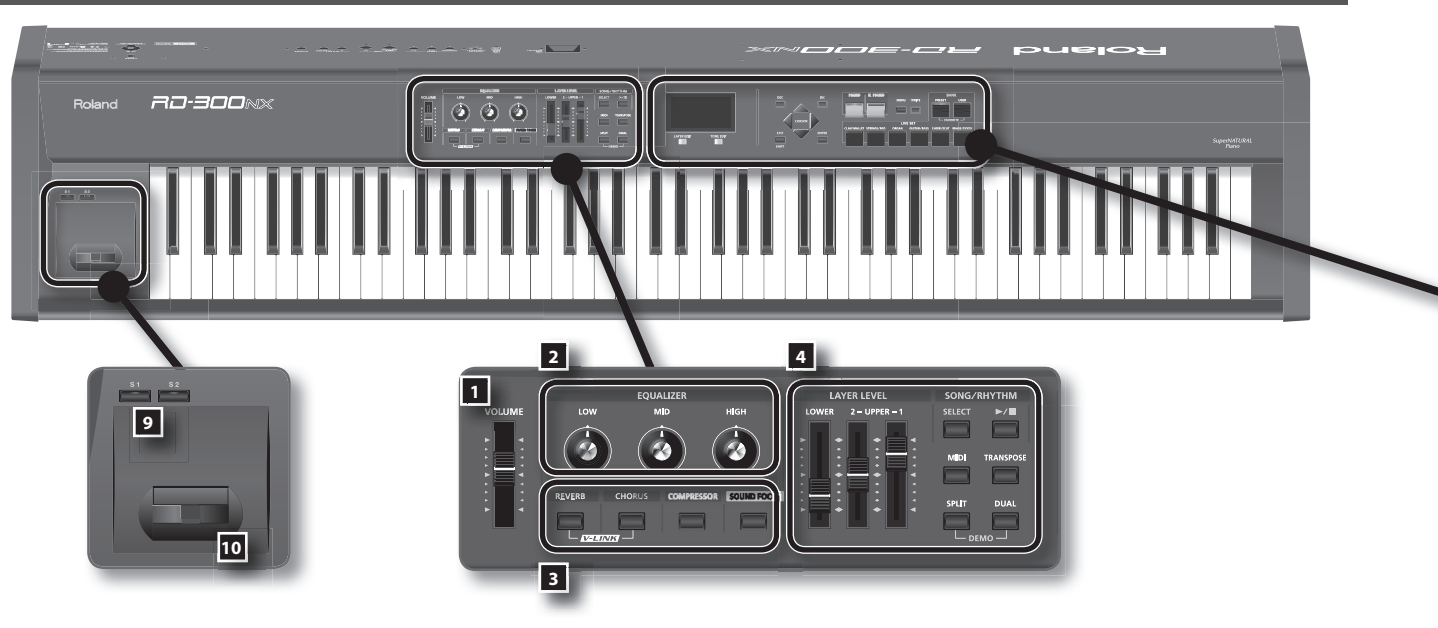

### 1. Слайдер [VOLUME]

Устанавливает общий уровень громкости на разъемах OUTPUT и PHONES (стр. 18).

### 2. **Секция EQUALIZER**

**Регулятор [LOW]** 

Настраивает диапазон низких частот (стр. 34).

**Регулятор [MID]** 

Настраивает диапазон средних частот (стр. 34).

#### **Регулятор [HIGH]**

Настраивает диапазон высоких частот (стр. 34).

Чтобы установить центральную частоту каждого диапазона, удерживая кнопку [EXIT/SHIFT], вращайте соответствующий регулятор секции EQUALIZER ([LOW] / [MID] / [HIGH]).

### 3. **Секция REVERB, CHORUS, COMPRESSOR, SOUND FOCUS**

#### **Кнопка [REVERB]**

Включает/выключает реверберацию (стр. 32). Устанавливает уровень реверберации (стр. 32).

Если, удерживая кнопку [REVERB], нажать кнопку [CHORUS], можно будет управлять совместимым с V-LINK внешним видеооборудованием (стр. 74).

### **Кнопка [CHORUS]**

Включает/выключает хорус (стр. 32). Устанавливает уровень хоруса (стр. 32).

Если, удерживая кнопку [REVERB], нажать кнопку [CHORUS], можно будет управлять совместимым с V-LINK внешним видеооборудованием (стр. 74).

### **Кнопка [COMPRESSOR]**

Включает/выключает компрессор (стр. 33). Устанавливает степень компрессии (стр. 33).

#### **Кнопка [SOUND FOCUS]**

Включает/выключает функцию Sound Focus (стр. 34). Позволяет изменять "разборчивость" звучания (стр. 34).

### 4. **Секция CONTROL**

**Слайдер LAYER LEVEL**

Определяет громкость партии (стр. 30).

### **Кнопка SONG/RHYTHM [SELECT]**

Отображает экран выбора пьесы или ритма (стр. 36, 37).

### **Кнопка SONG/RHYTHM [ ]**

Запускает/останавливает воспроизведение пьесы или ритма (стр. 36, 37)

#### **Кнопка [MIDI]**

Переводит RD-300NX в режим управления внешним звуковым MIDI-модулем (стр. 77).

#### **Кнопка [TRANSPOSE]**

Задает интервал транспонирования клавиатуры (стр. 31).

#### **Кнопка [SPLIT]**

Выбирает режим разделения клавиатуры "Split", при котором клавиатура разбивается на две зоны. Данный режим позволяет исполнять партии левой и правой руки с использованием различных тембров (стр. 28).

Кроме того, можно запустить воспроизведение демо-пьес, нажав одновременно на данную кнопку и кнопку [DUAL] (режим DEMO PLAY) (стр. 25).

### **Кнопка [DUAL]**

Выбирает режим наложения "Dual", позволяющий одновременно воспроизводить два тембра, UPPER 1 и UPPER 2, на всей клавиатуре (стр. 28).

Кроме того, можно запустить воспроизведение демо-пьес, нажав одновременно на данную кнопку и кнопку [SPLIT] (режим DEMO PLAY) (стр. 25).

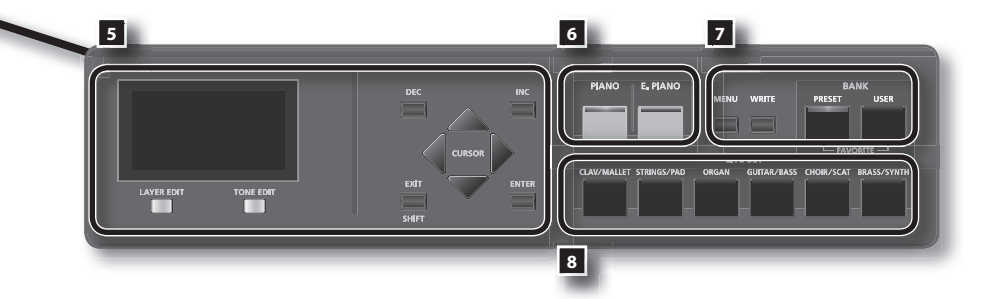

### 5. **Дисплей**

Отображает имена патчей, а также различные установки.

#### **Кнопка [LAYER EDIT]**

Позволяет изменять установки слоя (стр. 49).

Также служит для назначения функций на некоторых экранах. Имя функции отображается в нижней части экрана.

#### **Кнопка [TONE EDIT]**

Позволяет изменять установки тембра (стр. 47).

Также служит для назначения функций на некоторых экранах. Имя функции отображается в нижней части экрана.

#### **Кнопки [DEC], [INC]**

Используются для изменения значений.

Если, удерживая нажатой одну кнопку, нажать на другую, значения будут меняться быстрее.

#### **Кнопки курсора [ ]/[ ]/[ ]/[ ]**

Переключают страницы экрана и перемещают курсор.

### **Кнопка [EXIT/SHIFT]**

Используется для возврата к предыдущему экрану или отмены выполнения текущей операции.

Кроме того, эта кнопка используется совместно с другими контроллерами для выполнения различных функций на экранах редакции.

#### **Кнопка [ENTER]**

Используется для ввода значения или выполнения операции.

### 6. **Секция ONE TOUCH**

**Кнопка [PIANO]**

Выбирает оптимальные установки для исполнения на фортепиано (стр. 42).

#### Кнопка [E. PIANO]

Выбирает оптимальные установки для исполнения на E. Piano (стр. 46).

#### **7.** Секция FUNCTION

**Кнопка [MENU]**  Используется при редактировании различных установок (стр. 58).

### **Кнопка [WRITE]**

Сохраняет текущие установки в "патч" (стр. 41).

#### **Кнопка BANK [PRESET]**  Загружает патч из банка Preset.

**Кнопка BANK [USER]** 

Загружает патч из банка User. В банк User сохраняются отредактированные патчи (стр. 41).

#### 8. **Кнопки LIVE SET**

Выбирают группы патчей (стр. 27).

#### 9. **Кнопки [S1], [S2]**

На эти кнопки можно назначать различные функции (стр. 64). В процессе исполнения, нажав на кнопку, можно вызвать назначенную на нее функцию.

#### 10. **Джойстик высоты тона/модуляции**

Позволяет изменять высоту тона или добавлять эффект вибрато (стр. 33).

### **Тыльная панель**

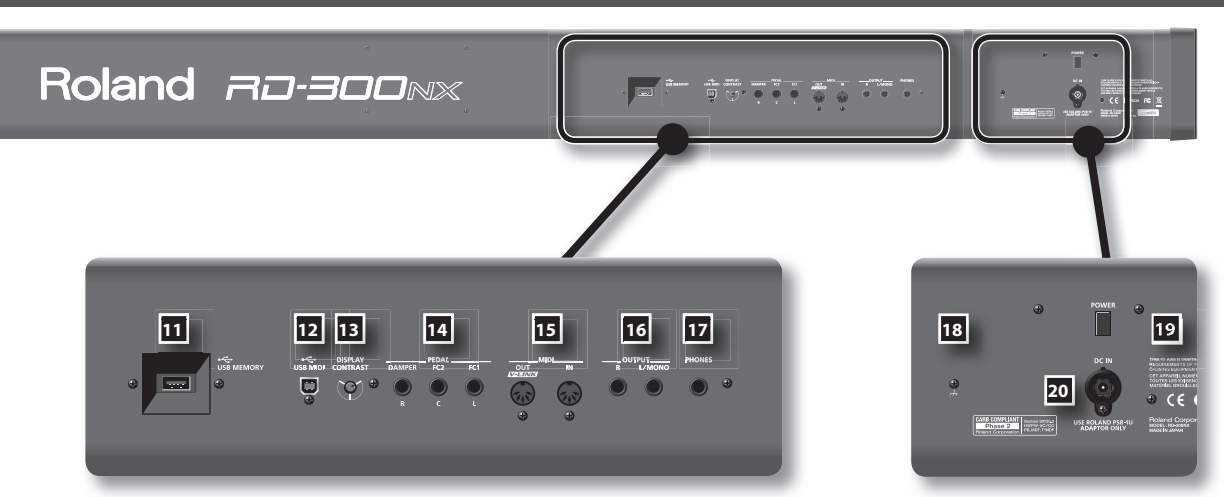

### **11. Разъем USB MEMORY**

Служит для подключения опциональных накопителя USB или привода CD-ROM (стр. 18).

Используйте накопители USB и приводы CD-ROM производства Roland.

### **12. Разъем USB MIDI**

Служит для подключения к компьютеру и обмена с ним музыкальными данными (стр. 80).

### **13. Регулятор [DISPLAY CONTRAST]**

Устанавливает контрастность дисплея (стр. 18).

### 14. Разъемы PEDAL (DAMPER, FC1, FC2)

При подключении прилагаемой педали к разъему DAMPER ее можно использовать в качестве демпферной.

При подключении педали к разъему FC1 или FC2 на нее можно будет назначать различные функции (стр. 64).

### 15. Разъемы MIDI (IN, OUT)

Служат для подключения внешних MIDI-устройств и обмена с ними MIDI-данными (стр. 77).

### 16. Разъемы OUTPUT L (MONO)/R

Служат для подключения инструмента к внешней системе звукоусиления. При работе в моно используйте только разъем L/MONO (стр. 15).

### **17. Разъем PHONES**

Служит для подключения наушников (стр. 15).

Даже при подключении наушников на разъемах OUTPUT будет присутствовать сигнал.

### 18. **Клемма заземления**

В некоторых случаях при прикосновении к поверхности устройства, подключенного микрофона или металлических частей других объектов, например, гитар, может возникнуть ощущение покалывание. Это явление вызвано незначительным электрическим зарядом, который абсолютно безопасен. Однако, чтобы избежать этого, подключите данную клемму к внешнему заземлению. После заземления устройства может возникнуть небольшой фон, обусловленный конкретной инсталляцией. В любом случае можно обратиться в сервисный центр Roland.

### **Неподходящие объекты для заземления**

- Водопроводные трубы (может вызвать удар электротоком)
- • Газовые трубы (может привести к пожару или взрыву)
- Телефонное или грозовое заземление (может представлять опасность во время грозы)

### **19. Кнопка [POWER]**

Включает/выключает инструмент (стр. 17).

### **20. Разъем DC IN**

Служит для подключения прилагаемого сетевого адаптера (стр. 14).

# **Установка RD-300NX на стойку**

Для установки RD-300NX используйте стойку KS-G8 (приобретается отдельно). Размещая RD-300NX на стойке KS-G8, устанавливайте его так, как показано ниже.

### NOTE

При использовании стоек других типов надежность установки RD-300NX не гарантируется. В результате инструмент может упасть или перевернуться, что может привести к несчастному случаю или повреждению инструмента.

Подробная информация о сборке стойки размещена в прилагаемой к ней документации.

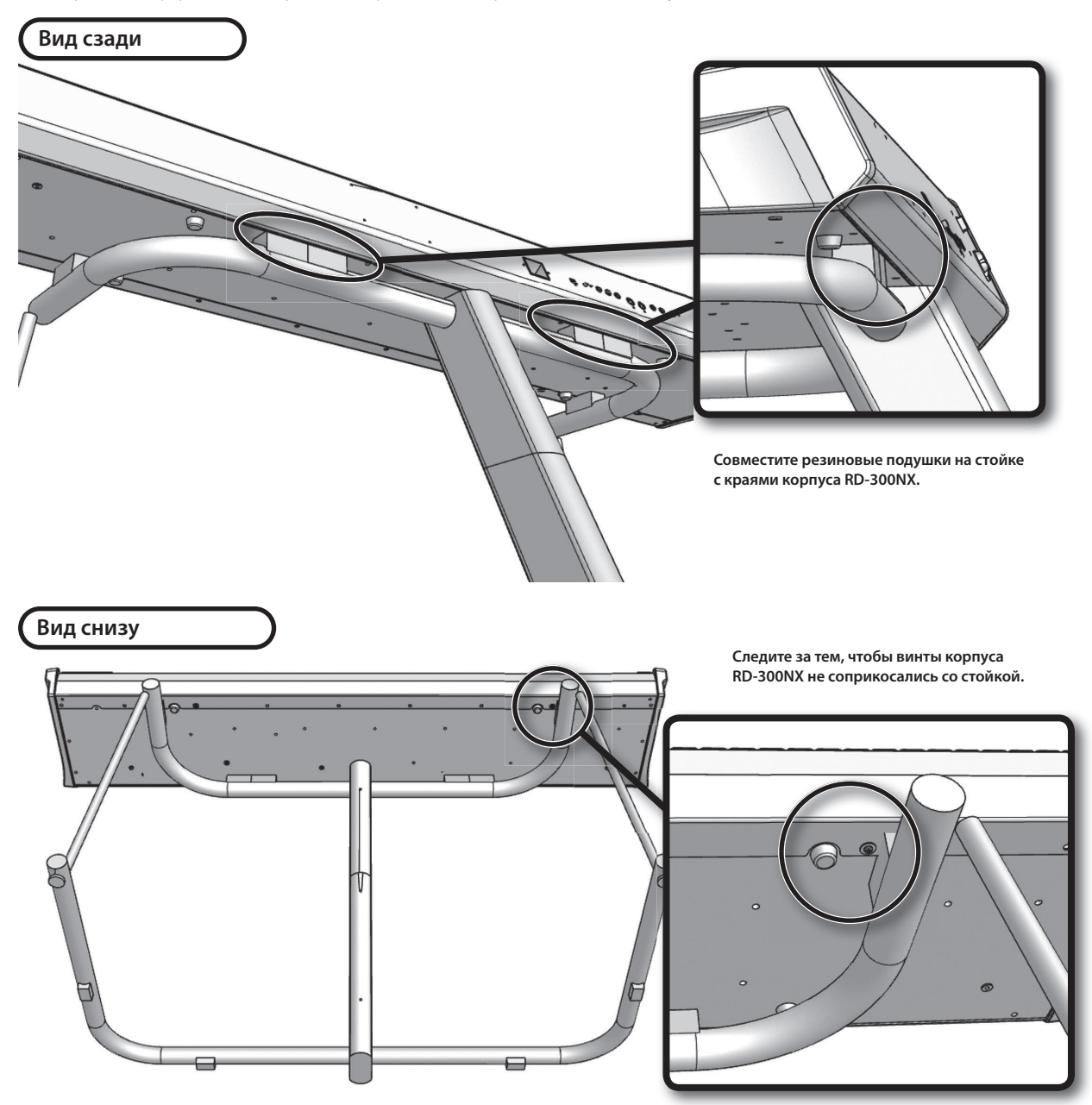

### **NOTE**

Будьте внимательны! Не прищемите пальцы, устанавливая RD-300NX на стойку.

### **Подключение сетевого адаптера**

- 1. **Убедитесь, что кнопка [POWER] не включена.**
- 2. **Установите в минимум уровень громкости слайдером [VOLUME].**
- 3. **Подключите к прилагаемому сетевому адаптеру входящий в комплект сетевой шнур.**

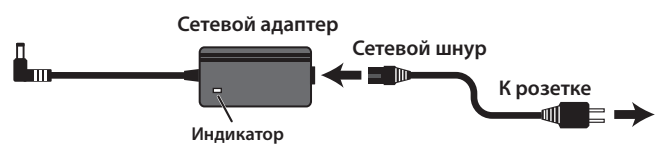

Размещайте сетевой адаптер индикатором вверх (см. рис.).

При подключении сетевого шнура к розетке индикатор сетевого адаптера загорится.

4. **Подключите прилагаемый сетевой адаптер к разъему DC IN, расположенному на тыльной стороне RD-300NX, а сетевой шнур — к розетке.**

# **Подключение внешнего оборудования к RD-300NX**

В RD-300NX не предусмотрены встроенные усилитель или динамики, поэтому для прослушивания звука к нему необходимо подключить звуковую систему, например, активные мониторы, или наушники.

\* **Аудиокабели, USB-кабели, MIDI-кабели, наушники, педали экспрессии и накопитель USB в комплект поставки не входят . По вопросу их приобретения обращайтесь к авторизованному дилеру компании Roland .**

### **NOTE**

Во избежании возникновения неисправностей и/или повреждения динамиков или другого оборудования, всегда устанавливайте в минимум громкость и выключайте питание всех приборов перед коммутацией.

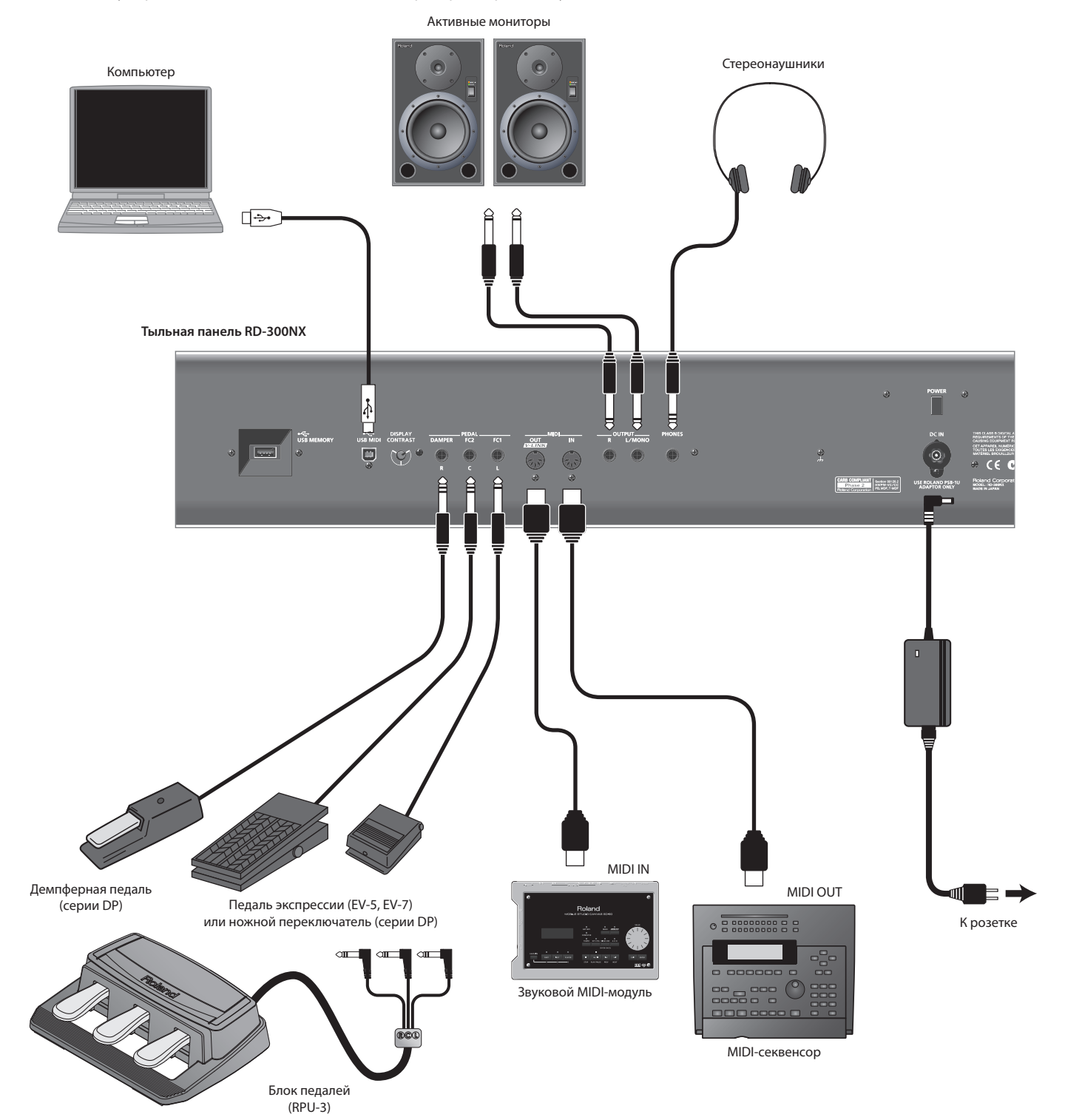

#### 1. Перед выполнением коммутации убедитесь в следующем.

Установлена ли громкость RD-300NX или подключенного к нему усилителя в минимум?

Выключено ли питание RD-300NX или подключенного к нему усилителя?

2. **Подключите прилагаемый сетевой адаптер к разъему DC IN, расположенному на тыльной стороне RD-300NX, а сетевой шнур — к розетке .**

### 3. **Скоммутируйте RD-300NX с внешними устройствами .**

С помощью аудиокабелей скоммутируйте такие аудиоустройства, как усилитель или мониторы.

Используя MIDI-кабели, скоммутируйте MIDI-устройства. Для подключения инструмента к компьютеру используйте USB-кабель.

Если используются наушники, подключите их к разъему PHONES.

При необходимости подключите ножные переключатели и педали экспрессии.

### **NOTE**

- • Используйте стереофонические наушники.
- Используйте наушники, предлагаемые Roland. При использовании других наушников громкость в них может оказаться недостаточной.
- • Используйте только рекомендуемые модели педалей экспрессии (EV-5, EV-7; опциональные). Применение педалей других моделей может привести к возникновению неисправностей и/или повреждению инструмента.

#### MEMO

К разъему USB MEMORY можно подключать привод CD (опциональный), использующийся для воспроизведения пьес с компакт-дисков.

### Подключение педалей

Подключите прилагаемую педаль к одному из разъемов PEDAL на RD-300NX.

При подключении к разъему DAMPER педаль может использоваться в качестве демпферной.

На педаль, подключенную к разъему FC1 или FC2, можно назначать различные функции (стр. 50, 65).

#### NOTE

Если к инструменту подключена педаль, установите расположенный на ней переключатель в положение "Continuous".

# **Включение/выключение питания**

### **NOTE**

После завершения коммутации (стр. 15) включите питание всего оборудования в описанном ниже порядке. Включение питания в некорректной последовательности может привести к возникновению неисправностей и/или повреждению динамиков и других устройств.

### Включение питания

1. Перед включением питания установите в минимум слайдер [VOLUME].

Кроме этого, установите в минимум громкость всего подключенного к инструменту оборудования.

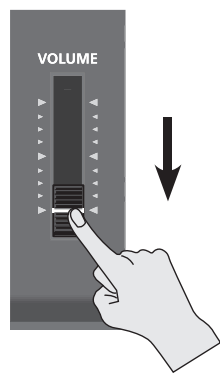

### 2. **Нажмите кнопку [POWER], расположенную на тыльной стороне RD-300NX .**

Питание инструмента включится, и загорится подсветка дисплея.

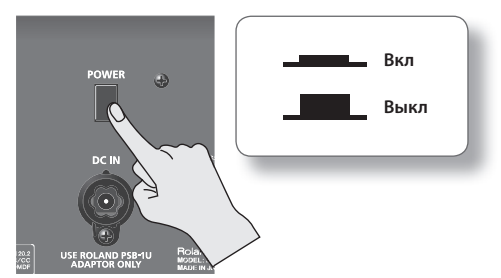

#### NOTE

- • Чтобы избежать некорректной работы джойстика высоты тона/модуляции (стр. 33), не прикасайтесь к нему во время включения питания RD-300NX.
- • Данный инструмент оснащен схемой защиты, поэтому его полное включение происходит спустя небольшой интервал времени (несколько секунд).
- • Перед включением питания всегда устанавливайте в минимум уровень громкости. Однако, даже в этом случае при включении питания может быть слышен некоторый призвук, что не является признаком неисправности.
- • При непредвиденном отключении питания в процессе восстановления заводских установок (стр. 76) данные могут быть повреждены. В связи с этим при последующем включении питания может потребоваться дополнительное время для запуска инструмента.
- 3. **Включите питание подключенных внешних устройств .**
- 4. **Отрегулируйте громкость на внешнем оборудовании .**
- 5. **Отрегулируйте громкость в RD-300NX .**

### Выключение питания

1. **Перед выключением питания установите в минимум слайдер [VOLUME] .**

Кроме этого, установите в минимум громкость всего подключенного к инструменту оборудования.

- 2. **Выключите питание всех подключенных к инструменту внешних устройств .**
- 3. **Нажмите кнопку [POWER], расположенную на тыльной стороне RD-300NX .**

Питание инструмента выключится.

### **Регулировка громкости**

### 1. **Отрегулируйте громкость слайдером [VOLUME] .**

При перемещении слайдера вверх громкость растет, вниз – падает.

Также установите необходимую громкость на подключенном оборудовании.

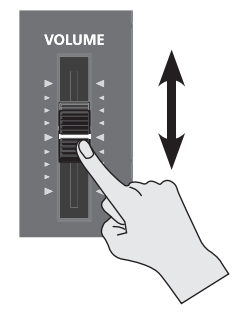

### **Регулировка контрастности дисплея**

Сразу после включения питания инструмента или после его интенсивного использования символы, отображаемые на экране дисплея, могут стать плохо различимыми. Кроме этого, четкость изображения также зависит и от различных условий эксплуатации дисплея. В таких случаях настройте контрастность дисплея регулятором [DISPLAY CONTRAST], расположенным на тыльной панели инструмента.

#### **Тыльная панель**

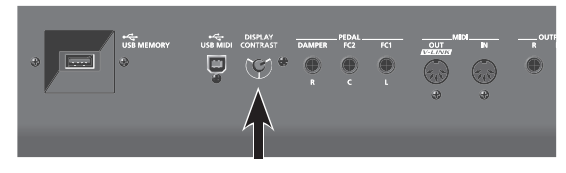

### **Подключение накопителя USB**

В качестве дополнительных мер предосторожности файлы патчей и пьес можно сохранять на опциональный накопитель USB. Также можно воспроизводить сохраненные на накопитель USB музыкальные файлы SMF или аудиофайлы (стр. 37).

1. Подключите накопитель USB к разъему USB MEMORY, расположенному на тыльной панели RD-300NX.

#### **Тыльная панель**

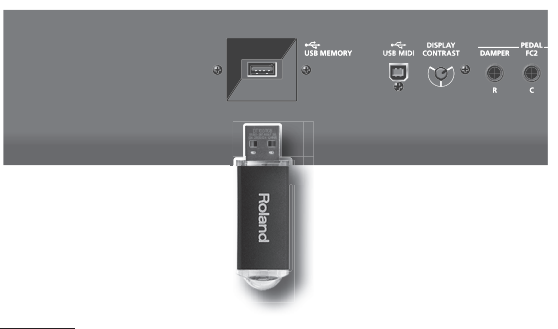

### NOTE

- Используйте накопители USB, поставляемые Roland. Поддержка накопителей USB других производителей не гарантируется.
- Не подключайте и не отключайте накопитель USB при включенном питании инструмента. Это может повредить данные в памяти инструмента или на накопителе USB.
- Аккуратно вставляйте накопитель USB в слот до упора.

### MEMO

Если используется новый накопитель USB, его необходимо инициализировать (отформатировать) средствами RD-300NX. См. стр. 72.

# **Подключение привода CD**

При установке инструмента на стойку (KS-G8) отверстия на нижней панели RD-300NX можно использовать для крепления привода CD (опционального).

Это дает возможность воспроизведить пьесы с аудио CD, а также файлы SMF и аудиофайлы с дисков CD-ROM.

### MEMO

Информация о работе с приводом CD изложена в прилагаемой к нему документации.

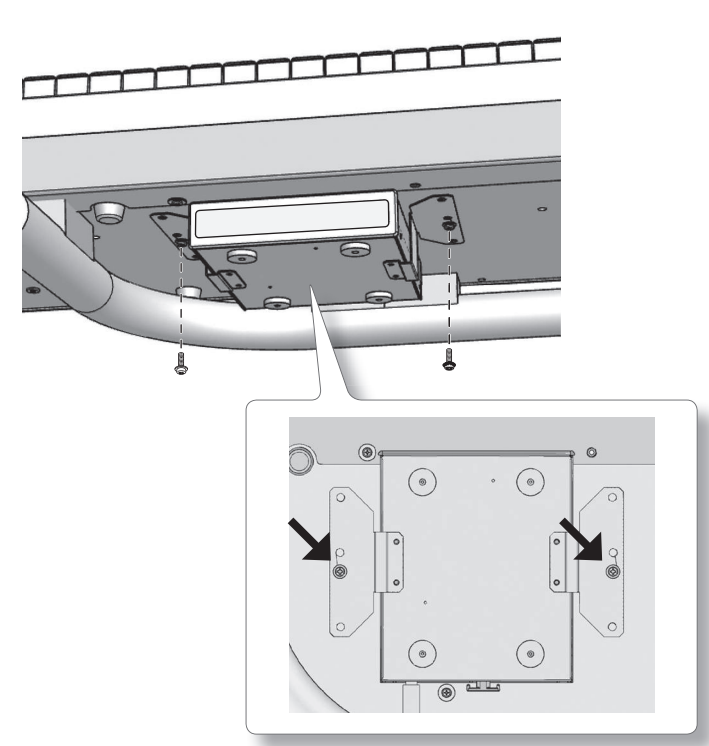

1. Подключите кабель USB, прилагаемый к приводу CD, к разъему USB MEMORY на RD-300NX. **Тыльная панель**

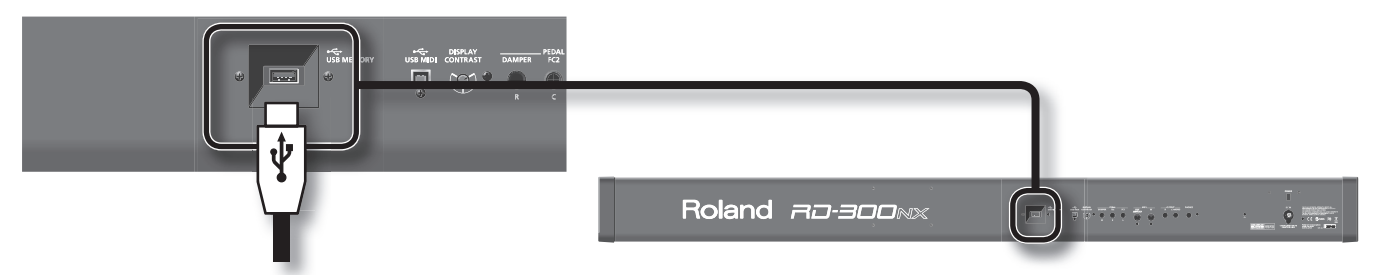

#### **NOTE**

При коммутации кабеля USB следите за корректностью его ориентации и вставляйте его в слот до упора, не применяя излишней физической силы.

#### 2. Включите питание привода CD.

#### 3. **Включите питание RD-300NX .**

#### NOTE

- Используйте привод CD, рекомендуемый Roland. Совместимость с моделями других изготовителей не гарантируется.
- Не поддерживается воспроизведение CD, содержащих одновременно аудиотреки и данные.
- RD-300NX поддерживает воспроизведение только стандартных аудио CD, имеющих логотип "COMPACT disc DIGITAL AUDIO".
- • Поддержка работы компакт-дисков с защитой от копирования, а также нестандартных CD не гарантируется.
- • Информацию об аудио-дисках с защитой от копирования, а также о нестандартных CD можно получить у их производителя.
- Не поддерживается сохранение пьес на CD или их удаление с CD. Также не поддерживается форматирование CD.

# **Основная структура RD-300NX**

RD-300NX можно разделить на две секции: секцию контроллеров и секцию тон-генератора.

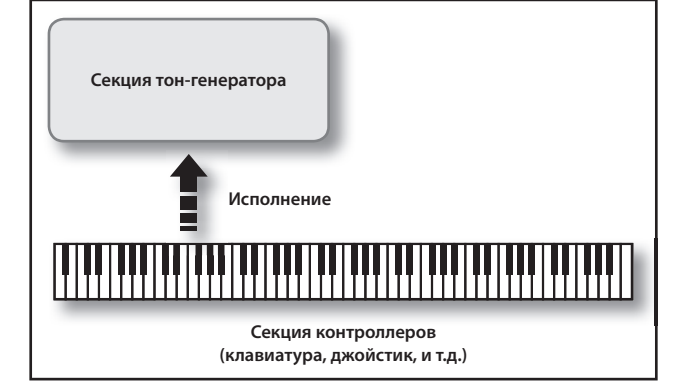

### Секция контроллеров

Данная секция включает в себя клавиатуру, джойстик высоты тона/модуляции, регуляторы панели, слайдеры и все педали, подключенные к разъемам тыльной панели. Такие манипуляции как нажатие и отпускание клавиш клавиатуры, нажатие педали и т. д., преобразуются в MIDI-сообщения и подаются в секцию тон-генератора, либо на внешний MIDI-модуль.

### Секция тон-генератора

Данная секция вырабатывает звуковой сигнал. В ней MIDIсообщения секции контроллеров или внешнего MIDI-модуля преобразуются в звуковые сигналы, которые затем подаются на выходы OUTPUT и PHONES в аналоговом виде.

### Понятие памяти

В памяти хранятся патчи и другие установки. Доступна память трех типов: "временная", "перезаписываемая" и "неперезаписываемая".

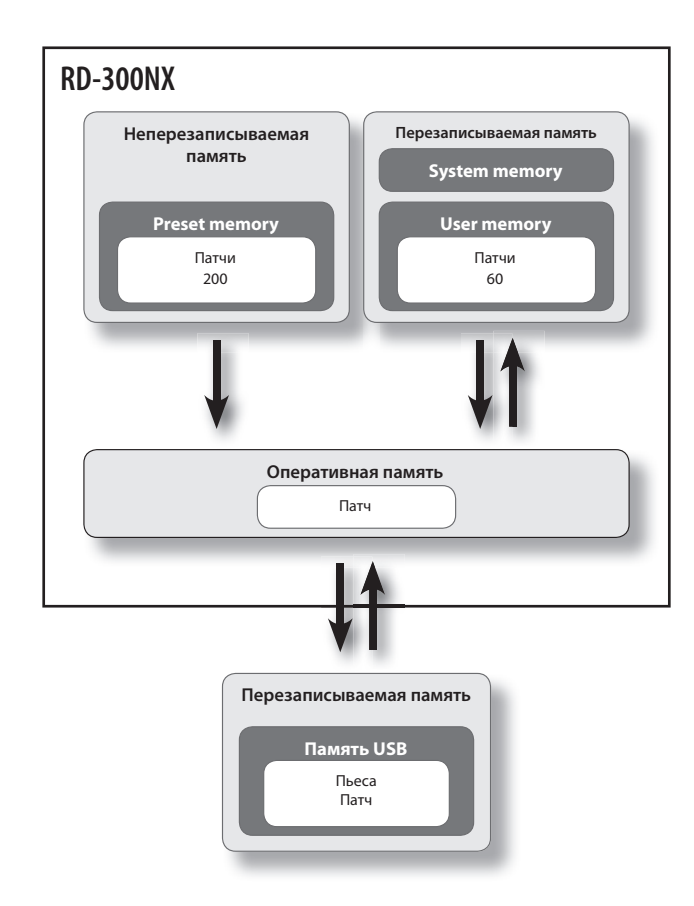

### Оперативная память

### **Область оперативной памяти**

Это — область, хранящая данные патча, выбранного с помощью кнопок панели.

При игре на клавиатуре или воспроизведении SMF звук производится на основе данных оперативной памяти. При редакции патча данные в памяти не изменяются; они загружаются в оперативную память и редактируются там.

Установки оперативной памяти теряются при выключении питания или смене патча. Для сохранения изменений их необходимо записать в перезаписываемую память.

### Перезаписываемая память

### **Системная (System) память**

Здесь сохраняются установки системных параметров, определяющих функционирование RD-300NX в целом.

### **Пользовательская (User) память**

В пользовательской памяти хранятся патчи.

### **Память USB (стр. 18)**

На накопитель USB можно сохранять патчи и пьесы так же, как и в пользовательскую память.

### Неперезаписываемая память

### **Пресетная (Preset) память**

Данные пресетной памяти не перезаписываются. Однако, их можно загрузить в оперативную память, изменить, а затем сохранить в перезаписываемую память (пользовательскую или USB).

### Понятие патча

RD-300NX позволяет сохранять созданные звуки.

Созданный звук называется "патчем"; патчи можно загружать с помощью кнопок и затем воспроизводить.

Патчи организованы в банки: "пресетный" и "пользовательский".

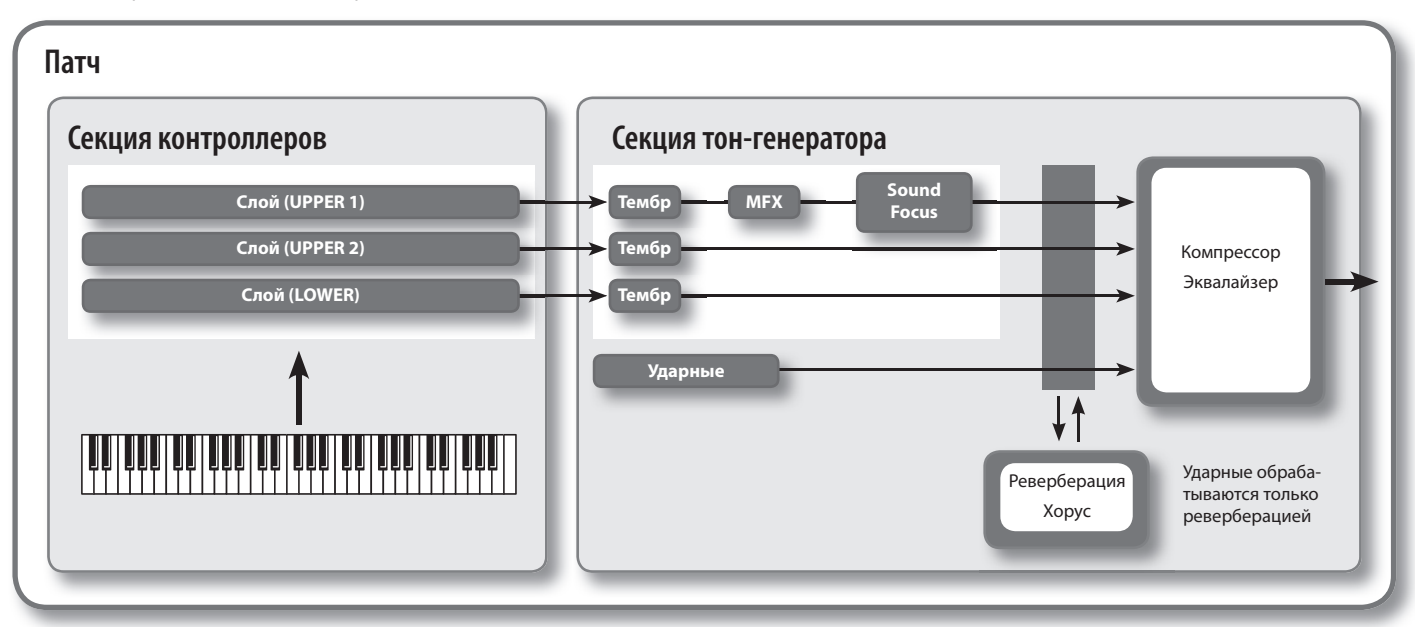

### Слой

В RD-300NX доступно 3 партии (UPPER 1, UPPER 2 и LOWER), которые можно использовать для управления встроенными партиями с помощью кнопок и клавиатуры RD-300NX. Каждая из этих партий называется "слоем".

Более того, с помощью RD-300NX можно управлять внешними звуковыми MIDI-генераторами таким же образом, как и слоем. В этом случае, внешний звуковой MIDI-генератор назначается на управление с помощью 3 партий (UPPER 1, UPPER 2 и LOWER). При этом совокупность данных партий называется "внешним (EXTERNAL) слоем".

### Тембр

Самый мелкий элемент структуры звука, воспроизводимый RD-300NX, называется "тембром". Тембры назначаются на каждый слой.

Также к тембрам относятся различные группы перкуссионных инструментов, объединенные в "наборы ударных". Каждая клавиша (номер ноты) набора ударных назначена на отдельный ударный инструмент.

# Пресетный (Preset) банк

Содержит 200 заранее запрограммированных патчей.

Содержимое данного банка не перезаписывается, но содержащиеся в нем патчи можно использовать в качестве основы для создания новых звуков.

### Пользовательский (User) банк

Служит для хранения до 60 созданных пользователем патчей.

Процедура сохранения изложена на стр. 41.

# **Основные операции**

### Основные экраны

В данном руководстве приведены примеры экранов дисплея. Однако, в конкретный инструмент может быть установлена другая версия операционной системы (например, включающая в себя более новые звуки). В связи с этим информация на дисплее может не всегда совпадать с той, которая представлена в данном руководстве.

### Экран ONE TOUCH

При нажатии на кнопку [PIANO] или [E. PIANO] выбираются наиболее оптимальные установки RD-300NX для фортепианного исполнения и открывается данный экран (стр. 26).

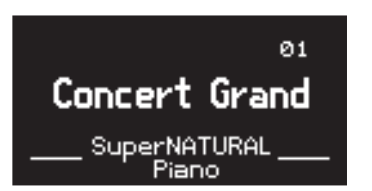

# Экран Live Set (Главный экран)

Отображает текущий патч (стр. 27).

Отображаемый патч можно редактировать.

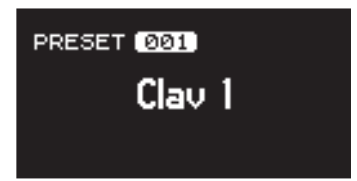

### Экран Song/Rhythm

Если нажать кнопку SONG/RHYTHM [SELECT], откроется данный экран.

На нем доступен выбор паттернов ударных, пьес и установка темпа (стр. 36, 37).

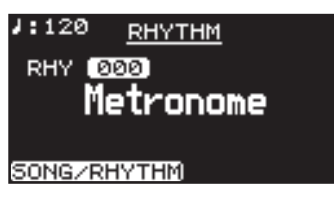

Кроме того, если подключить накопитель USB (опциональный) к разъему USB MEMORY, можно будет воспроизводить с него аудиои SMF-файлы.

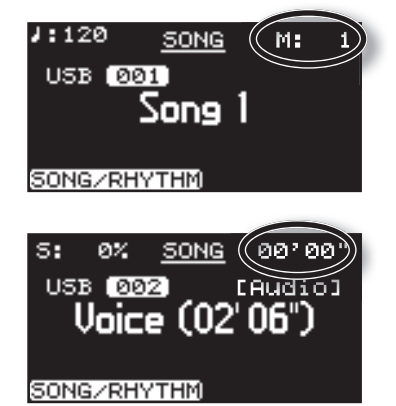

При выборе SMF-файлов в правом верхнем углу экрана отображается номер текущего такта пьесы. Если выбран аудиофайл, в правом верхнем углу экрана отображается текущее время воспроизведения.

Нажмите кнопку [EXIT] для перехода к экрану Live Set.

# Экран MIDI

Если нажать кнопку [MIDI], RD-300NX перейдет в режим управления внешним звуковым MIDI-модулем (стр. 51).

Состояние данной кнопки определяет, будут контроллеры RD-300NX управлять внутренним (INTERNAL) или внешним (EXTERNAL) слоем.

Кроме того, можно осуществить подробные установки MIDI-сообщений, передаваемых на внешнее устройство (стр. 53).

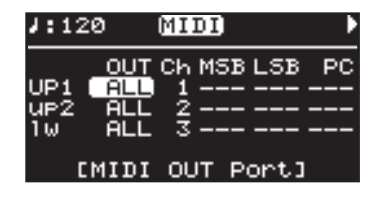

### Функциональные кнопки

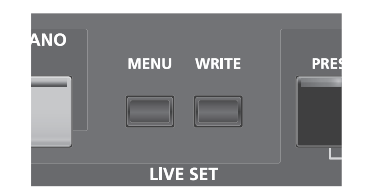

# Кнопка [MENU]

Если нажать кнопку [MENU], чтобы ее индикатор загорелся, включится режим редакции ("Edit"), в котором можно определять подробные установки различных функций (стр. 58).

Для выхода из режима редакции нажмите кнопку [MENU], чтобы ее индикатор погас.

### Кнопка [WRITE]

Сохраняет текущие установки в "патч" (стр. 41).

### Кнопки курсора

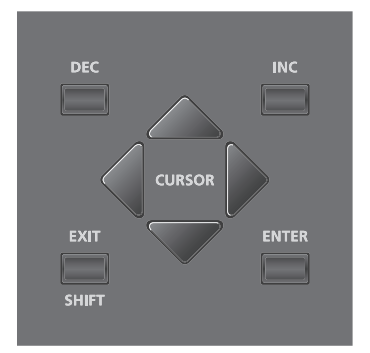

Кнопки курсора используются для переключения экранов и выбора изменяемого параметра.

На экране LAYER EDIT эти кнопки позволяют выбирать слой.

### Перемещение между страницами экрана

Если в верхнем правом углу экрана отображаются символы " • " или  $\texttt{``} \blacktriangleright$ ", это означает наличие дополнительных страниц в направлении, указанном стрелкой.

Переключение страниц осуществляется кнопками  $[$   $\blacktriangleleft$   $]$  и  $[$   $\blacktriangleright$   $]$ .

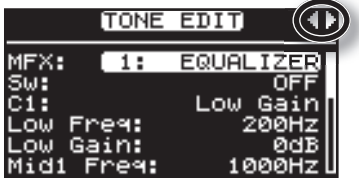

### Выбор параметра курсором

Если экран содержит более одного параметра, имя и значение параметра, который выбран для редактирования, подсвечиваются. Такая прямоугольная подсветка называется "курсором". Курсор перемещается с помощью кнопок курсора.

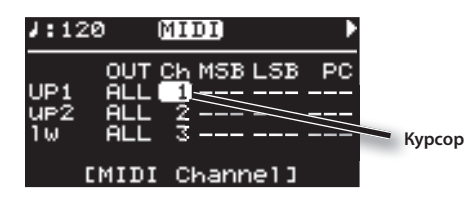

Кроме того, если несколько параметров расположены в одной строке, как показано на экране MIDI, перемещение курсора можно ускорить, удерживая нажатой кнопку курсора, соответствующую направлению перемещения курсора, и нажав кнопку курсора, соответствующую противоположному направлению.

### Редакция значений

Для изменения значений установок используются кнопки [DEC] и [INC].

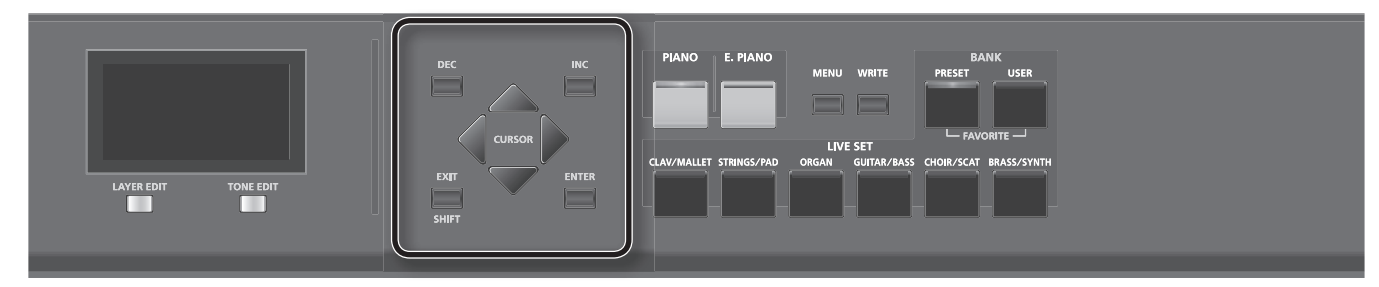

# Кнопки [DEC], [INC]

. . . . . . . . . . . . . . . . . . . Кнопка [INC] позволяет увеличивать значение, а кнопка [DEC] – уменьшать его.

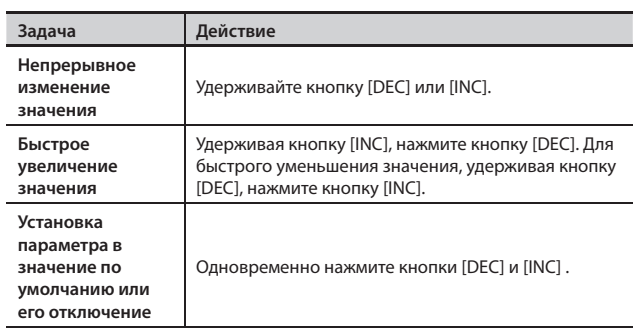

Ниже описана процедура воспроизведения демо-пьес.

RD-300NX содержит встроенные пьесы, демонстрирующие возможности инструмента.

Демо-пьеса "Tone Preview" раскрывает возможности использования встроенных тембров. Доступно 8 демо-пьес. Каждая из кнопок ONE TOUCH и LIVE SET соответствует одной пьесе.

### **NOTE**

- • Все права защищены. Нелегальное использование данного материала в целях, отличных от личных, преследуется по закону.
- При воспроизведении музыки данные через разъем MIDI OUT не передаются.

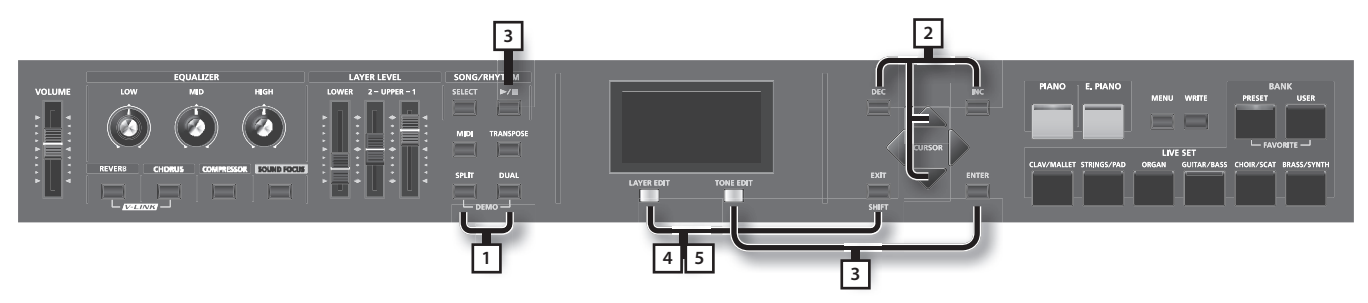

### **MEMO**

При воспроизведении демонстрации установки принимают значения, соответствующие состоянию RD-300NX сразу после его включения. Поэтому предварительно сохраните все нужные установки в патч (стр. 41).

### 1. **Удерживая кнопку [SPLIT], нажмите кнопку [DUAL] .**

Откроется экран Demo.

- 2. Кнопками [  $\Pi$  ]/[ **△** ] или [DEC]/[INC] выберите демо-пьесу.
- 3. **Нажмите кнопку [ENTER] или [TONE EDIT] (PLAY) для запуска воспроизведения демо-пьесы .**

По окончании воспроизведения последней пьесы воспроизведение циклично продолжится с первой.

### 4. **Нажмите кнопку [EXIT/SHIFT] или [LAYER EDIT] (MENU) для останова воспроизведения демо-пьесы .**

### MEMO

- Если выбрано "Tone Preview", нажмите одну из кнопок ONE TOUCH или LIVE SET.
- • Демо-пьесы воспроизводятся последовательно, начиная с той, которая соответствует нажатой кнопке.
- Нажатие кнопки ONE TOUCH или LIVE SET в процессе воспроизведения прерывает воспроизведение текущей пьесы и запускает воспроизведения новой выбранной.
- 5. **Нажмите кнопку [EXIT/SHIFT] или [LAYER EDIT] (EXIT) при остановленном воспроизведении пьесы, чтобы выйти из режима демонстрации .**

Откроется предыдущий экран.

### **NOTE**

При воспроизведении демо-пьес клавиатура RD-300NX звука не производит.

### **Игра на фортепиано**

Ниже описано, как играть звуками фортепиано.

RD-300NX позволяет загружать оптимальные настройки фортепиано с помощью всего одной кнопки. Кроме того, исполнитель может сохранить любимую комбинацию тембров и настроек для моментального вызова с помощью кнопок RD-300NX.

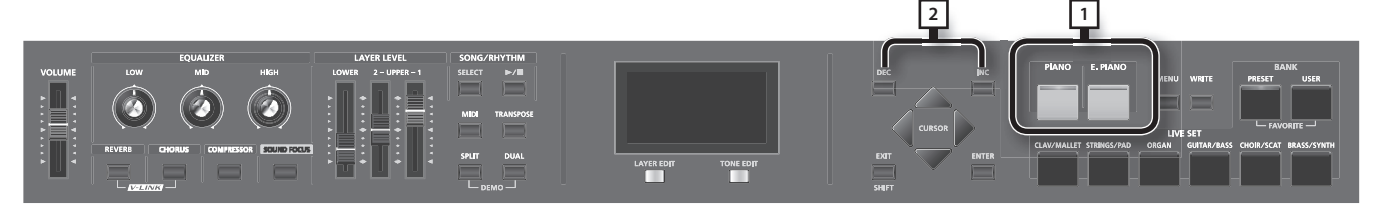

### 1. Нажмите кнопку [PIANO] или [E. PIANO].

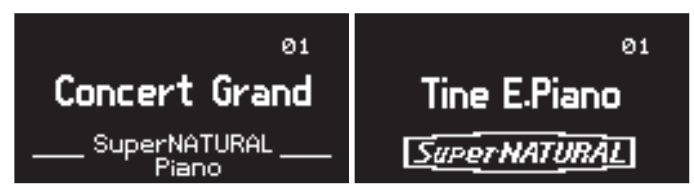

Кнопка [PIANO] загружает оптимальные настройки тембра фортепиано.

Кнопка [E. PIANO] загружает оптимальные настройки тембра электропиано.

### **NOTE**

Нажатие на кнопку [PIANO] или [E. PIANO] восстанавливает все параметры, кроме установок тембров, в значения по умолчанию. Эти параметры могут быть сохранены в патче (стр. 41).

### 2. **Кнопками [DEC]/[INC] выберите вариацию .**

### MEMO

Удерживая кнопку [PIANO] или [E. PIANO] в течение нескольких секунд, можно сохранить текущую вариацию, назначенную на данную кнопку.

При следующем нажатии на данную кнопку будет выбрана сохраненная вариация.

### **Подробные установки**

RD-300NX поддерживает детальное редактирование всех параметров фортепианных тембров, что позволяет идеально остроить звук по своему вкусу. Конфигурацию можно сохранить для каждой вариации.

См. стр. 42.

### **NOTE**

Если установка былп отредактирована, на дисплей выводится звездочка "\*".

Если отключить питание инструмента, выбрать другой тембр One Touch или патч, когда на дисплее отображается "\*", результаты редакции теряются. Чтобы этого не произошло, сохраните патч (стр. 41).

# **Исполнение различными патчами**

В памяти RD-300NX содержится большое количество встроенных звуков.

Каждый из этих звуков называется "патчем".

Патчи разнесены по категориям, каждая из которых назначена на определенную кнопку LIVE SET.

В каждой категории содержится несколько вариаций.

Попробуйте поиграть различными патчами.

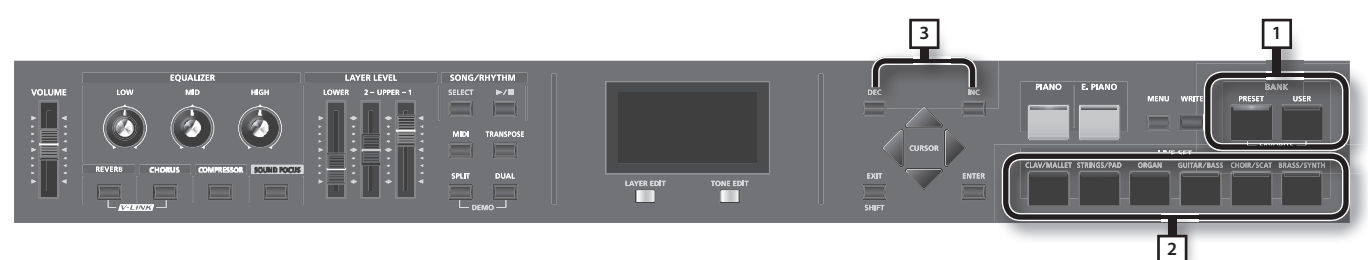

### 1. **Нажмите кнопку BANK [PRESET] или BANK [USER] для выбора банка .**

Индикатор выбранной кнопки загорится.

2. **Нажмите любую кнопку LIVE SET для выбора категории .**

Индикатор выбранной кнопки LIVE SET загорится.

### 3. **Кнопками [DEC]/[INC] выберите тембр .**

Играя на клавиатуре, послушайте звучание патча.

### MEMO

Удерживая кнопку [PIANO] или [E. PIANO] в течение нескольких секунд, можно сохранить текущую вариацию, назначенную на данную кнопку.

При следующем нажатии на данную кнопку будет выбрана сохраненная вариация.

### NOTE

Если установка былп отредактирована, на дисплей выводится звездочка "\*".

Если отключить питание инструмента, выбрать другой тембр One Touch или патч, когда на дисплее отображается "\*", результаты редакции теряются. Чтобы этого не произошло, сохраните патч (стр. 41).

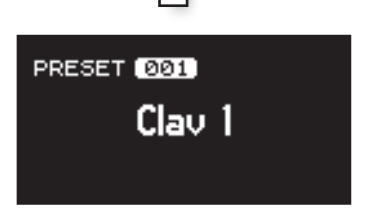

### **Одновременная игра несколькими тембрами**

RD-300NX содержит три внутренних слоя (UPPER 1, UPPER 2 и LOWER), на каждый из которых можно назначить свой тембр.

Во время исполнения слои можно включать и отключать. При этом можно накладывать один тембр на другой или разделять клавиатуру таким образом, чтобы при игре в левой и правой зонах клавиатуры звучали разные тембры.

### Наложение тембров (режим Dual)

В данном режиме происходит наложение и одновременное воспроизведение с клавиатуры тембров UPPER 1 и UPPER 2.

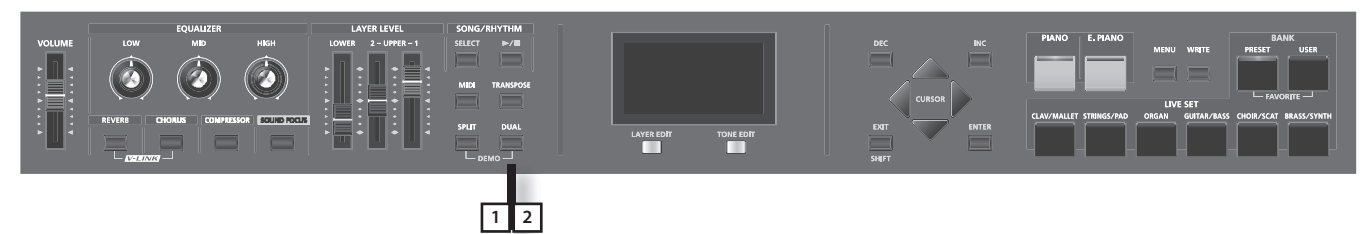

### 1. **Нажмите кнопку [Dual], ее индикатор загорится .**

Поиграйте на клавиатуре.

Тембры UPPER 1 и UPPER 2 накладываются друг на друга и звучат одновременно.

### 2. **Нажмите кнопку [Dual] еще раз, ее индикатор погаснет .**

Будет звучать только тембр UPPER 1.

### MEMO

Аналогично можно добавимть тембр LOWER. Доступно наложение до трех тембров одновременно. См. стр. 29.

### Игра различными тембрами в двух зонах клавиатуры (режим Split)

Разделение клавиатуры на две секции для игры правой и левой рукой называется режимом разделения (Split). Нота, на которой происходит разделение, называется точкой разделения (Split Point).

В режиме Split тембр правой руки называется верхней партией (UPPER), а тембр левой руки – нижней партией (LOWER). Точка разделения Split Point входит в секцию LOWER.

По умолчанию для точки разделения Split Point выбирается нота "F#3."

### MEMO

Полжение точки разделения можно изменить. См. стр. 29.

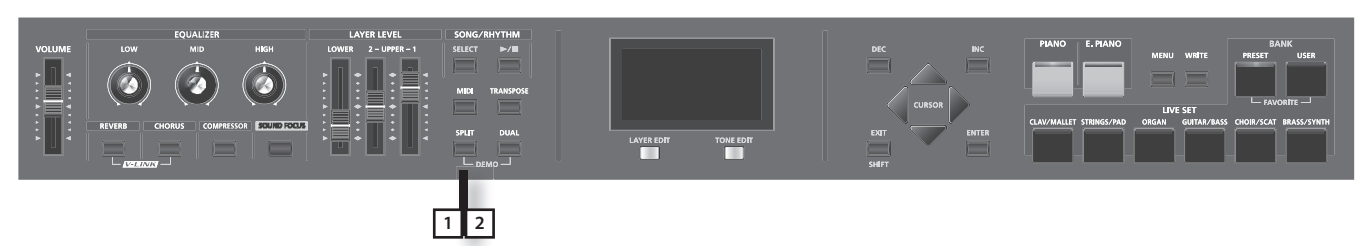

1. **Нажмите кнопку [SPLIT], ее индикатор загорится .**

Поиграйте на клавиатуре.

В правой части клавиатуры будет звучать тембр UPPER, в левой – тембр LOWER.

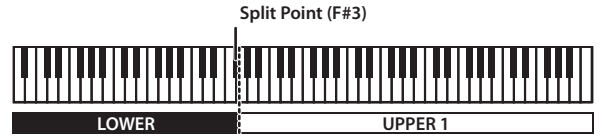

**UPPER 1 UPPER 2 LOWER**

2. **Для выхода из режима Split еще раз нажмите на кнопку [SPLIT] , чтобы ее индикатор погас .**

### Смена точки разделения клавиатуры

Положение точки разделения клавиатуры (Split Point) можно изменить.

- 1. Удерживайте кнопку [SPLIT] нажатой в течение нескольких секунд.
	- Отобразится текущее положение точки разделения.
- 2. **Удерживая кнопку [SPLIT], возьмите ноту, соответствующую новой точке разделения .**

После отпускания кнопки [SPLIT] произойдет возврат к предыдущему экрану.

Точка разделения относится к секции LOWER.

Если установлена точка разделения, диапазоны уровней "LWR (Key Range Lower)" (стр. 49) и "UPR (Key Range Upper)" (стр. 49) делятся на правую и левую зоны, при этом значения параметров будут следующими (см. таблицу).

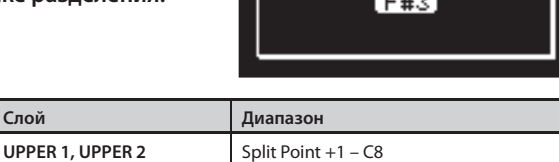

 $5P13t$ 

Point

### MEMO

- При смене точки разделения также меняются значения Key Range "LWR (Key Range Lower)" (стр. 49) и "UPR (Key Range Upper)" (стр. 49).
- Можно изменять точку разделения с шагом в полутон, удерживая кнопку [SPLIT] и нажимая на кнопки [DEC]/[INC].
- Можно устанавливать клавиатурный диапазон для каждого слоя. См. "LWR (Key Range Lower)" (стр. 49), "UPR (Key Range Upper)" (стр. 49).

# Включение/отключение слоя (Layer Switch)

Каждый слой можно включать и отключать.

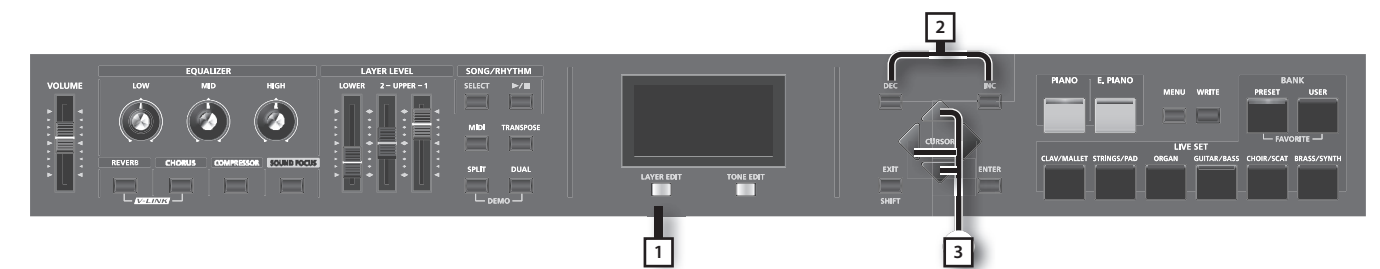

**Слой Диапазон**

- 1. Нажмите кнопку [LAYER EDIT], чтобы загорелся индикатор "LAYER EDIT". Откроется экран LAYER EDIT.
- 2. Кнопками [ ▼ ]/[ ▲ ]/[ ◀ ] выберите слой "UP1", "UP2" или "LW" (если слой отключен, его имя отображается прописными **буквами) .**

Имя выбранного слоя подсветится.

3. **Кнопками [INC]/[DEC] включите/отключите слой .**

Если слой отключен, его имя отображается прописными буквами.

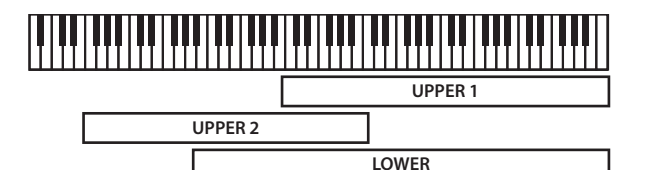

**LOWER** A0 – Split Point

### Смена тембра, назначенного на слой

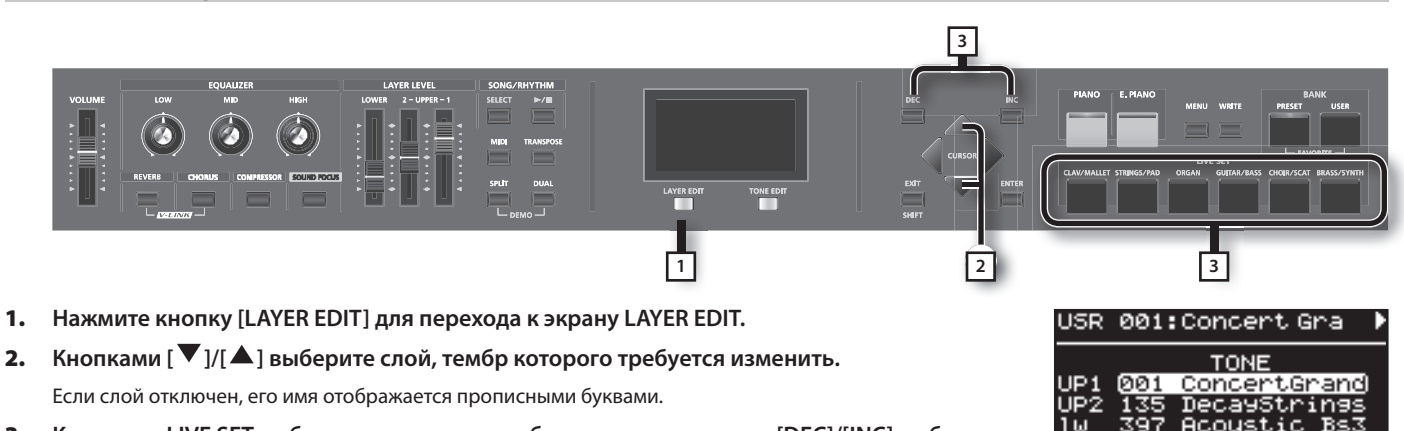

3. **Кнопками LIVE SET выберите категорию тембра, а затем кнопками [DEC]/[INC] выберите**  тембр.

# **Настройка громкости слоя**

В рамках RD-300NX каждая из партий, использующих внутренний тон-генератор, называется слоем (Layer).

Для каждого слоя (UPPER 1, UPPER 2, LOWER) доступен слайдер громкости (LAYER LEVEL).

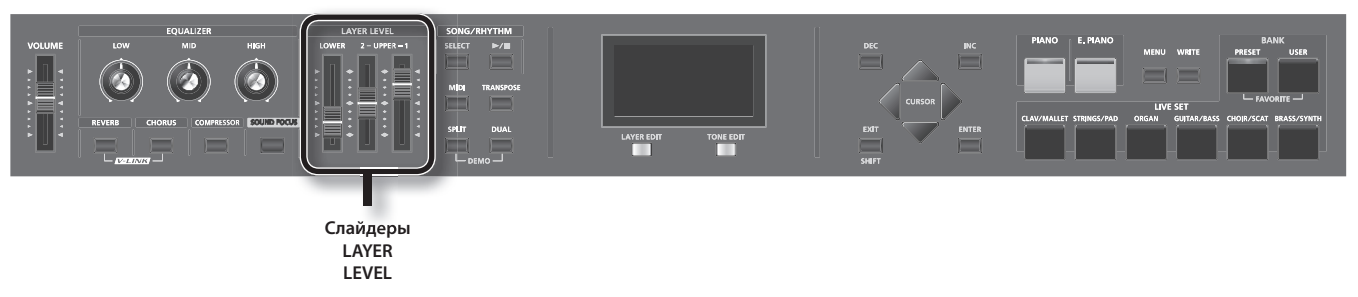

. . . . . . . . . .

### Слайдеры LAYER LEVEL

Служат для управления громкостью слоя.

MEMO

Для управления общей громкостью используйте слайдер [VOLUME] (стр. 18).

# **Транспонирование клавиатуры (TRANSPOSE)**

Можно играть в другой тональности, не меняя аппликатуры, а также сдвигать высоту звучания с шагом в октаву (функция Transpose).

Это особенно удобно, если требуется подстроиться под тональность вокалиста, или при чтении с листа нот для трубы или другого транспонированного музыкального инструмента.

Транспонирование осуществляется в диапазоне -48 – 0 – +48 полутонов относительно ноты C4. По умолчанию интервал транспонирования равен "0".

### **NOTE**

Нотные сообщения с разъема MIDI IN не транспонируются.

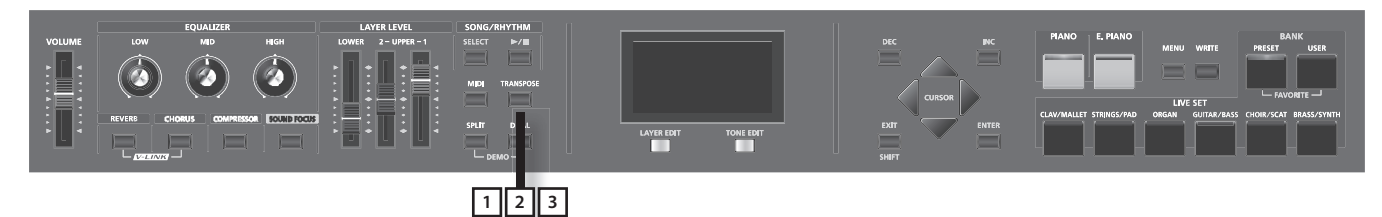

### 1. **Удерживайте кнопку [TRANSPOSE] в течение нескольких секунд .**

На экран выведется текущее значение транспонирования.

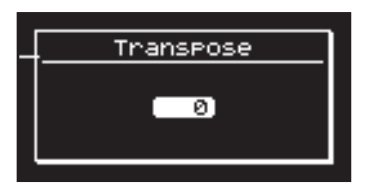

#### 2. **Удерживая кнопку [TRANSPOSE], возьмите ноту .**

Если взять ноту C4 (центральное C), интервал транспонирования установится в "0"."

Например, чтобы звучала тональность "E" при игре в тональности "C", удерживая кнопку [TRANSPOSE], возьмите ноту E4. Интервал транспонировани будет установлен в значение "+4".

Отпустите кнопку [TRANSPOSE] для возврата к предыдущему экрану.

После установки интервала транспонирования включается функция Transpose, и индикатор кнопки [TRANSPOSE] загорается. Если транспонирование установлено в "0", индикатор кнопки [TRANSPOSE] не загорается даже при нажатии на нее.

### MEMO

Интервал транспонирования также можно настроить, удерживая кнопку [TRANSPOSE] и используя кнопки [DEC]/[INC].

Даже если функция транспонирования включена, положение точки разделения клавиатуры Split Point остается неизменным (стр. 29).

### 3. **Для отключения транспонирования нажмите кнопку [TRANSPOSE], ее индикатор погаснет .**

При следующем нажатии на кнопку [TRANSPOSE] клавиатура будет транспонирована в соответствии с ранее выбранным интервалом.

#### MEMO

Для каждого слоя можно задать собственное значение интервала транспонирования. См. стр. 49.

### **NOTE**

Если интервал транспонирования установлен в "0", индикатор кнопки [TRANSPOSE] не загорается даже при нажатии на нее.

# **Добавление реверберации (REVERB)**

RD-300NX позволяет обработать звук эффектом реверберации.

Это обогащает звучание и создает естественный эффект присутствия в настоящем концертном зале.

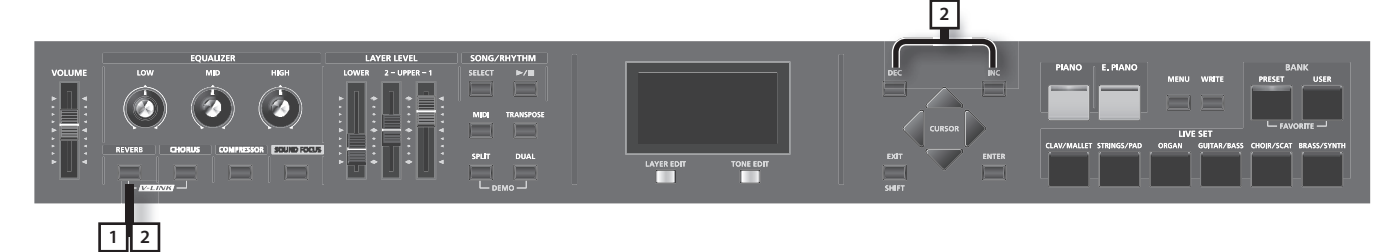

### 1. **Нажмите кнопку [REVERB], чтобы ее индикатор загорелся .**

Реверберация включится.

Реверберация попеременно включается/выключается при каждом нажатии на кнопку [REVERB].

### MEMO

Типы ревербераци выбираются с помощью параметра "Reverb Type" (стр. 66) на экране редакции "3. Effects".

### 2. **Удерживая кнопку [REVERB], кнопками [INC]/[DEC] установите глубину эффекта .**

При нажатиях на кнопку [INC] эффект усиливается; при нажатиях на кнопку [DEC] — ослабляется.

Диапазон регулировки глубины эффекта равен 0 – 127.

### **NOTE**

Если параметр "Reverb Amount" для слоя установлен в значение "0", эффект остается отключеным при любом значении глубины реверберации (стр. 49).

# **Добавление объема звуку (CHORUS/DELAY)**

Доступны эффекты хоруса или задержки.

За счет этих эффектов звук приобретает дополнительные объем и плотность.

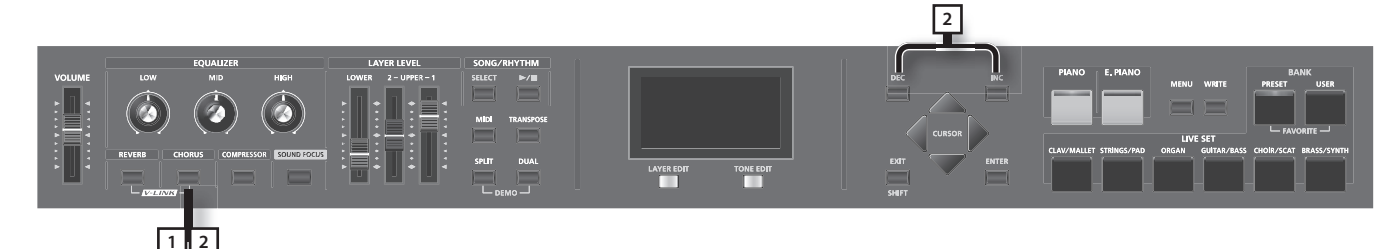

### 1. **Нажмите кнопку [CHORUS], чтобы ее индикатор загорелся .**

Хорус включится.

Хорус попеременно включается/выключается при каждом нажатии на кнопку [CHORUS].

#### MEMO

Типы хоруса можно выбрать с помощью параметра "Chorus Type" (стр. 66) на экране редакции "3. Effects".

### 2. **Удерживая кнопку [CHORUS], кнопками [INC]/[DEC] установите глубину эффекта .**

При нажатиях на кнопку [INC] эффект усиливается; при нажатиях на кнопку [DEC] — ослабляется.

Диапазон регулировки глубины эффекта равен 0 – 127.

### **NOTE**

Если параметр "Chorus Amount" для слоя установлен в значение "0", эффект остается отключеным при любом значении глубины хоруса (стр. 49).

# **Управление высотой звука в реальном времени**

Во время игры на инструменте перемещайте джойстик влево для понижения высоты звучания, или вправо – для увеличения (эффект Pitch Bend).

Для добавления эффекта вибрато перемещайте джойстик от себя (эффект Modulation).

Перемещение джойстика от себя и сдвиг его вправо/влево задействует оба этих эффекта одновременно.

### **NOTE**

Эффект манипуляций с джойстиком существенно зависит от того, какой тембр используется в данный момент. Эффект программируется для каждого тембра заранее и не может быть отредактирован.

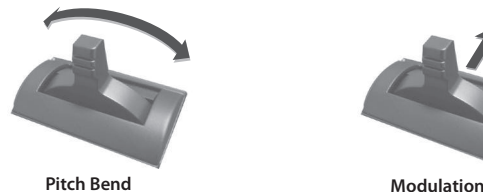

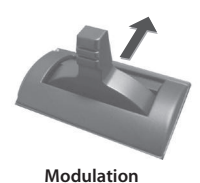

### **Компрессия звука (COMPRESSOR)**

Компрессор выравнивает громкость исполнения, за счет чего звучание инструмента становится более плотным.

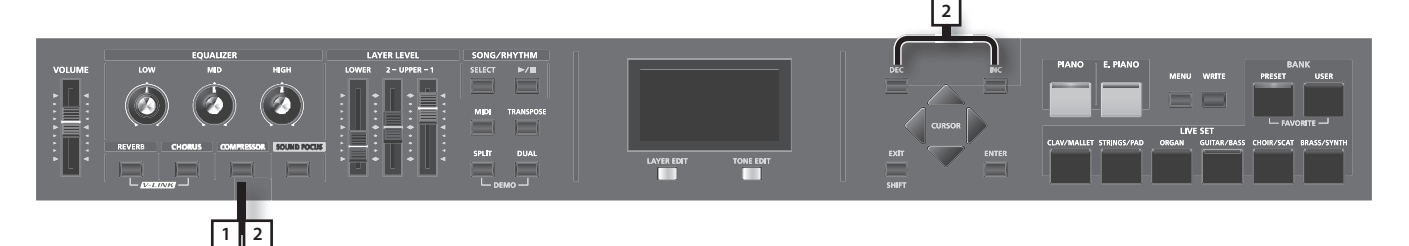

1. **Нажмите кнопку [COMPRESSOR], чтобы ее индикатор загорелся .**

Компрессор попеременно включается/выключается при каждом нажатии на кнопку [COMPRESSOR].

### 2. **Удерживая кнопку [COMPRESSOR], кнопками [INC]/[DEC] установите глубину эффекта .**

При нажатиях на кнопку [INC] эффект усиливается; при нажатиях на кнопку [DEC] — ослабляется. Глубина эффекта устанавливается в ORIGINAL или регулируется в диапазоне +1 – +127.

3. **Для отключения эффекта нажмите кнопку [COMPRESSOR] еще раз, чтобы ее индикатор погас .**

### **NOTE**

При включении данной функции звучание определенных тембров может исказиться.

### **MEMO**

Настройки компрессии можно редактировать. См. стр. 67.

# **Усиление выразительности звука (SOUND FOCUS)**

С помощью функции Sound Focus звук можно сделать более "рельефным".

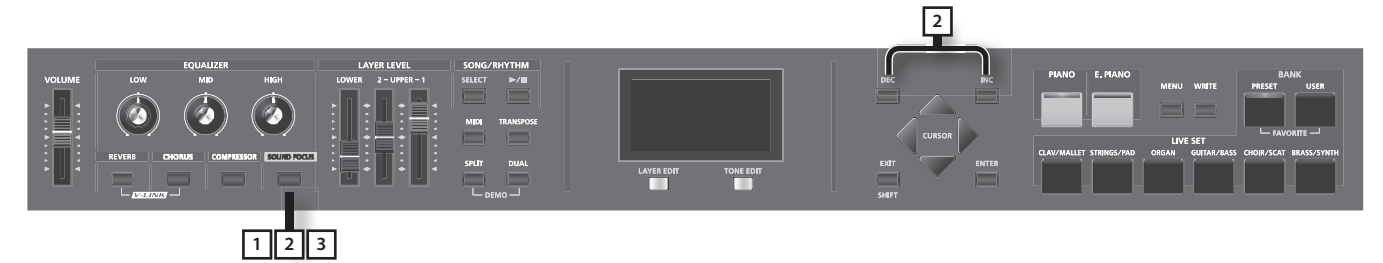

1. **Нажмите кнопку [SOUND FOCUS], чтобы ее индикатор загорелся .**

Функция Sound Focus попеременно включается/выключается при каждом нажатии на кнопку [SOUND FOCUS].

- 2. **Удерживая кнопку [SOUND FOCUS], кнопками [INC]/[DEC] установите глубину эффекта .** При нажатиях на кнопку [INC] эффект усиливается; при нажатиях на кнопку [DEC] — ослабляется. Диапазон регулировки глубины эффекта равен 0 – 127.
- 3. **Для отключения функции нажмите кнопку [SOUND FOCUS] еще раз, чтобы ее индикатор погас .**

### **NOTE**

При включении данной функции звучание определенных тембров может исказиться.

### MEMO

Данный эффект управляется параметром Sound Focus Type. См. стр. 47.

### **Настройка уровня различных частот (EQUALIZER)**

RD-300NX оборудован трехполосным эквалайзером.

Для изменения уровней частот используются регуляторы EQUALIZER [LOW], [MID] и [HIGH].

Удерживая кнопку [EXIT/SHIFT], вращайте соответствующий регулятор эквалайзера для настройки центральной частоты нужной полосы.

### **NOTE**

Эквалайзер обрабатывает общий выходной сигнал, поступающий на разъемы OUTPUT.

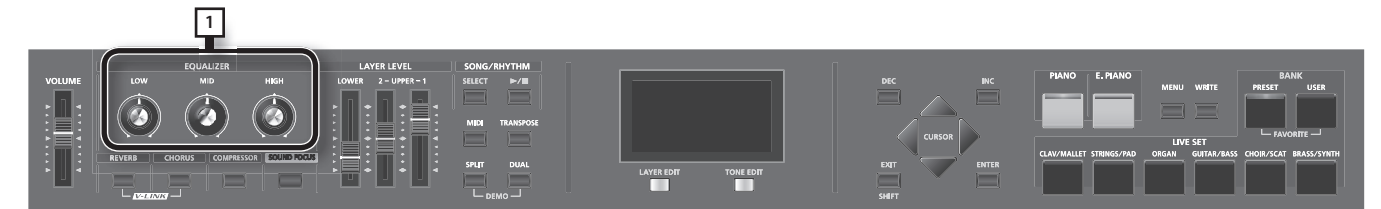

### 1. Вращайте регуляторы для управления различными диапазонами частот.

Вращение регулятора EQUALIZER [LOW], [MID] или [HIGH] влево снижает уровень соответствующей полосы; вращение вправо, наоборот, повышает уровень громкости соответствующей полосы.

Удерживая кнопку [EXIT/SHIFT], вращайте регулятор влево для понижения центральной частоты полосы; при вращении вправо центральная частота полосы возрастает.

Для отображения информации в числовом виде нажмите кнопку [TONE EDIT] (NUMERIC). При нажатии на кнопку [TONE EDIT] (NUMERIC) режим отображения эквалайзера на дисплее переключается между графическим "GRAPHIC" и цифровым "NUMERIC".

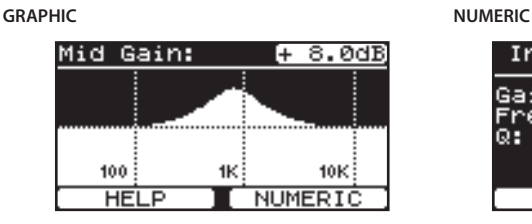

**PICIE** ain:<br>[MID] uency **BAND**  $C$ GRAPHIC

Управление настройками эквалайзера зависит от текущего режима:

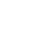

### **Исполнение**

 $0.00B$ 

ī.ā

I GRAPHIC

### **При работе в графическом режиме**

- Немного переместите регулятор той полосы, параметры которой требуется отредактировать.
- Кнопками  $[$   $\blacktriangleleft$  ]/[  $\blacktriangleright$  ] установите нужную частоту.
- Кнопками  $[\nabla]/[\triangle]$  установите нужную добротность (Q).

### **При работе в цифровом режиме**

- Кнопками  $[\nabla]/[\triangle]$  выберите параметр.
- Кнопками [DEC]/[INC] изменяйте значение.
- Кнопкой [LAYER EDIT] (BAND) выбирайте полосу частот.

### **NOTE**

При определенном положении регуляторов звук может искажаться. Если это произошло, перейдите в цифровой режим эквалайзера и уменьшите значение параметра Input Gain.

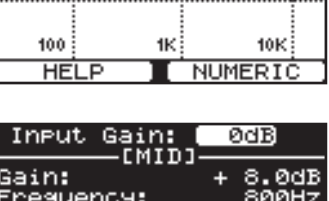

Mid Gain:

ä.

**BAND** 

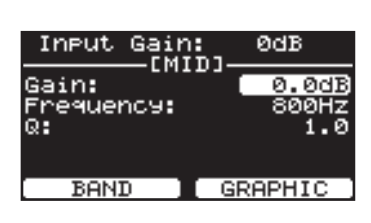

# **Блокировка кнопок (Panel Lock)**

При активации функции Panel Lock большинство органов управления панели блокируется. Данная функция служит для предотвращения случайного сброса настроек инструмента при работе на сцене и т. д.

Однако, даже при включенной функции Panel Lock будут доступны следующие органы управления.

- Слайдер [VOLUME]
- Регулятор [DISPLAY CONTRAST]
- • Джойстик
- • Педали
- Кнопка [PIANO]
- Кнопка [E. PIANO]
- Кнопка [EXIT/SHIFT]
- 1. **Удерживая кнопку [MENU], нажмите кнопку [ENTER] .**

Панель будет заблокирована, и на экране отобразится следующее.

2. **Для отключения блокировки нажмите кнопку [EXIT/SHIFT], [PIANO] или [E . PIANO] .**

### MEMO

Функция блокировки может быть назначена на кнопку [S1] или [S2]. См. стр. 61.

Panel is Locked Press [EXIT]

### **Воспроизведение ударных**

RD-300NX имеет множество встроенных паттернов ударных (ритмов), предусмотренных для исполнения в различных музыкальных стилях, таких как джаз, рок и так далее.

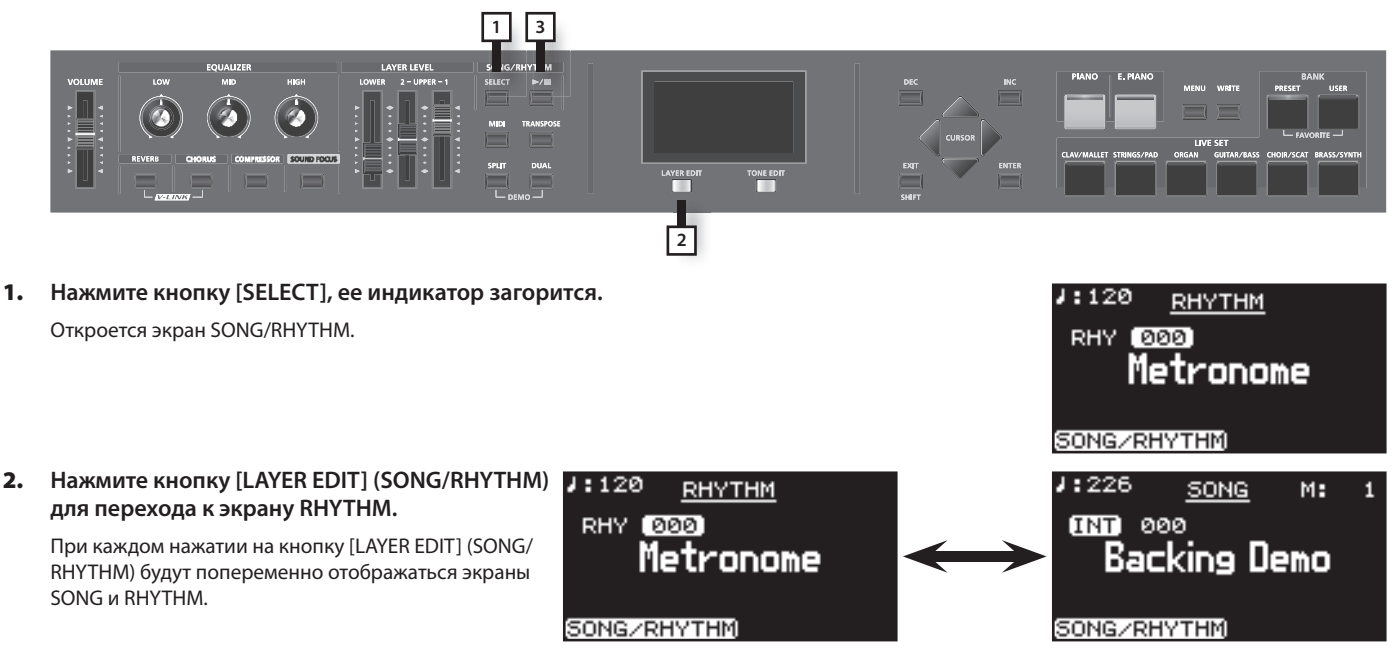

### 3. Нажмите кнопку [ $\blacktriangleright$ / **]**, ее индикатор загорится, и начнется воспроизведение ударных.

При повторном нажатии на кнопку  $\blacktriangleright$   $\blacktriangleright$   $\blacktriangleright$   $\blacktriangleright$  ее индикатор погаснет, и воспроизведение ударных остановится.

### MEMO

Если нажать кнопку [LAYER EDIT] (SONG/RHYTHM) для перехода к экрану SONG при запущенном воспроизведении ударных, оно остановится.

### Изменение темпа ударных

1. **Находясь на экране RHYTHM, нажмите кнопку [ ], чтобы выбрать поле темпа, расположенное в верхней строке экрана .**

#### 2. **Кнопками [DEC]/[INC] измените темп .**

Темп воспроизведения ударных изменится.

### MEMO

Формат воспроизведения ударных и отображение темпа зависит от паттерна ударных.

Если нажать кнопку [MENU] и выбрать "6. Rhythm", станут доступны и другие установки ударных. См. стр. 73.

### Выбор паттерна ударных

Можно выбрать паттерн, соответствующий нужному музыкальному стилю.

- 1. Находясь на экране RHYTHM, кнопками [  $\blacktriangledown$  ]/[  $\blacktriangle$  ] выберите поле с номером паттерна.
- 2. **Кнопками [DEC]/[INC] выберите паттерн .**

Паттерн ударных изменится.

3. **Для останова воспроизведения ударных нажмите кнопку [ ], ее индикатор погаснет .**

### MEMO

Файл DATA LIST можно загрузить с веб-сайта Roland: http://www.roland.com/

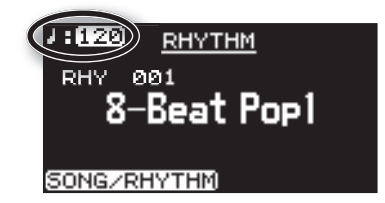

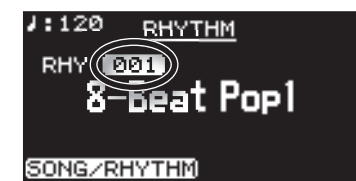

**36**
## **Воспроизведение пьес**

Доступно воспроизведение музыкальных файлов SMF, аудиофайлов с накопителя USB или CD-ROM, а также пьес с аудио CD.

#### MEMO

Можно воспроизводить пьесы с опционального накопителя USB. См. стр. 18.

Чтобы воспроизводить пьесы с опционального привода CD, обратитесь к документации на привод CD.

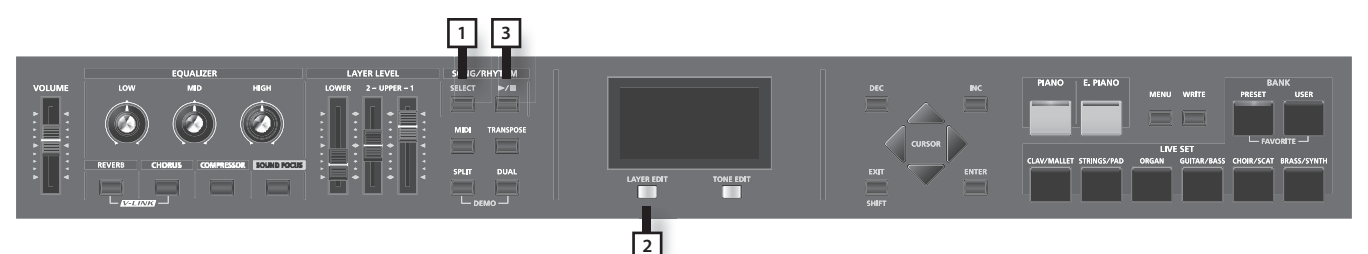

1. **Нажмите кнопку [SELECT], чтобы ее индикатор загорелся .**

Откроется экран SONG/RHYTHM.

2. **Нажмите кнопку [LAYER EDIT] (SONG/RHYTHM) для перехода к экрану SONG .**

При каждом нажатии на кнопку [LAYER EDIT] (SONG/RHYTHM) будут попеременно отображаться экраны SONG и RHYTHM.

3. **Нажмите кнопку [ ], ее индикатор загорится, и начнется воспроизведение пьесы .**

При повторном нажатии на кнопку [ $\blacktriangleright$  /  $\blacksquare$ ] ее индикатор погаснет, и воспроизведение пьесы остановится.

#### **NOTE**

Даже если переключить патч в процессе воспроизведения пьесы, темп пьесы не изменится.

Если переключить патч при остановленном воспроизведении пьесы, темп изменится согласно установкам нового патча.

### Выбор пьесы

- 1. Находясь на экране SONG, кнопками [  $\blacktriangledown$  ]/[  $\blacktriangleleft$  ] выделите поле выбора накопителя.
- 2. **Кнопками [DEC]/[INC] выберите накопитель .**

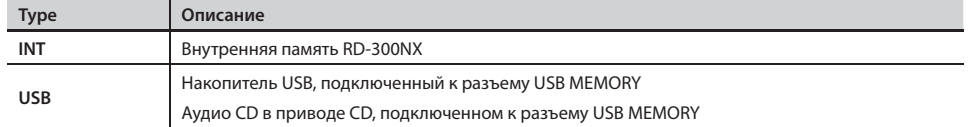

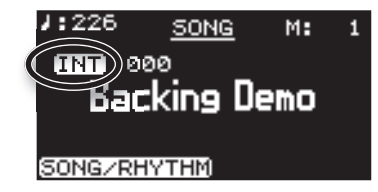

- 3. **Кнопкой [ ] выделите поле номера пьесы .**
- 4. **Кнопками [DEC]/[INC] выберите пьесу .**
- 5. Нажмите кнопку [▶/ **■**], ее индикатор загорится, и начнется воспроизведение пьесы.

#### **Выбор пьесы из папки**

- 1. Кнопками [DEC]/[INC] выберите папку, содержащую нужную пьесу. Отобразится иконка папки  $\square$ .
- **2.** Нажмите кнопку [ENTER]. Отобразятся пьесы, находящиеся в папке.
- 3. **Кнопками [DEC]/[INC] выберите пьесу .**

Чтобы выйти из папки, кнопками [DEC]/[INC] выберите "Up" и нажмите кнопку [ENTER].

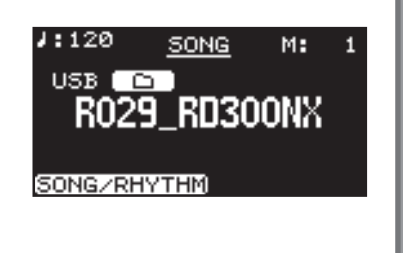

### **NOTE**

Если папка содержит более 500 файлов или подпапок, часть из них может не отображаться.

#### MEMO

Пьеса под номером "000" по умолчанию является пресетной.

### Изменение темпа пьесы

1. **Находясь на экране SONG, кнопкой [ ] или [ ] выберите поле темпа в верхней строке экрана .**

Если выбран аудиофайл или пьеса с аудио CD, значение темпа будет отображаться в процентах.

2. **Кнопками [DEC]/[INC] измените темп .** Темп воспроизведения пьесы изменится.

### Перемотка пьесы вперед/назад

1. Находясь на экране SONG, кнопкой [ **A** ] или [  $\blacktriangleright$  ] выберите поле такта в верхней строке **экрана .**

Если выбран аудиофайл, здесь отображается текущее время воспроизведения.

2. **Кнопками [DEC]/[INC] измените значение .** Позиция воспроизведения изменится согласно введенному значению.

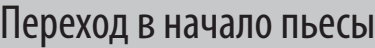

1. Находясь на экране SONG и удерживая кнопку [EXIT/SHIFT], нажмите кнопку [DEC].

#### **Особенности воспроизведения аудиофайлов**

Изменение темпа воспроизведения аудиофайла значительно повышает загрузку процессора RD-300NX, что может привести к сбоям в обработке данных исполнения, поступающих с клавиатуры.

Проблему такого рода можно попытаться решить следующим способом.

• Установить оригинальный темп пьесы (0%)

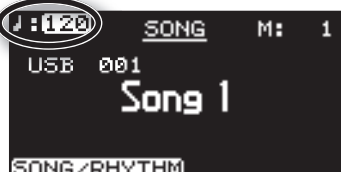

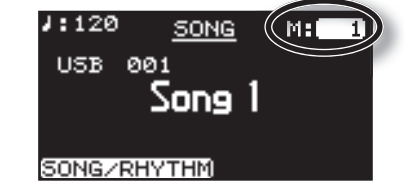

# **Обработка звука эффектами (MFX)**

Помимо хоруса и реверберации (стр. 32), RD-300NX позволяет обрабатывать звук мультиэффектами. Мультиэффектом называется набор из 83 разнообразных эффектов, таких как вращающийся динамик, дисторшн и т. д.

Мультиэффекты доступны для слоя UPPER 1.

По умолчанию для каждого тембра подобран подходящий мультиэффект.

1. **Перейдите к экрану Live Set (стр. 27).**

#### 2. **Нажмите кнопку [TONE EDIT].**

Кнопка [TONE EDIT] загорится, и откроется экран TONE EDIT. Если выбран слой UPPER 1, выведутся параметры MFX.

- 3. **Кнопками [ ]/[ ] выберите MFX.**
- 4. **Кнопками [ ]/[ ] выберите редактируемый параметр.**
- 5. **Кнопками [DEC]/[INC] измените значение.**
- 6. **По окончании редакции нажмите кнопку [TONE EDIT], ее индикатор погаснет.** Откроется экран Live Set.

#### NOTE

Тембры, для которых параметры MFX страницы TONE EDIT установлены в значение "0 THRU" (стр. 47), мультиэффектами не обрабатываются.

#### MEMO

Файл DATA LIST можно загрузить с веб-сайта Roland: http://www.roland.com/

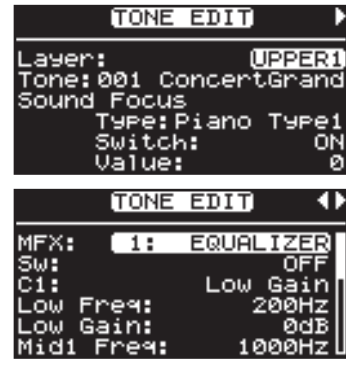

# **Выбор установок патча (Live Set )**

Совокупность параметров внутренних (стр. 49) и внешних (стр. 52) слоев RD-300NX, включая тембры, эффекты и т.д. называется «патчем".

Сохранив все параметры, в том числе установки пьес для воспроизведения в патч, можно будет в любой момент времени менять настройки инструмента, загружая нужные патчи.

Доступно сохранение до 60 патчей. Заводские патчи содержатся в банке Preset.

Продемонстрируем загрузку патча.

#### NOTE

При вызове патча текущие установки будут стерты. Для сохранения пользовательских настроек используйте банк User (стр. 41).

1. **Нажмите кнопку LIVE SET, чтобы ее индикатор загорелся .**

Откроется экран Live Set.

2. Кнопками [DEC]/[INC] или LIVE SET выберите загружаемый патч.

### Регистрация "любимых" патчей

Можно назначить часто используемые патчи на кнопки LIVE SET.

Такие патчи называются "любимыми".

Это существенно ускоряет процедуру их выбора.

Можно зарегистрировать до 24 патчей, по 6 в каждом из 4 банков.

- 1. Находясь экране Live Set, загрузите патч, который необходимо зарегистрировать.
- 2. **Удерживая кнопку BANK [PRESET], нажмите кнопку BANK [USER] .** Откроется экран FAVORITES.
- 3.  **Кнопками [TONE EDIT] (BANK CHANGE) выберите банк, в который необходимо зарегистрировать патч .**
- 4. Удерживая кнопку [LAYER EDIT] (ASSIGN), нажмите кнопку LIVE SET, на которую осуществляется назначение патча.

Патч будет назначен (зарегистрирован) на выбранную кнопку.

5. **Чтобы вернуться к экрану Live Set, нажмите кнопку [EXIT/SHIFT] .**

#### MEMO

Зарегистрированные патчи сохраняются и после отключения питания RD-300NX.

### **Выбор патча для регистрации**

1. **Удерживая кнопку BANK [PRESET], нажмите кнопку BANK [USER] .**

Откроется экран FAVORITES.

2. **Нажмите кнопку [TONE EDIT] (BANK CHANGE) для выбора банка .**

При нажатии на кнопку [LAYER EDIT] (ASSIGN) выводится список патчей выбранного банка.

#### MEMO

Доступны 4 банка (A – D). При последовательных нажатиях на кнопку [TONE EDIT] (BANK CHANGE) происходит переключение банков в порядке: А $\rightarrow$  В $\rightarrow$  С $\rightarrow$  D $\rightarrow$  А $\rightarrow$ ..

Удерживая кнопку [LAYER EDIT] (ASSIGN), нажимайте кнопки [ ▼ ]/[ △ ] для переключения экранов.

#### 3. **Нажмите одну из кнопок LIVE SET для выбора патча .**

#### 4. **Играйте на клавиатуре .**

Будут использоваться установки загруженного патча.

5. **Чтобы вернуться к экрану Live Set, нажмите кнопку [EXIT/SHIFT] .**

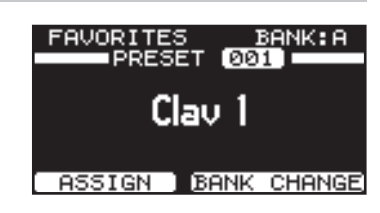

### **41**

## **Сохранение установок в патч**

Для сохранения изменений в новый патч пользовательского банка выполните следующую процедуру.

В памяти RD-300NX может храниться до 60 патчей.

Также можно переименовывать патчи.

1. **Нажмите кнопку [WRITE], чтобы ее индикатор загорелся .**

Откроется экран, показанный справа.

- 2. **Кнопками [ ]/[ ] переместите курсор в позицию вводимого символа .**
- 3. **Кнопками [DEC]/[INC] выберите символ .**

Доступны следующие символы.

пробел, ! " # \$ % & ' ( ) \* + , - . / 0-9 : ; < = > ? @ A-Z [ \] ^ \_ ` a-z { | } ~

При нажатии на кнопку [TONE EDIT] (INSERT) в текущую позицию вставляется пробел; при нажатии на кнопку [LAYER EDIT] (DELETE) удаляется символ в текущей позиции.

#### 4. **Повторяйте шаги 2 – 3 для ввода всего имени .**

5. Кнопкой [ ▼ ] выберите номер ячейки, в которую неоходимо сохранить патч.

#### MEMO

Если нажать кнопку [  $\blacktriangledown$  ] даже во время ввода имени, курсор установится на номер ячейки сохранения патча.

- 6. **Кнопками [DEC]/[INC] выберите номер ячейки, в которую будет сохранен патч .**
- 7. **По окончании ввода имени и выбора номера ячейки нового патча нажмите кнопку [ENTER] или [LAYER EDIT] (WRITE) .**

Индикатор кнопки [ENTER] начнет мигать, и выведется запрос на подтверждение. Для отказа от сохранения нажмите кнопку [EXIT/SHIFT] или [WRITE].

8. **При нажатии на кнопку [ENTER] начнется процесс сохранение патча .** По окончании сохранения патча индикатор кнопки [WRITE] погаснет, и откроется экран Live Set.

#### **NOTE**

Не отключайте питание инструмента, когда на экран выводится сообщение "Executing...".

#### **Параметры, не сохраняемые в патче**

Следующие параметры в патче не сохраняются.

- • Системные установки (стр. 59)
- • Установки компрессора (стр. 67)
- Установки V-LINK (стр. 74)
- Установки функций Play Mode, Transpose, Center Cancel и Part Switch для пьесы (стр. 75)
- • Установки записи (стр. 77)

Если, находясь на экране EDIT, нажать кнопку [LAYER EDIT] (WRITE), сохранятся системные установки и установки V-LINK.

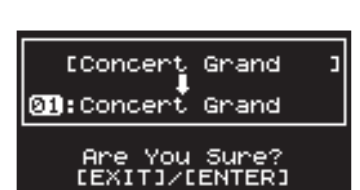

[Concert]

**WRITE** 

**©B:**Concert Grand [4] : Change Name

Grand

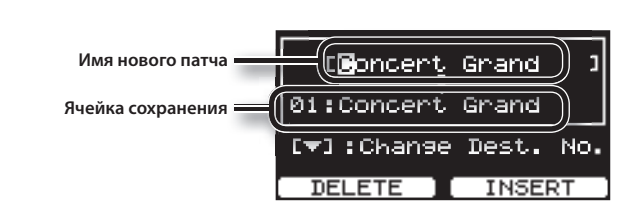

**Дополнительные возможности исполнения**

# **Детальная настройка тембров фортепиано**

Ниже описано, как определять настройки фортепианного звука, которые загружаются при нажатии на кнопку [PIANO] (стр. 26). Такие настройки можно сохранять для каждой вариации.

#### 1. На экране ONE TOUCH PIANO кнопками [DEC]/[INC] выберите редактируемую вариацию.

#### 2. **Нажмите кнопку [TONE EDIT].**

Откроется экран TONE EDIT.

3. **Кнопками [ ]/[ ] переключайте экраны, а кнопками [ ]/[ ] выбирайте настраиваемые параметры.**

Перейдите к одному из нижеперечисленных меню и нажмите [ENTER], а затем выберите нужный параметр для редакции.

- 1. Key Touch Edit
- 2. Micro Tune Edit
- 3. Sym. Resonance
- 4. Write
- 5. Initialize
- 4. **Кнопками [DEC]/[INC] измените значение.**

Список параметров приведен на стр. 43.

#### 5. **По окончании редакции нажмите кнопку [EXIT/SHIFT].**

Откроется экран ONE TOUCH PIANO.

#### **NOTE**

В зависимости от выбранного тембра данная возможность может быть недоступна.

### Сохранение установок

#### 1. Нажмите кнопку [TONE EDIT].

Откроется экран TONE EDIT.

#### 2. **С помощью кнопки [ ] перейдите на последнюю страницу экрана.**

#### 3. **Кнопками [ ]/[ ] выберите "4. Write" и нажмите кнопку [ENTER].**

Выведется запрос на подтверждение.

Нажмите кнопку [ENTER] для сохранения установок. Для отмены нажмите кнопку [EXIT/SHIFT].

#### 4. **Нажмите кнопку [ENTER].**

Установки будут сохранены.

#### **NOTE**

Не отключайте питание инструмента, когда на экран выводится сообщение "Executing...".

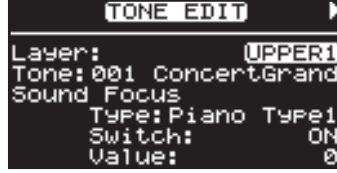

### **Параметры Piano**

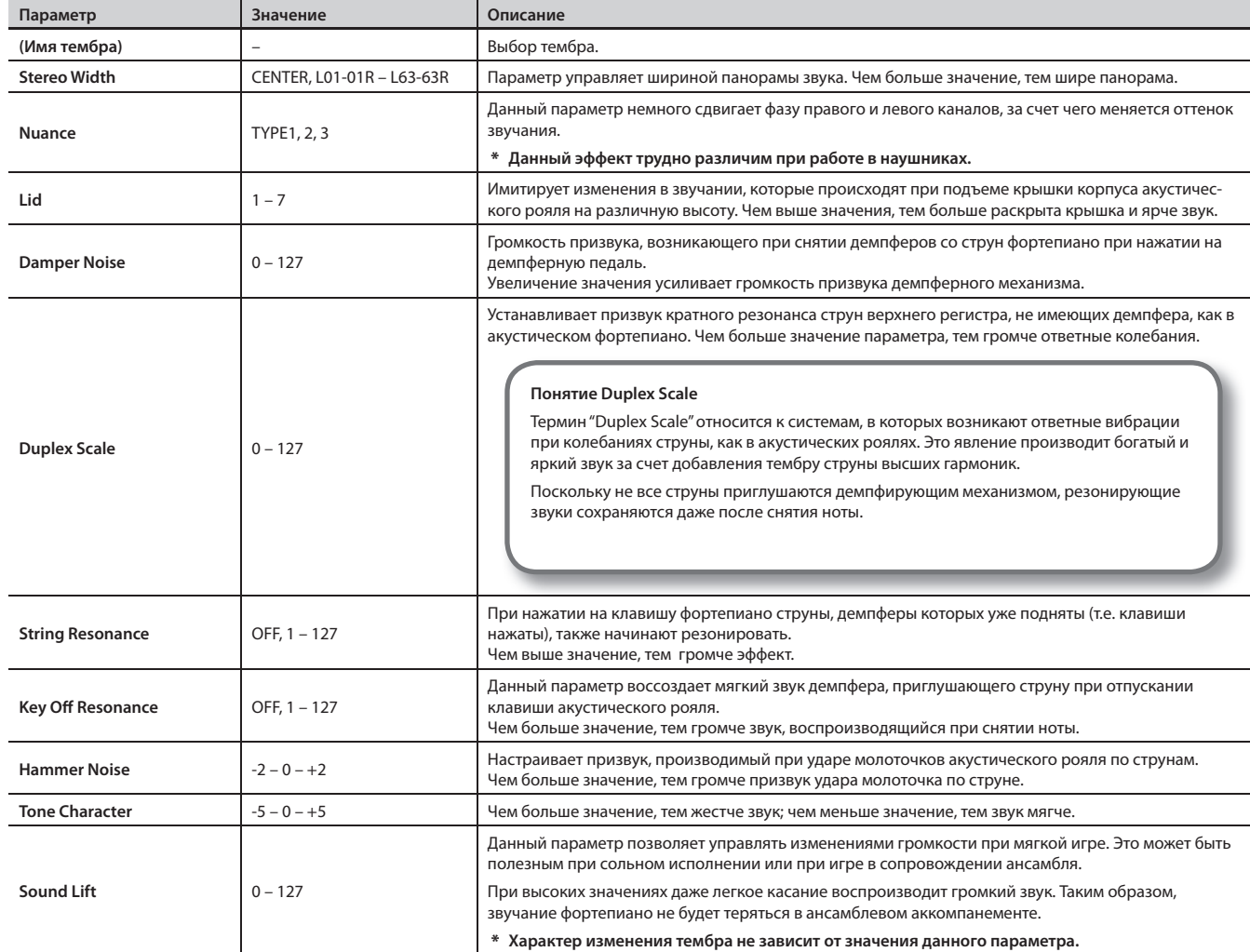

### Установка чувствительности клавиатуры

Можно настраивать чувствительность клавиатуры. Эта установка связана с параметром Key Touch режима Edit (стр. 63).

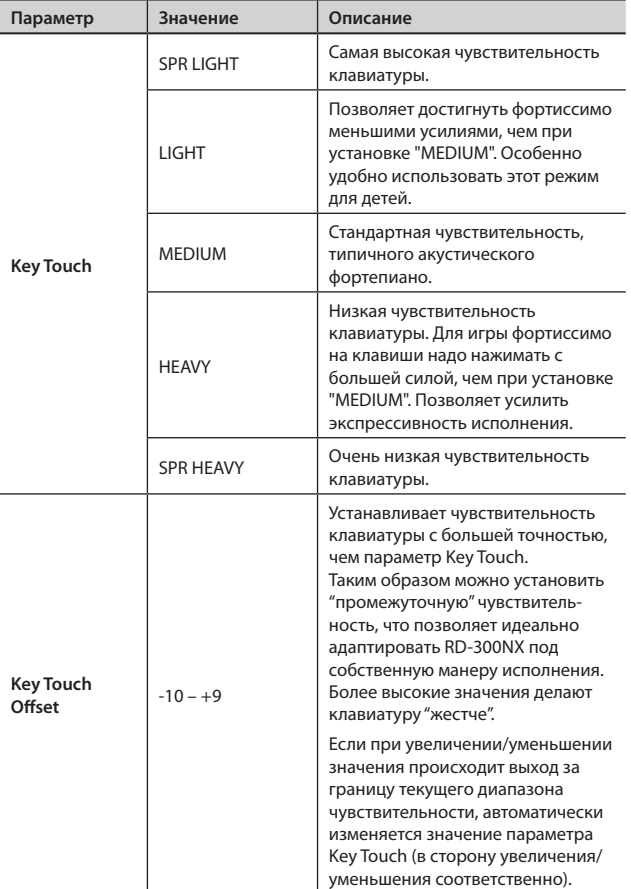

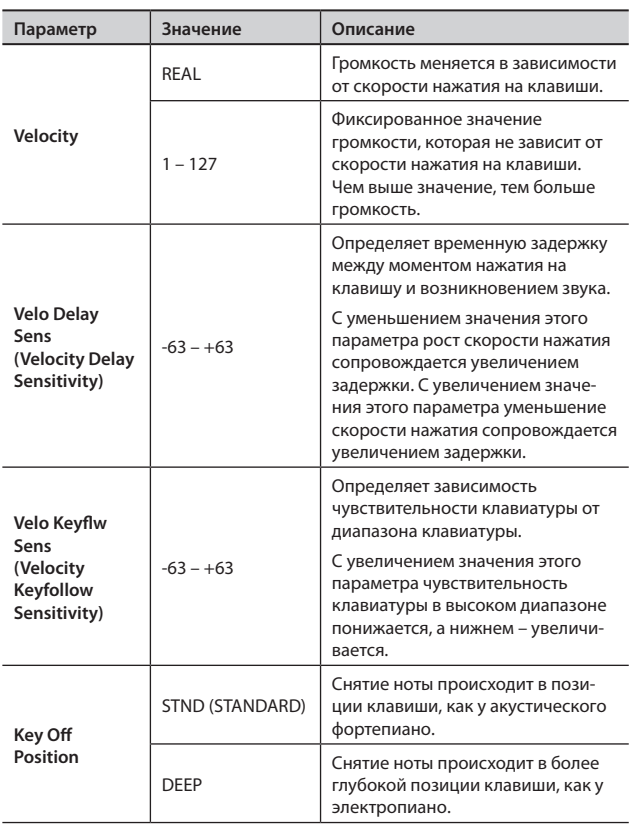

## Точная подстройка высоты

Параметр используется для точной настройки высоты нот.

Подстройка осуществляется в диапазоне от -50.0 до +50.0 центов с шагом 0.1 (1 полутон = 100 центам).

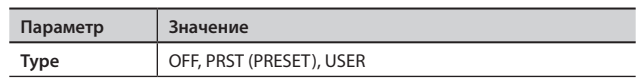

1. **На шаге 3 процедуры, приведенной на стр. 42, выберите "2. Micro Tune Edit" и нажмите кнопку [ENTER].**

Откроется экран Micro Tune Edit.

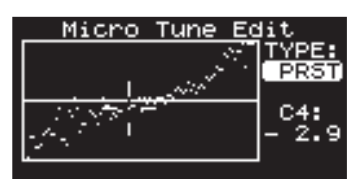

Для возврата к предыдущему экрану нажмите кнопку [EXIT/SHIFT].

- 2. **Кнопкой [ ] выберите параметр "TYPE".**
- 3. **Кнопками [DEC]/[INC] установите тип.**
- 4. **Кнопкой [ ] установите курсор на числовое значение.**
- 5. **Возьмите ноту, высоту которой надо изменить.**
- 6. **Кнопками [DEC]/[INC] настройте высоту.**

## Настройка резонанса при нажатой демпферной педали

Можно настроить глубину наведенного резонанса струн при нажатой демпферной педали.

На акустическом фортепиано при нажатой демпферной педали начинают резонировать струны, соответствующие ненажатым клавишам. Это делает звук инструмента более насыщенным. Описанные ниже параметры позволяют имитировать это явление.

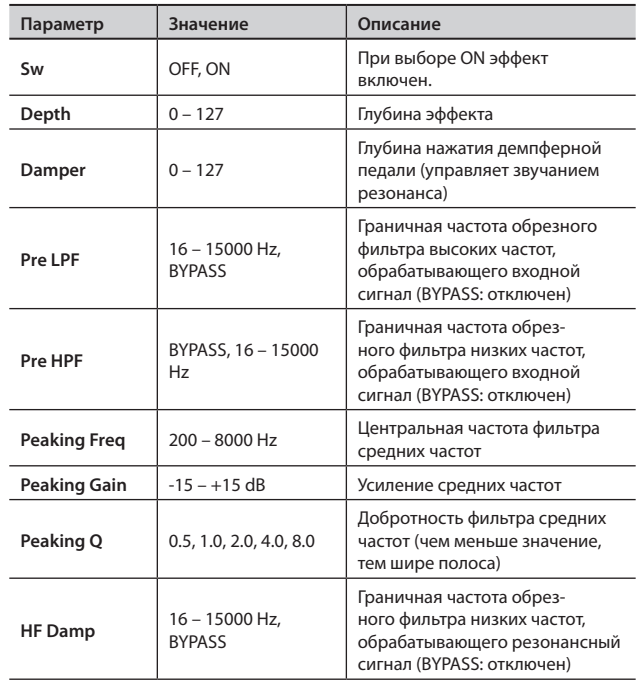

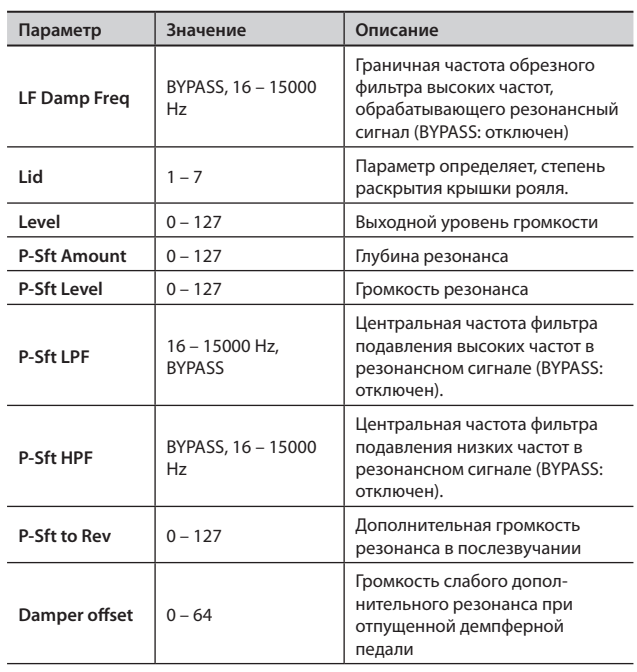

### Восстановление начальных значений

Процедура позволяет вернуться к заводским настройкам функции One Touch Piano.

1. **На шаге 3 процедуры, приведенной на стр. 42, выберите "5. Initialize" и нажмите кнопку [ENTER].**

Откроется экран Initialize.

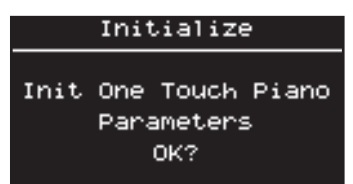

Для отмены операции нажмите кнопку [EXIT/SHIFT].

#### 2. **Нажмите кнопку [ENTER].**

Выведется запрос на подтверждение.

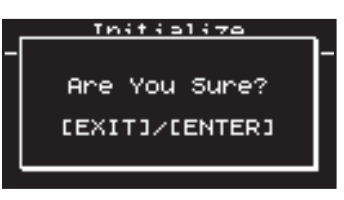

Для отмены операции нажмите кнопку [EXIT/SHIFT].

3. **Нажмите кнопку [ENTER] еще раз.** Тембры ONE TOUCH PIANO будут инициализированы.

## **Детальная настройка тембров электропиано**

Ниже описано, как определять настройки звука электропиано, которые загружаются при нажатии на кнопку [E. PIANO] (стр. 26). Такие настройки можно сохранять для каждой вариации.

- 1. На экране ONE TOUCH PIANO кнопками [DEC]/[INC] выберите редактируемую вариацию.
- 2. **Нажмите кнопку [TONE EDIT].**

Откроется экран TONE EDIT.

3. **Кнопками [ ]/[ ] переключайте экраны, а кнопками [ ]/[ ] выбирайте настраиваемые параметры.**

Перейдите к одному из нижеперечисленных меню и нажмите [ENTER], а затем выберите необходимую операцию.

1. Write

2. Initialize

4. **Кнопками [DEC]/[INC] измените значение.**

См. стр. 47.

5. **По окончании редакции нажмите кнопку [EXIT/SHIFT].** Откроется экран ONE TOUCH E. PIANO.

#### **NOTE**

В зависимости от выбранного тембра данная возможность может быть недоступна.

### Сохранение установок

1. Нажмите кнопку [TONE EDIT].

Откроется экран TONE EDIT.

- 2. **С помощью кнопки [ ] перейдите на последнюю страницу экрана.**
- 3. **Кнопками [ ]/[ ] выберите "4. Write" и нажмите кнопку [ENTER].**

Выведется запрос на подтверждение.

Нажмите кнопку [ENTER] для сохранения установок. Для отмены нажмите кнопку [EXIT/SHIFT].

#### 4. **Нажмите кнопку [ENTER].**

Установки будут сохранены.

#### NOTE

Не отключайте питание инструмента, когда на экран выводится сообщение "Executing...".

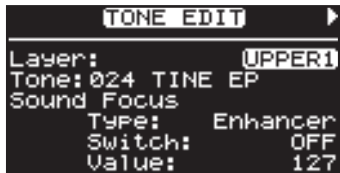

### Восстановление начальных значений

Процедура позволяет восстановить заводские настройки ONE TOUCH E. PIANO.

- 1. Нажмите кнопку [TONE EDIT]. Откроется экран TONE EDIT.
- 2. **С помощью кнопки [ ] перейдите на последнюю страницу экрана.**
- 3. **Кнопками [ ]/[ ] выберите "2. Initialize" и нажмите кнопку [ENTER].**

Откроется экран Initialize. Для отмены операции нажмите кнопку [EXIT/SHIFT].

4. **Нажмите кнопку [ENTER].**

Выведется запрос на подтверждение. Для отмены операции нажмите кнопку [EXIT/SHIFT].

5. **Нажмите еще раз на кнопку [ENTER].** Тембры ONE TOUCH E. PIANO будут инициализированы.

# **Установки тембров**

Ниже описано как производить детальные настройки тембров, назначенных на слои. Для ряда тембров некоторые параметры недоступны.

1. Находясь на экране Live Set, нажмите кнопку [TONE EDIT].

Кнопка [TONE EDIT] загорится, и откроется экран TONE EDIT.

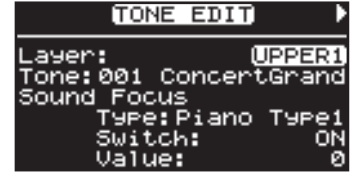

### 2. **Кнопками [ ]/[ ] переключайте экраны, а кнопками [ ]/[ ] выбирайте параметры.**

Перейдите к одному из ниже перечисленных ниже меню и нажмите кнопку [ENTER], а затем выберите нужный параметр для редактирования.

Micro Tune Edit → стр. 44

#### 3. **Кнопками [DEC]/[INC] измените значение.**

#### 4. **По окончании редактирования нажмите кнопку [TONE EDIT], ее индикатор погаснет.**

Откроется экран Live Set.

#### NOTE

При выборе тембра фортепиано некоторые параметры могут быть недоступны для редактирования. В поле их значений будет отображаться "- - -".

### **Список параметров тембров**

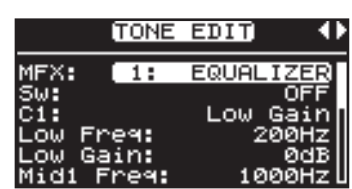

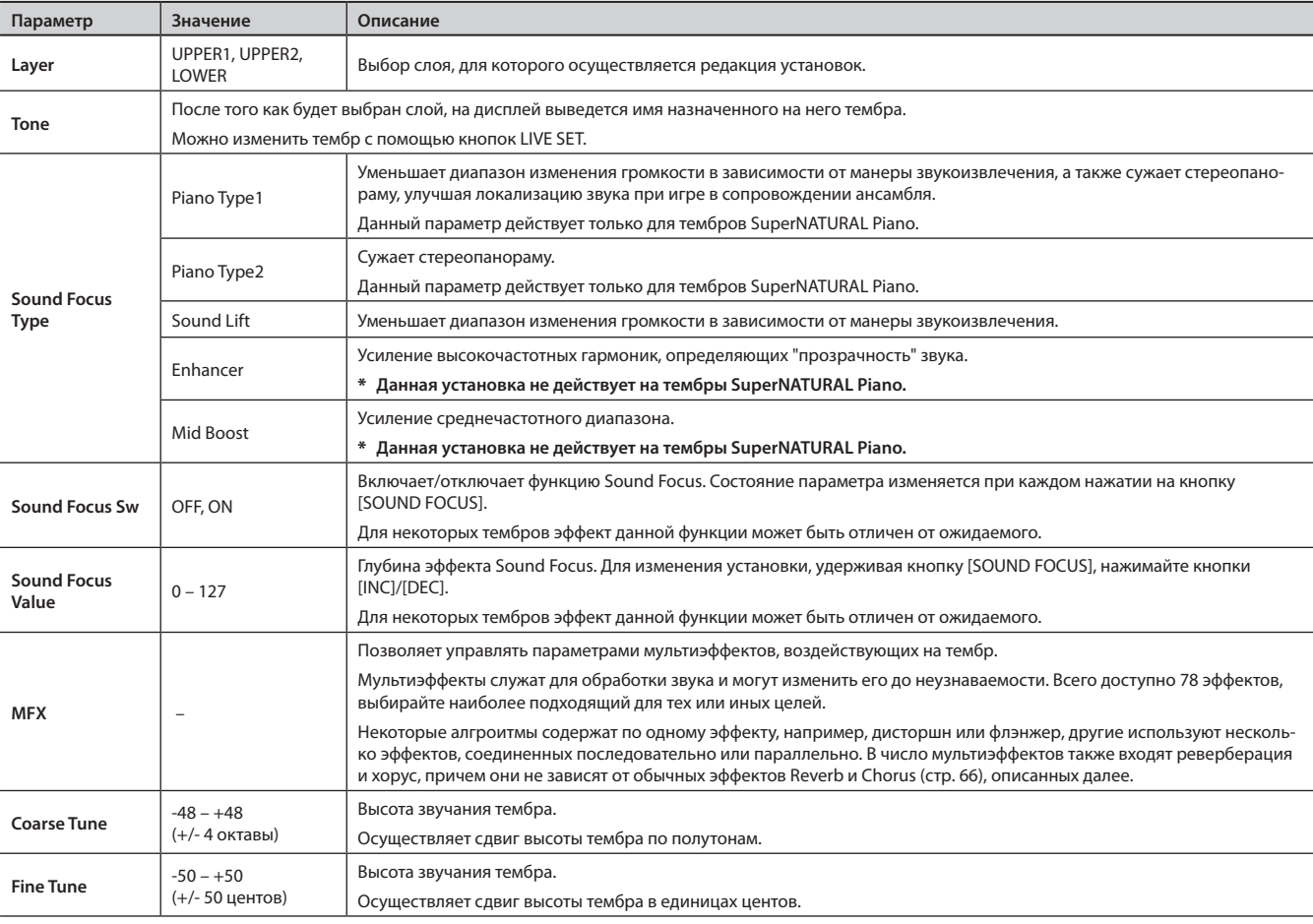

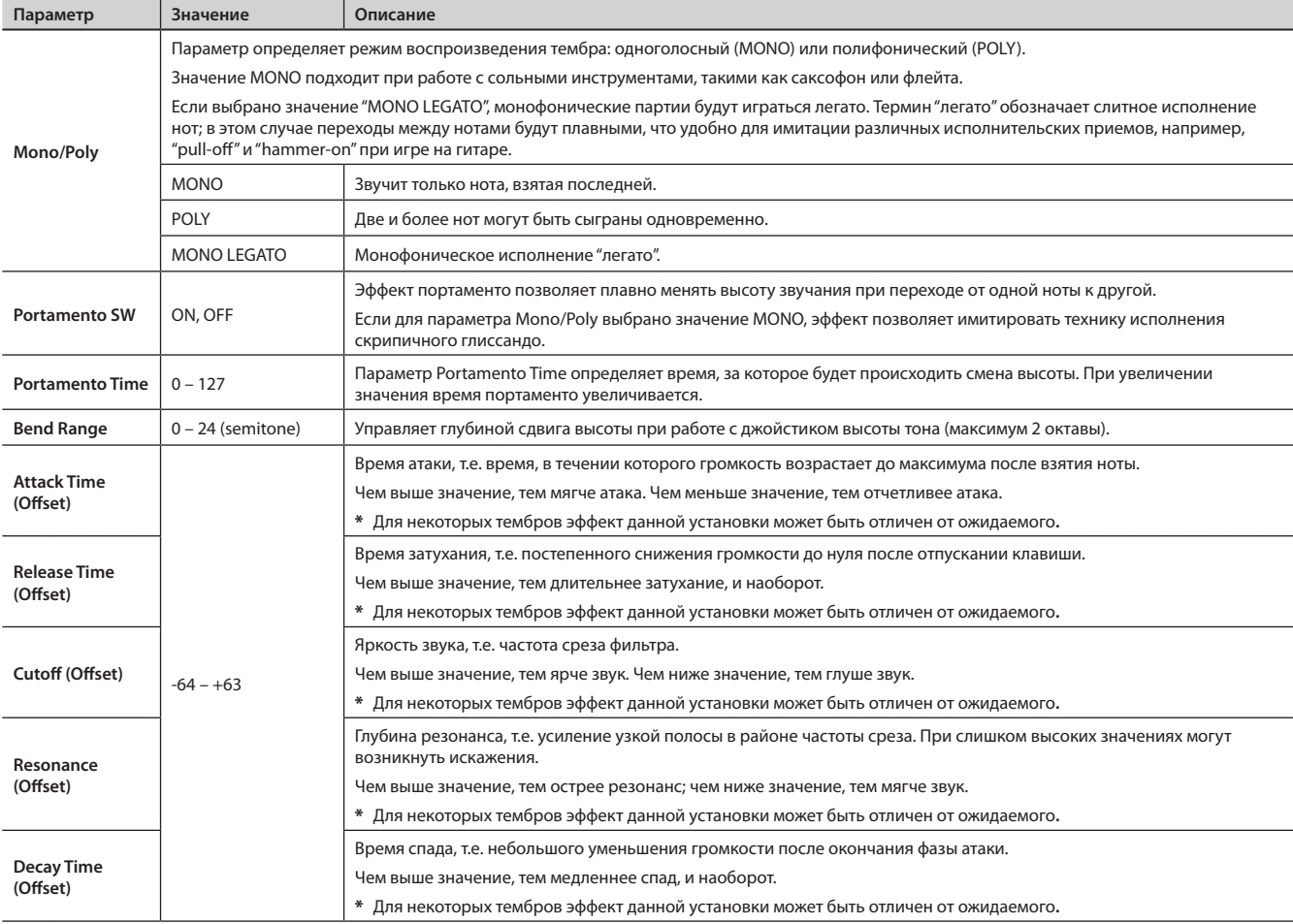

Если выбран один из фортепианных тембров, для редакции будут доступны следующие параметры.

• Stereo Width (стр. 43)

- Nuance (стр. 43)
- Damper Noise (стр. 43)
- Duplex Scale (стр. 43)
- String Resonance (стр. 43)
- Key Off Resonance (стр. 43)
- Hammer Noise (стр. 43)
- Tone Character (стр. 43)
- Sound Lift (стр. 43)
- Micro Tune (стр. 44)

#### **NOTE**

Поскольку параметры Sound Focus Type, Sound Focus Sw, Sound Focus Value, MFX, Damper Noise и Duplex Scale воздействуют только на слой UPPER1, они будут доступны только при выборе UPPER1 в качестве параметра Layer.

# **Установки слоев**

RD-300NX имеет 3 партии (UPPER 1, UPPER 2 и LOWER), которые управляются в рамках инструмента от секции контроллеров (с помощью кнопок и клавиатуры RD-300NX).

Каждая из этих партий имеет обобщенное название "слой".

Некоторые операции, например, Split можно оперативно выполнить с помощью клавиатуры RD-300NX (стр. 28). Кроме того, предусмотрены процедуры детальной настройки каждого слоя.

#### **NOTE**

Для ряда тембров некоторые параметры недоступны.

#### 1. **Нажмите кнопку [LAYER EDIT].**

1. Кнопка [LAYER EDIT] загорится, и откроется экран LAYER EDIT. Если слой отключен, его имя отображается прописными буквами.

#### 2. **Кнопками [ ]/[ ] переключайте экраны.**

3. **Кнопками [ ]/[ ]/[ ]/[ ] выбирайте редактируемые параметры.**

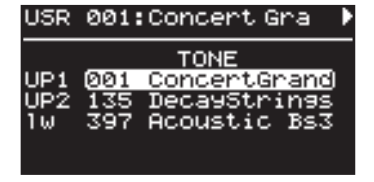

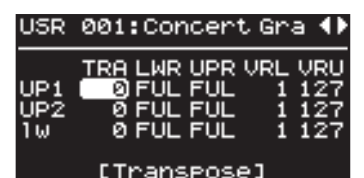

#### 4. **Кнопками [DEC]/[INC] измените значение.**

При одновременном нажатии на кнопки [DEC] и [INC] устанавливается значение параметра по умолчанию.

5. **По окончании редактирования нажмите кнопку [TONE EDIT], чтобы ее индикатор погас.**

Снова откроется экран Live Set.

#### **Список параметров слоя**

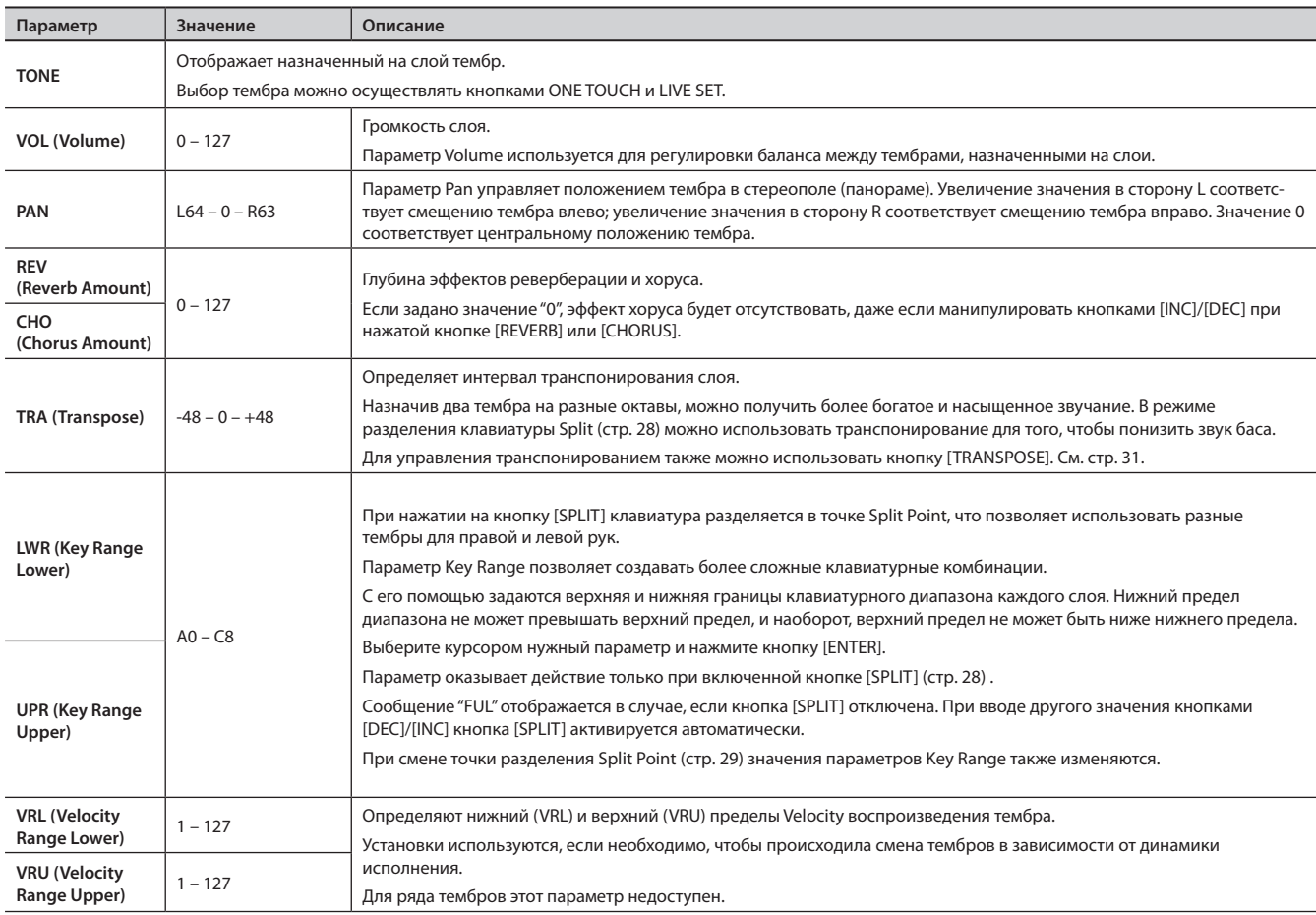

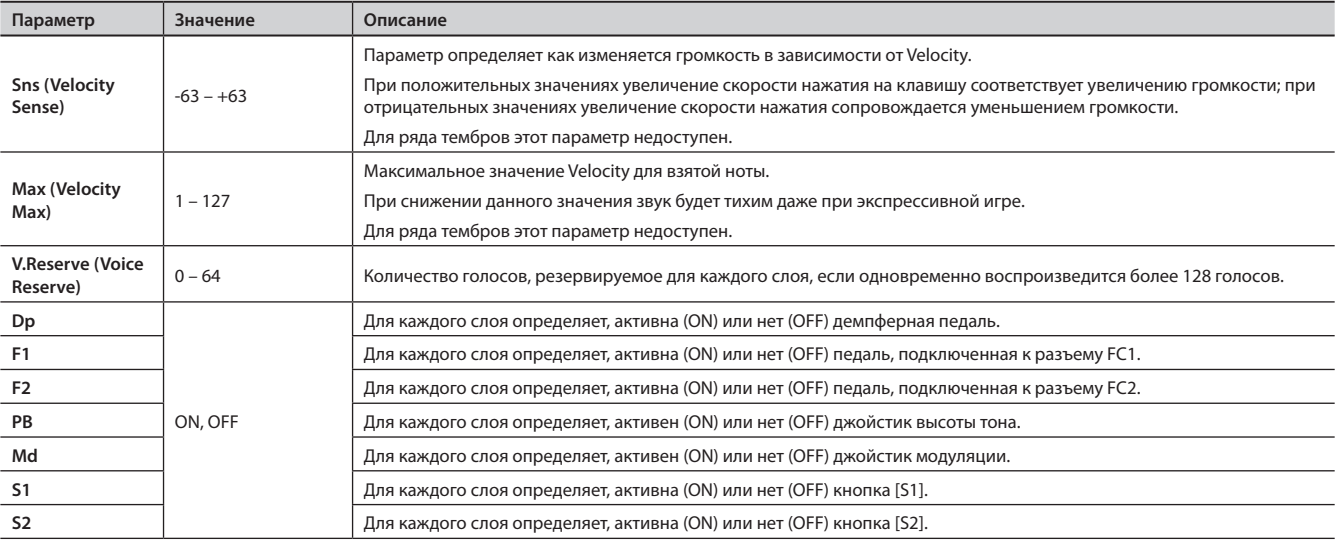

Если подключить к разъему MIDI OUT тыльной панели RD-300NX внешнее устройство, им можно будет управлять с помощью клавиатуры и контроллеров RD-300NX RD-300NX.

Обычно RD-300NX передает через разъем MIDI OUT только нотные сообщения. Однако, если нажать кнопку [MIDI], чтобы загорелся индикатор "MIDI", можно будет управлять разнообразными параметрами внешнего устройства.

Внутренний и внешний генераторы звука могут управляться независимо.

Если нажать кнопку [MIDI], чтобы загорелся индикатор "MIDI", RD-300NX переключается в состояние управления внешними MIDI-устройствами (слой EXTERNAL). Кнопка [MIDI] используется для переключения управления между внутренними и внешним (EXTERNAL) слоями.

Кроме того, можно настроить должным образом MIDI-команды, поступающие на внешние модули.

## **Понятие MIDI**

MIDI (Musical Instrument Digital Interface) представляет собой стандартный протокол для обмена данными между цифровыми музыкальными инструментами и компьютерами. Используя MIDI-кабели, можно создать целый оркестр инструментов, управляемых с одной MIDI-клавиатуры.

### Коммутация MIDI

RD-300NX использует MIDI-разъемы двух типов. Их функции описаны ниже.

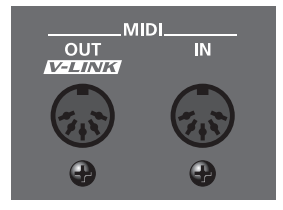

#### **Разъем MIDI IN**

Служит для приема MIDI-сообщений с внешних устройств. Данные сообщения могут управлять воспроизведением нот или сменой тембров RD-300NX.

### **Разъем MIDI OUT**

Служит для передачи MIDI-сообщений на внешние устройства. С RD-300NX можно передавать данные исполнения из секции контроллеров.

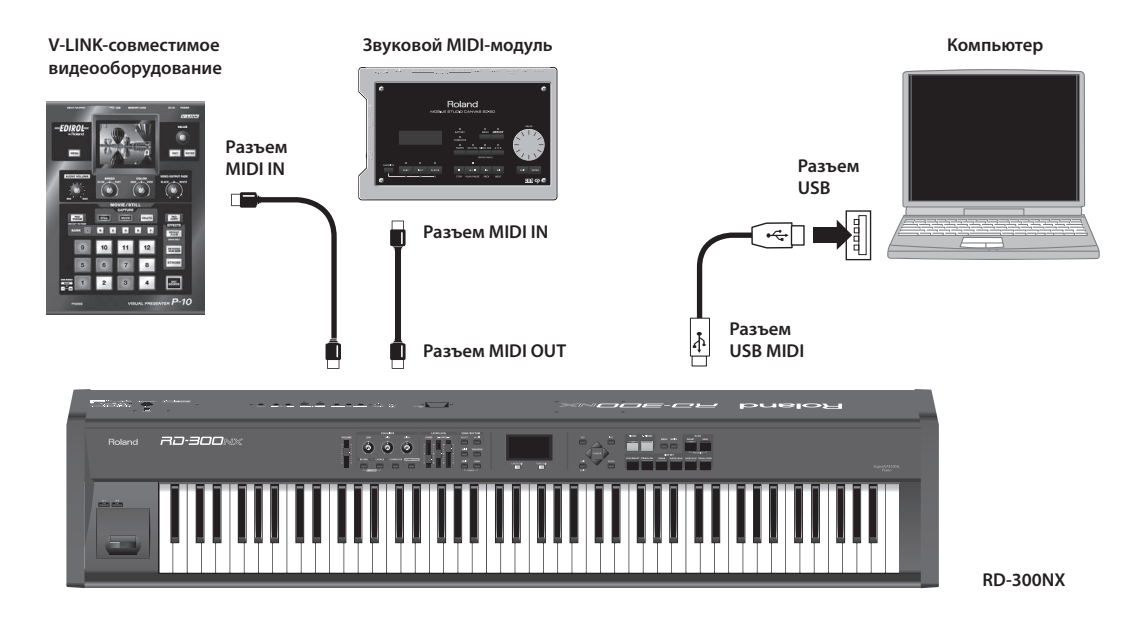

#### **NOTE**

Не используйте USB-кабели длиннее 5 метров.

# **Уровень громкости слоя**

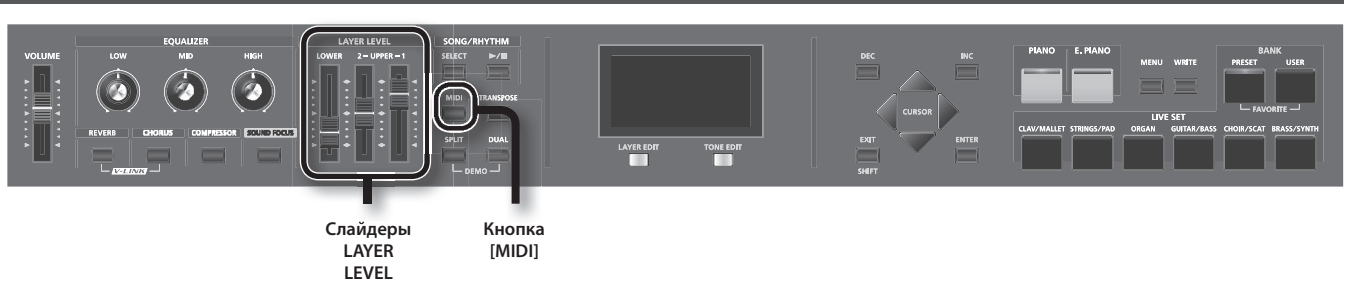

Если горит кнопка [MIDI], слайдеры LAYER LEVEL используются для управления внешним слоем EXTERNAL так же, как для управления внутренним (стр. 21).

# Слайдеры LAYER LEVEL

Если горит кнопка [MIDI], данные слайдеры управляют громкостью слоев EXTERNAL.

### Включение/отключение слоя (Layer Switch)

Каждый слой можно включать и отключать.

- 1. **Нажмите кнопку [MIDI], чтобы загорелся индикатор "MIDI" .** Откроется экран MIDI.
- 2. Кнопками [ ▼ ]/[ ▲ ]/[ ◀ ] выберите слой "UP1", "UP2" или "LW" (если слой отключен, его имя отображается прописными **буквами) .**

Имя выбранного слоя подсветится.

3. **Кнопками [INC]/[DEC] включите/отключите слой .** Если слой отключен, его имя отображается прописными буквами.

# **Выбор выходного MIDI-порта**

RD-300NX оборудован двумя разъемами: MIDI OUT и USB MIDI.

Для каждого слоя можно определить разъем (MIDI OUT или USB MIDI), через который будут передаваться данные на внешние устройства.

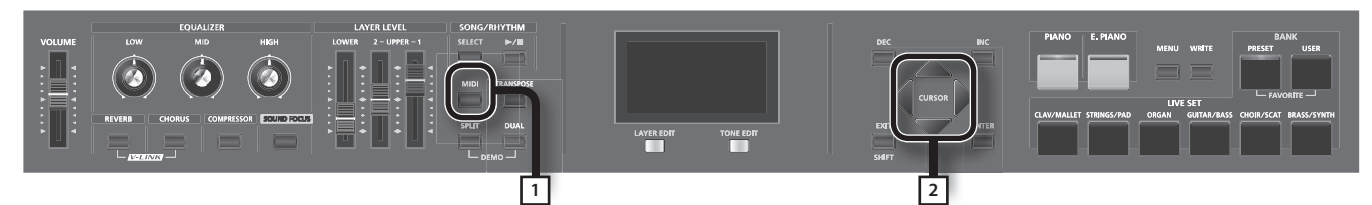

#### 1. **Нажмите кнопку [MIDI], чтобы загорелся индикатор "MIDI" .**

Откроется экран MIDI.

Если показанный на рисунке экран сразу не открывается, используйте кнопку [ $\blacktriangleleft$ ] для перехода к экрану MIDI.

#### **NOTE**

Если параметр Rec Mode страницы Utility Rec Setting режима Edit установлен в ON, показанный выше экран MIDI не отображается. Установите Rec Mode в OFF для настройки передающего MIDI-канала (стр. 77).

#### 2. **Кнопками [ ]/[ ]/[ ]/[ ] перемещайте курсор и кнопками [DEC]/[INC] выберите разъем для передачи MIDI-данных .**

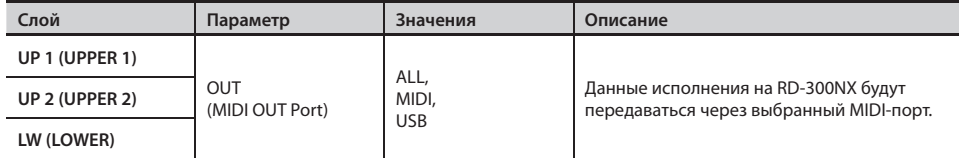

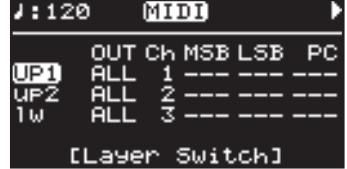

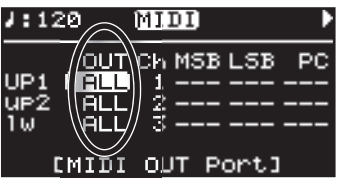

 $J:120$ 

MIDI

Сk

SB LSB

Þ

# **Настройка передающего MIDI-канала**

По окончании подключения внешних MIDI-устройств, следует установить одни и те же номера MIDI-каналов – в RD-300NX для передачи и на внешнем устройстве для приема. Звук будет воспроизводиться корректно только в том случае, если канал передачи и канал приема совпадают.

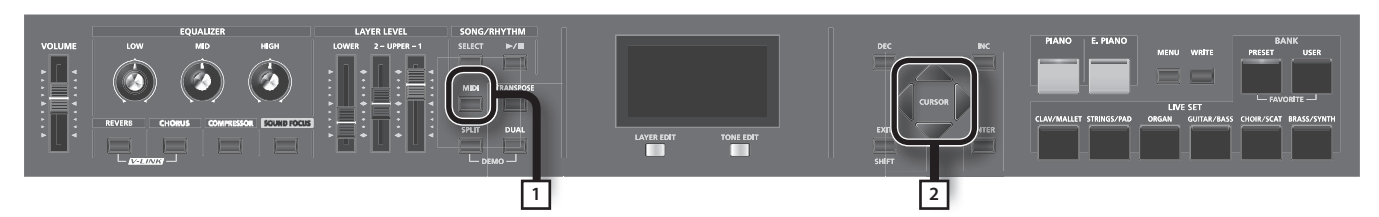

#### 1. **Нажмите кнопку [MIDI], чтобы загорелся индикатор "MIDI" .**

#### Откроется экран MIDI.

Если на экране не отображается параметр "Ch", нажимайте кнопку [ < ] до тех пор, пока не появится следующий экран.

#### **NOTE**

Если параметр Rec Mode страницы Utility Rec Setting режима Edit установлен в ON, показанный выше экран MIDI не открывается. Установите Rec Mode в OFF для настройки передающего MIDI-канала (стр. 77).

#### MEMO

Подробнее о настройке MIDI-каналов внешнего устройства см. руководство пользователя соответствующего MIDI-устройства.

2. **Кнопками [ ]/[ ]/[ ]/[ ] перемещайте курсор и кнопками [DEC]/[INC] установите канал передачи (Ch) для каждого из слоев .**

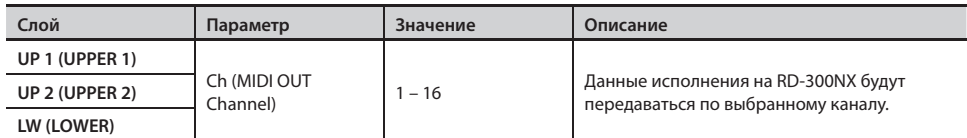

#### MEMO

- Если слой отключен, его имя отображается прописными буквами.
- MIDI-сообщения с отключенных слоев на внешние устройства не передаются.

# **Выбор тембров на внешнем устройстве**

Для смены тембров на внешнем MIDI-устройстве следует передать с RD-300NX соответствующие сообщения Program Change и Bank Select.

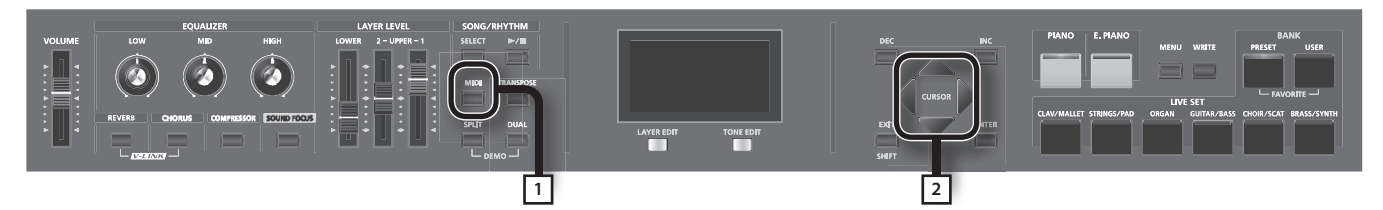

 $J:120$ 

MID)

Select

M)

#### 1. **Нажмите кнопку [MIDI], чтобы загорелся индикатор "MIDI" .**

Отобразится экран MIDI.

Если параметра "MSB" на экране нет, нажимайте кнопки  $\lceil \blacktriangleleft \rceil / \lceil \blacktriangleright \rceil$  до тех пор, пока не появится следующий экран.

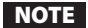

Если параметр Rec Mode страницы Utility Rec Setting режима Edit установлен в ON, показанный выше экран MIDI не отображается. Установите Rec Mode в OFF для настройки передающего MIDI-канала (стр. 77).

#### 2. Кнопками [ ◀ ]/[ ▶ ]/[ ▼ ]/[ ▲ ] перемещайте курсор и кнопками [DEC]/[INC] или колесом VALUE установите значения MSB, **LSB и PC для каждого из слоев .**

При одновременном нажатии на кнопки [DEC]/[INC] устанавливается значение "- - -" (OFF). В этом случае выбранные сообщения не передаются.

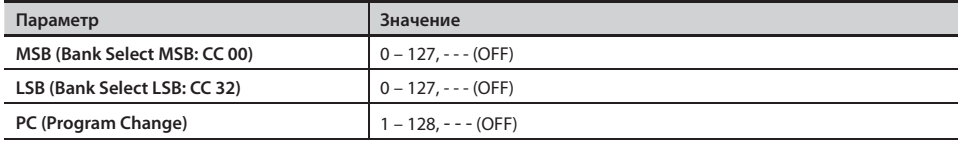

#### **NOTE**

- • В случае передачи сообщений, которым не соответствует ни один из тембров внешнего устройства, в некоторых случаях выбирается альтернативный тембр или пустой (звук отсутствует).
- Если не требуется передавать сообщений PC/MSB/LSB, используйте описанную выше процедуру для отключения сообщений определенного типа "- - -" (OFF).
- Если выбрано значение "- - (OFF)", даже при переключении патчей команды смены тембров на внешнее устройство передаваться не будут.

[MIDI OUT CH MSB LSB

**QUT** 

Port.1

PC

 $J:120$ 

# **Детальные настройки передаваемых партий**

### 1. **Нажмите кнопку [MIDI], чтобы загорелся индикатор "MIDI" .**

Теперь RD-300NX будет управлять внешними MIDI-устройствами.

### **NOTE**

Если параметр Rec Mode страницы Rec Setting установлен в ON, экран MIDI не отображается. Установите Rec Mode в "OFF" (стр. 77).

### 2. Кнопками [ ◀ ]/[ ▶ ]/[ ▼ ]/[ ▲ ] выберите нужный параметр.

Для ускорения перемещения курсора удерживая кнопку, указывающую в нужном направлении, нажмите кнопку, указывающую в противоположном.

### 3. **Кнопками [DEC]/[INC] измените значение .**

При одновременном нажатии на кнопки [DEC]/[INC] для параметра будет выбрано значение "- - - (OFF)" или значение по умолчанию.

## Настройка громкости и панорамы (Volume/Pan)

Параметры управляют громкостью и положением в стереополе каждого из тембров.

Параметр Volume используется для регулировки баланса между тембрами, назначенными на различные слои.

Параметр Pan управляет положением тембра в стереополе (панорамой). Увеличение значения в сторону L соответствует сдвигу тембра влево; увеличение значения в сторону R соответствует смещению тембра вправо. Значение 0 соответствует центральному положению тембра.

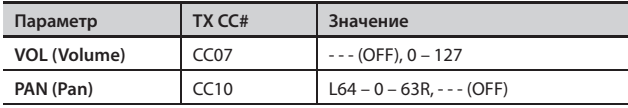

# Глубина реверберации/хоруса (Reverb/Chorus)

Параметры управляют глубиной реверберации/хоруса.

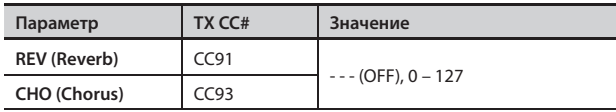

## Управление полифонией (Mono/Poly)

Параметр определяет режим воспроизведения тембра: одноголосный (MONO) или полифонический (POLY).

Значение MONO удобно при работе с сольными инструментами, такими как саксофон или флейта.

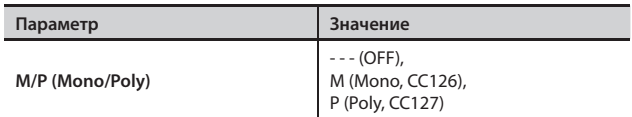

### Транспонирование каждого из слоев (Transpose)

Для каждого слоя можно задать собственное значение транспонирования.

Назначив тембры на разные октавы, можно получить более богатое и насыщенное звучание. В режиме разделения клавиатуры Split (стр. 28) можно использовать транспонирование для понижения звука баса.

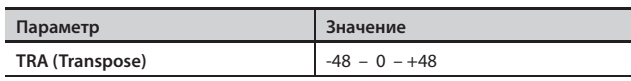

## Клавиатурный диапазон каждого из слоев (Key Range)

Параметр Key Range позволяет создавать сложные клавиатурные комбинации.

С его помощью задаются верхняя и нижняя границы клавиатурного диапазона каждой партии.

Выберите нижний (LWR) и верхний (UPR) пределы клавиатурного диапазона или, удерживая нужную клавишу, нажмите кнопку [ENTER].

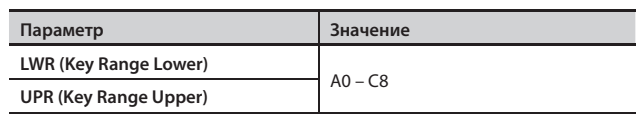

### **NOTE**

- Параметр актуален только при включенной кнопке [SPLIT] (стр. 28).
- Нижний предел диапазона не может превышать верхний предел, и наоборот, верхний предел не может быть ниже нижнего предела.

#### MEMO

- Сообщение "FUL" отображается в случае, если кнопка [SPLIT] отключена. При вводе другого значения кнопками [DEC]/[INC] кнопка [SPLIT] активируется автоматически.
- Для включения/отключения передачи нотных MIDI-сообщений с отдельных слоев используется функция их включения/ выключения (стр. 52).

# Динамический диапазон Velocity (Velocity Range)

Параметры определяют верхнюю (VRU) и нижнюю (VRL) границы диапазона скорости нажатия, в рамках которого воспроизводится данный тембр. Это может использоваться для смены тембра в зависимости от скорости нажатия.

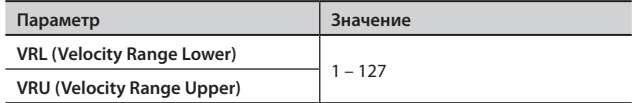

### NOTE

Если установить нижний предел Velocity выше верхнего, или верхний ниже нижнего, для другого предела будет автоматически установлено то же самое значение.

## Настройка параметров тембра (ATK/DCY/REL/COF/RES)

Для редактирования звучания тембра можно использовать следующие параметры.

#### **ATK** (Attack Time Offset):

Время атаки, т.е. время увеличения громкости до максимального значения после нажатия на клавишу.

#### **DCY** (Decay Time Offset):

Время спада, т.е. небольшого уменьшения громкости по окончании фазы атаки.

#### **REL** (Release Time Offset):

Время затухания, т.е. постепенного снижения громкости до нуля после отпускания клавиши.

#### **COF** (Cutoff Offset):

Яркость звука, т.е. частота среза фильтра.

#### **RES** (Resonance Offset):

Глубина резонанса, т.е. усиление узкой полосы в районе частоты среза. При слишком высоких значениях могут возникнуть искажения звука.

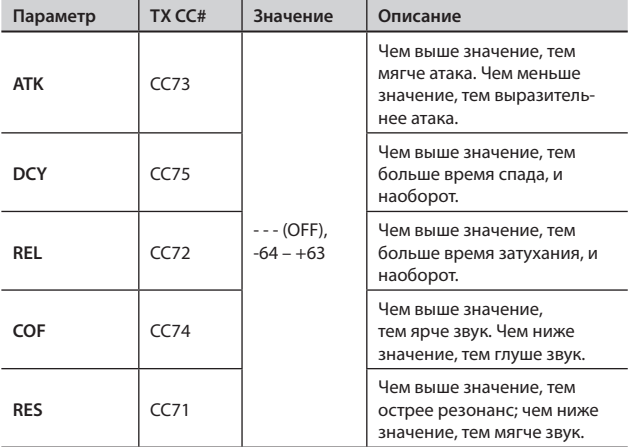

## Эффект портаменто (Portamento)

Эффект портаменто позволяет плавно менять высоту звучания при переходе от одной ноты к другой.

Параметр Portamento Time определяет время, за которое будет происходить смена высоты. Чем выше значение, тем больше время портаменто.

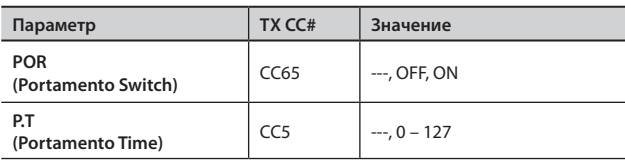

## Зависимость изменения громкости от скорости нажатия на клавиши (Velocity Sense/Max)

Параметры определяют изменение громкости в зависимости от скорости нажатия на клавиши (Velocity) и максимальное значение этого изменения.

**Sns** (Velocity Sensitivity):

Параметр определяет изменение громкости в зависимости от Velocity.

**MAX** (Velocity Max):

Максимальное значение Velocity.

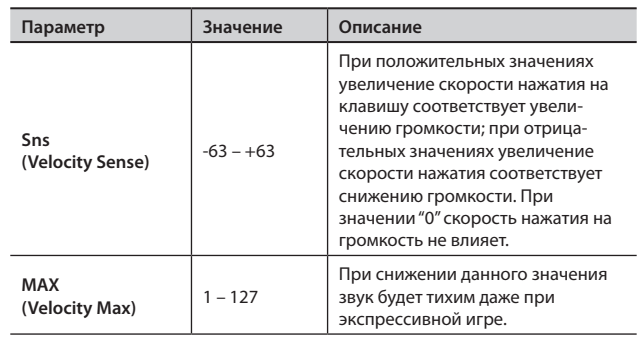

## Изменение высоты тембра (Coarse Tune/Fine Tune)

Сдвиг высоты тембра.

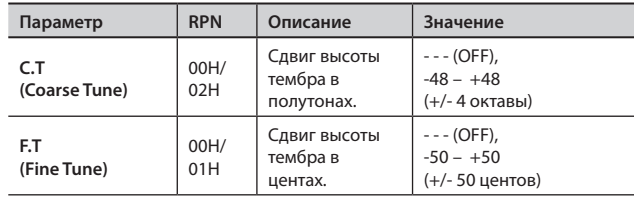

#### MEMO

1 цент = 1/100 полутона

## Диапазон сдвига высоты тона джойстиком (Bend Range)

Параметр определяет диапазон сдвига высоты при работе с джойстиком Pitch Bend (до 4 октав).

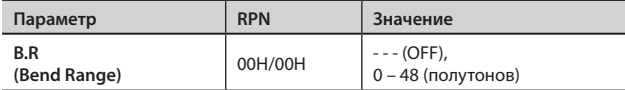

# Глубина модуляции (Modulation Depth)

Параметр определяет глубину модуляции при перемещении джойстика Modulation от себя.

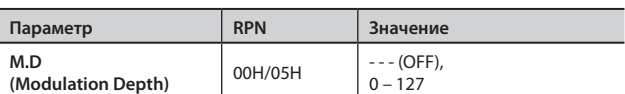

### Включение/отключение контроллеров

Данные параметры определяют, будут (ON) или нет (OFF) педали, джойстик (Modulation/Pitch Bend) и кнопки [S1]/[S2] воздействовать на внешнее MIDI-устройство.

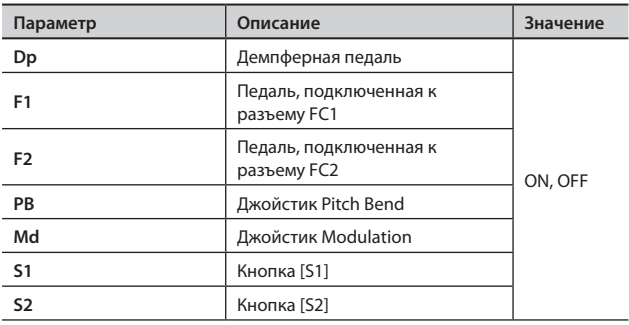

## Передача сообщений Control Change (User CC)

Для управления внешним устройством можно определить два пользовательских контроллера Control Change.

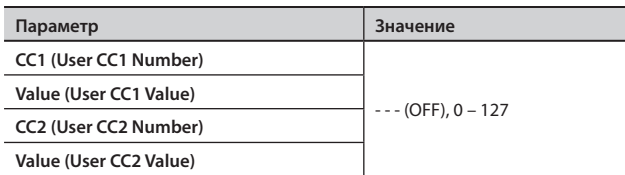

Доступ к различным установкам осуществляется с помощью кнопки MENU.

## **Установка параметров**

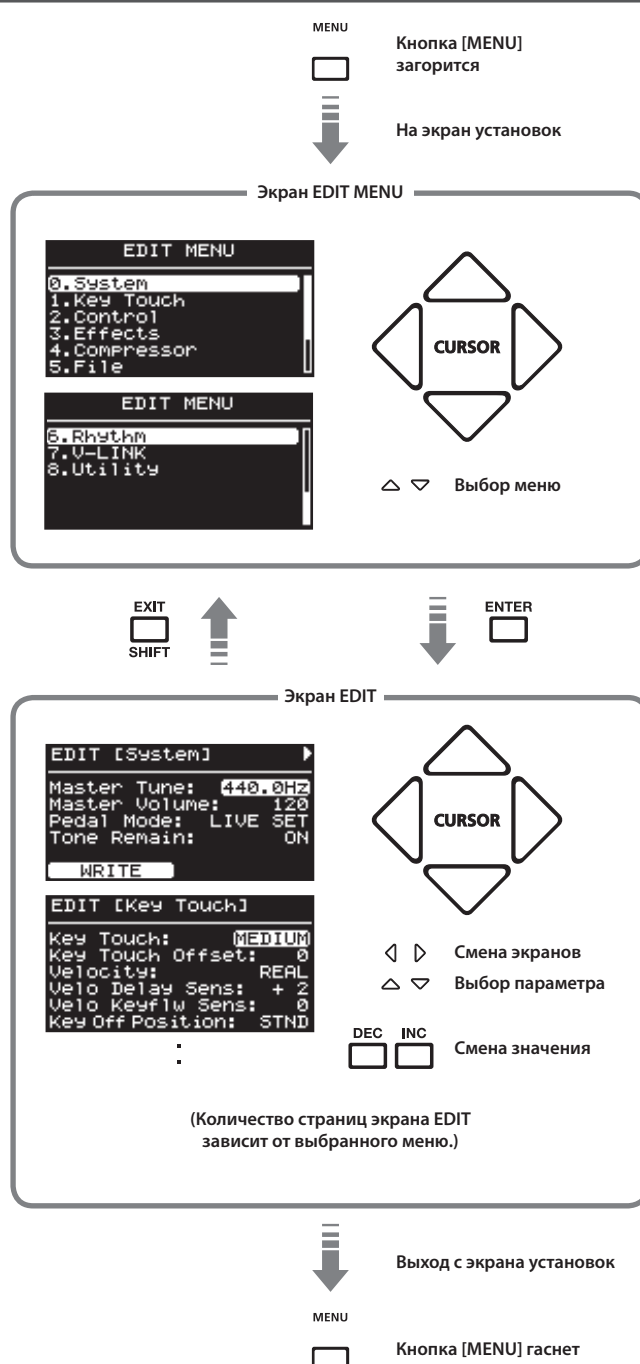

### MEMO

Если, находясь на экране EDIT, нажать на кнопку [LAYER EDIT] (WRITE), в качестве общих для всего RD-300NX будут сохранены следующие параметры.

- 0. System
- 4. Compressor
- 7. V-LINK

Однако следующие параметры не сохраняются.

• V-LINK On или Off

### **Редактируемые параметры**

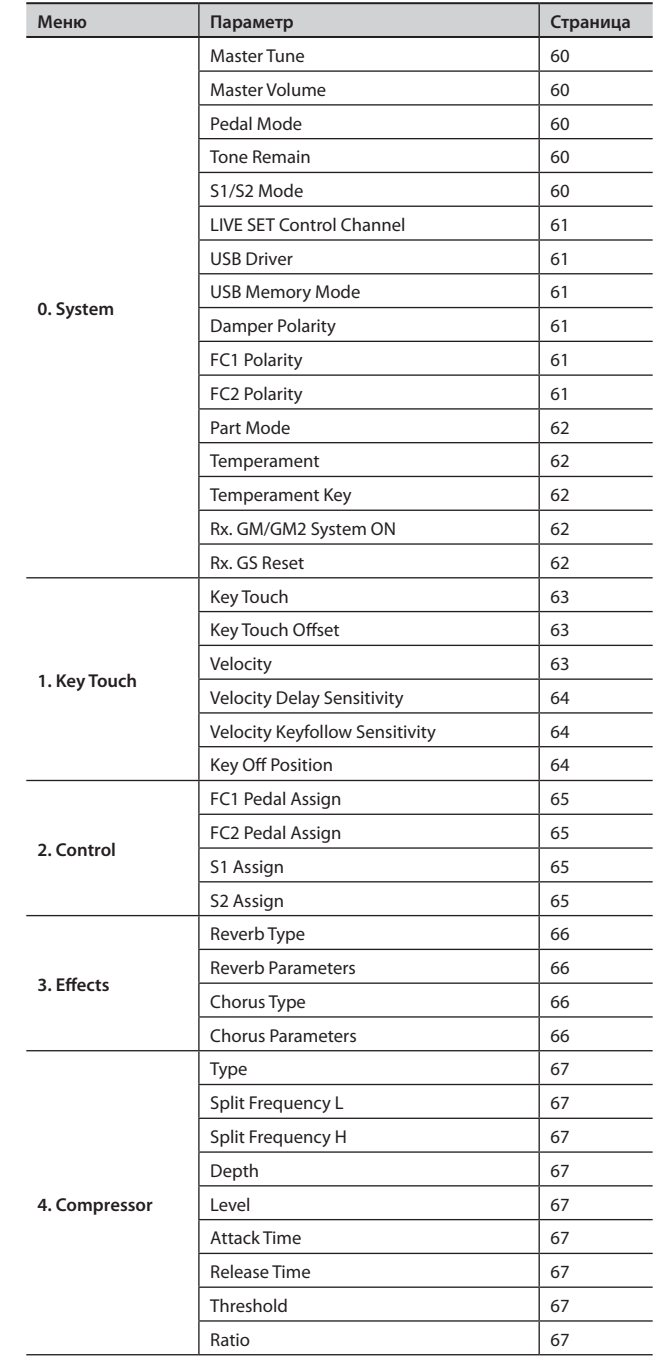

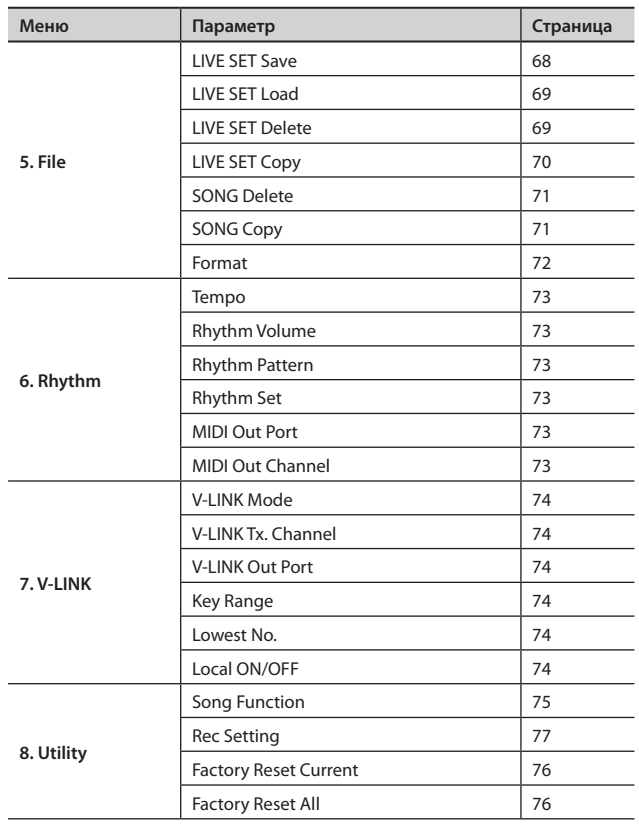

# **Системные установки**

В данную группу параметров входят настройки, влияющие на работу RD-300NX в целом.

- 1. **Нажмите кнопку [MENU], чтобы ее индикатор загорелся.**
	- Откроется экран EDIT MENU.

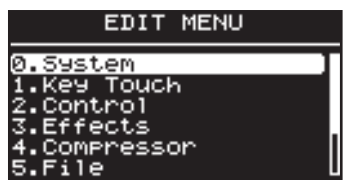

- 2. **Кнопкой [ ] выберите "0.System".**
- 3. **Нажмите кнопку [ENTER], чтобы перейти к экрану EDIT.**

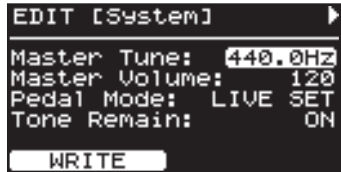

- 4. **Кнопками [ ]/[ ] переключайте экраны, а кнопками [ ]/[ ] выбирайте редактируемые параметры.**
- 5. **Кнопками [DEC]/[INC] измените значение.**

При одновременном нажатии на кнопки [DEC] и [INC] устанавливается значение по умолчанию.

6. **По окончании редактирования нажмите кнопку [MENU], ее индикатор погаснет.**

Откроется экран Live Set screen или One Touch.

#### MEMO

Для сохранения настроек нажмите кнопку [LAYER EDIT] (WRITE). Настройки не сбрасываются даже при отключении питания RD-300NX.

## Общая настройка (Master Tune)

Для чистого звучания ансамбля необходимо, чтобы все инструменты были настроены между собой. Обычно в качестве эталона для настройки используется частота в герцах ноты "A" средней октавы.

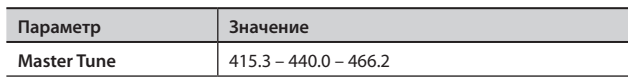

## Общая громкость (Master Volume)

Параметр управляет общей громкостью RD-300NX.

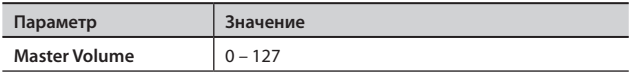

### Фиксация настроек педалей (Pedal Mode)

Установки педалей (стр. 64) сохраняются в каждом патче (стр. 40). Параметр определяет, будут или нет установки педалей изменяться при переключении патчей.

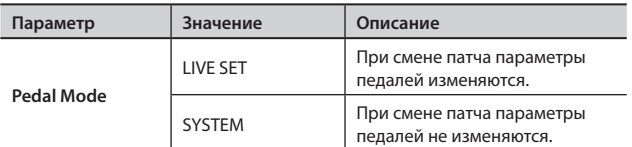

### **Назначение на педаль функций при установке параметра Pedal Mode в "SYSTEM"**

Если выбрано значение SYSTEM, в правом нижнем углу экрана отображается "Pedal Setting". При нажатии кнопки [TONE EDIT] (Pedal Setting) открывается экран настроек педалей.

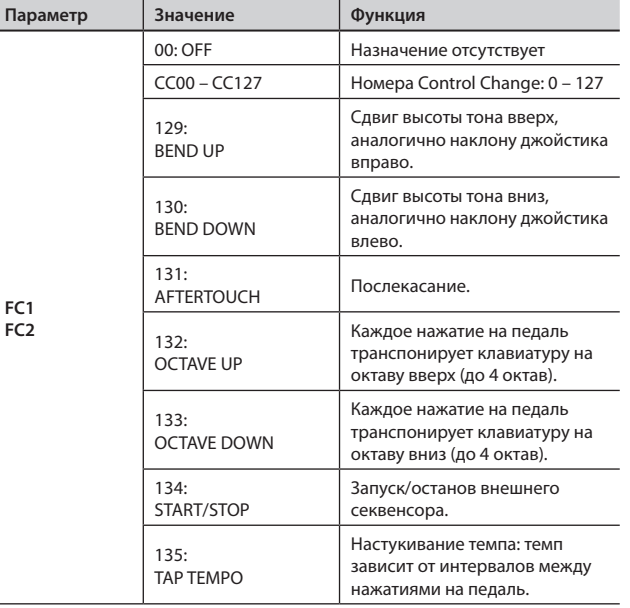

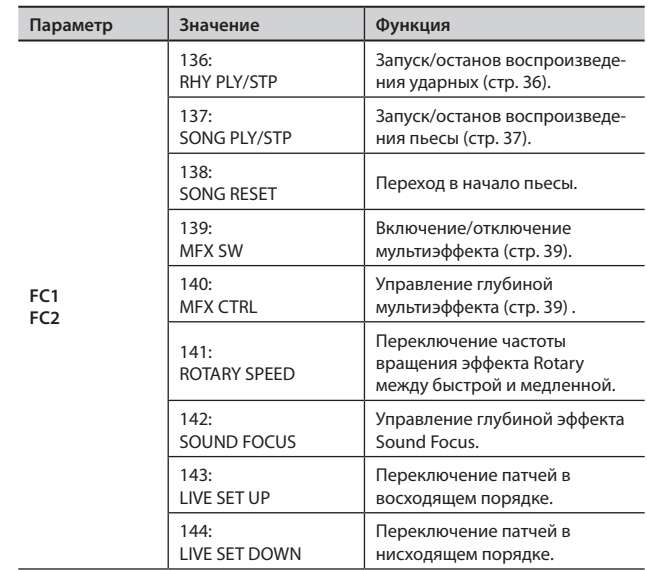

## Режим переключения между тембрами (Tone Remain)

Параметр определяет, будет ли (ON) текущий тембр продолжать звучать при выборе другого тембра или нет (OFF).

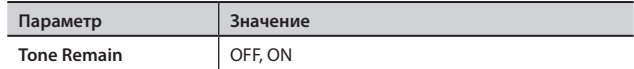

### NOTE

• При выборе нового тембра настройки эффектов могут измениться. Смена эффекта может привести к изменению звучания предыдущего тембра или к его прерыванию, даже если для параметра Tone Remain установлено значение ON.

## Фиксация настроек кнопок [S1] [S2] (S1/S2 Mode)

Установки кнопок [S1]/[S2] сохраняются в каждом патче (стр. 40).

Данный параметр определяет, будут или нет установки кнопок [S1]/[S2] изменяться при переключении патчей.

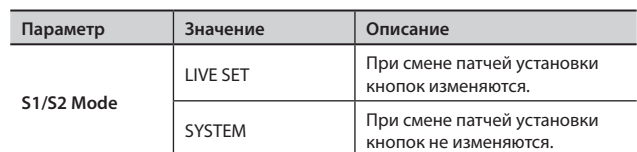

### **Назначение на кнопки [S1]/[S2] функций при установке параметра S1/S2 Mode в "SYSTEM"**

Если выбрано значение SYSTEM, в правом нижнем углу экрана отображается "S1/S2 Setting". При нажатии кнопки [TONE EDIT] (S1/ S2 Setting) открывается экран настроек кнопок [S1]/[S2].

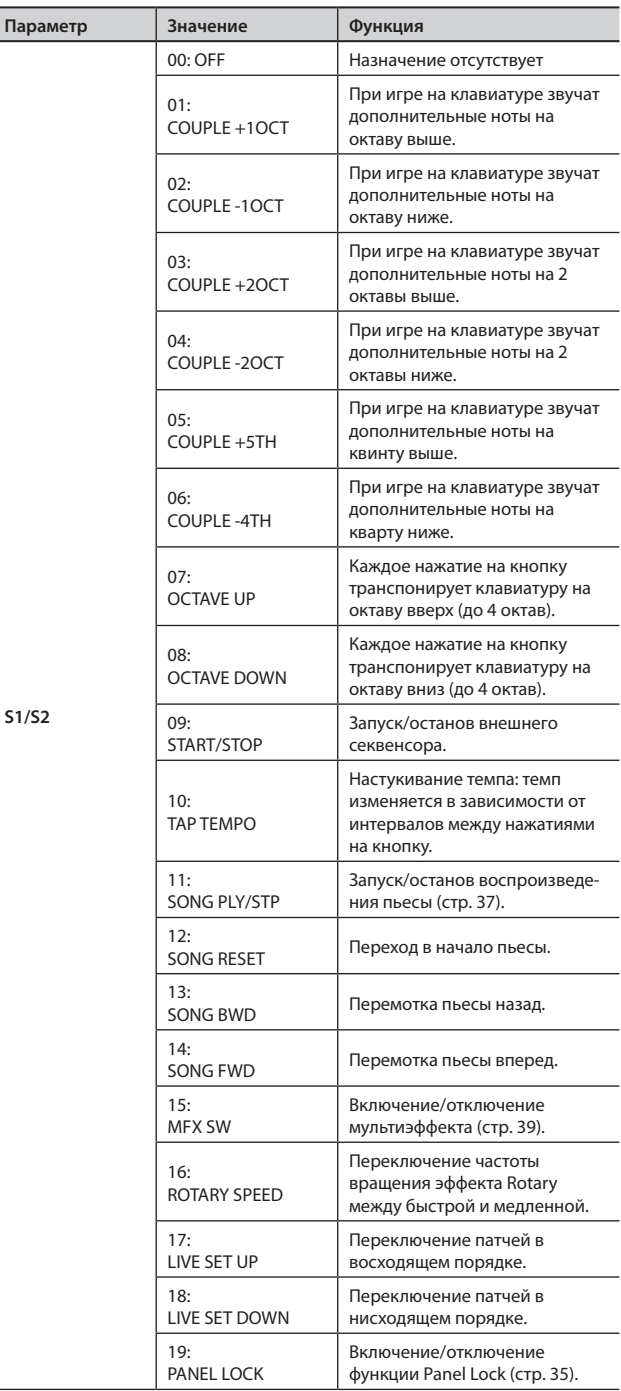

## Переключение патчей сообщениями Program Change (LIVE SET Ctrl Ch)

Патчи RD-300NX можно переключать с внешнего MIDI-устройства.

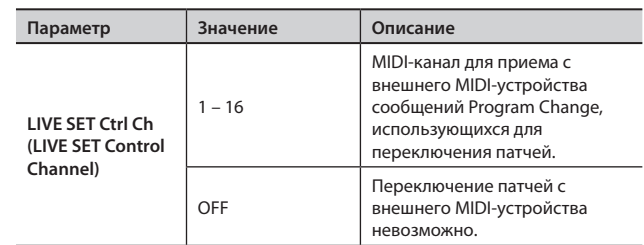

#### NOTE

Если канал управления патчами совпадает с MIDI-каналом приема партии, переключение патчей имеет более высокий приоритет, чем переключение тембров.

Дополнительные материалы доступны на веб-сайте Roland: http://www.roland.com/

### Выбор драйвера USB (USB Driver)

См. стр. 81.

## Выбор режима накопителя USB (USB Memory Mode)

 $\rightarrow$ См. стр. 81.

## Установка полярности педалей (Damper/FC1/FC2 Polarity)

Данный параметр управляет полярностью педалей, подключенных к RD-300NX.

Параметр настраивается индивидуально для каждого из разъемов тыльной панели (FC1, FC2, DAMPER).

В зависимости от фирмы-производителя встречаются педали, у которых замыкание/размыкание контактов противоположны по действию. Если какая-то из педалей функционирует "наоборот", измените ее полярность.

При работе с педалями Roland (без переключателя полярности) выбирайте значение STANDARD.

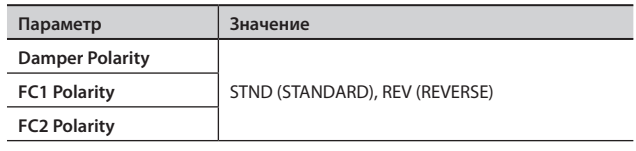

### Выбор количества партий (Part Mode)

Данный параметр определяет количество партий RD-300NX.

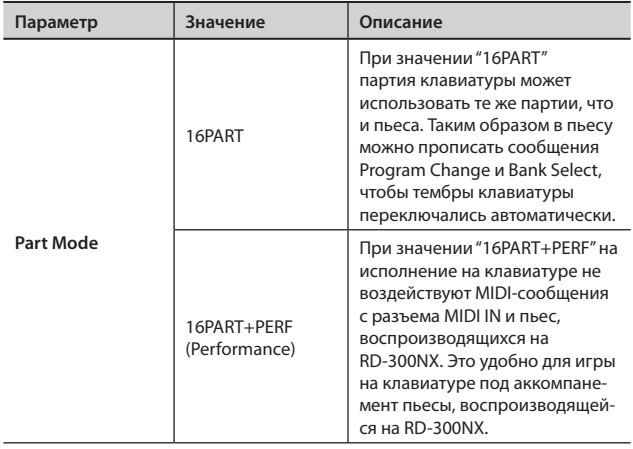

## Выбор строя (Temperament/Key)

Определяет строй и его тонику.

Классические произведения, например, пьесы барокко, могут исполняться с использованием соответствующих исторических строев (методов настроек). Большинство современных пьес сочинены и исполняются в равномернотемперированном строе (самом распространенном на сегодняшний день). Однако в более ранней музыке существовало большое разнообразие других видов строев. Исполнение пьесы в оригинальном строе позволяет получить удовольствие от гармонических созвучий, которые изначально предполагались композиторами в их произведениях.

Играя в любом другом строе, кроме равномерно темперированного, необходимо задавать тонику исполняемой пьесы (другими словами – ноту, которая соответствует «До» в тональности до-мажор или «Ля» в тональности ля-минор).

При игре в равномернотемперированном строе тонику задавать не нужно.

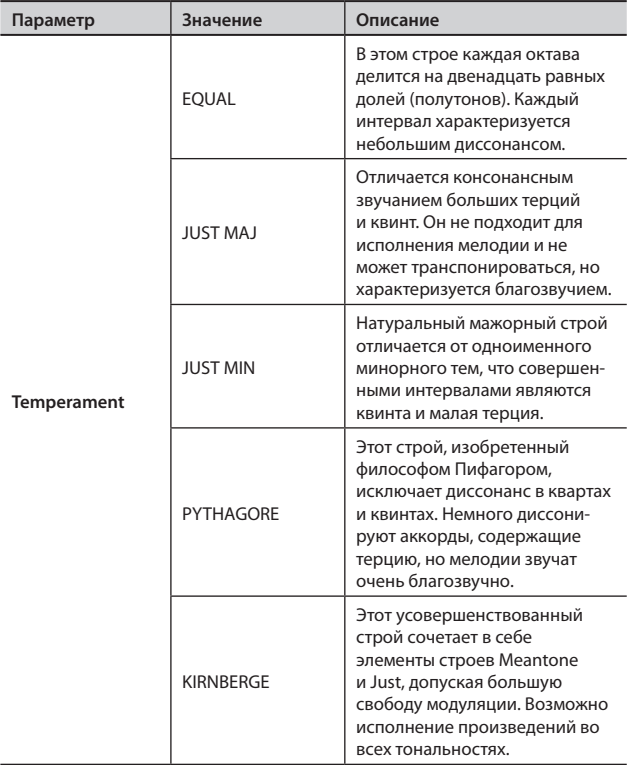

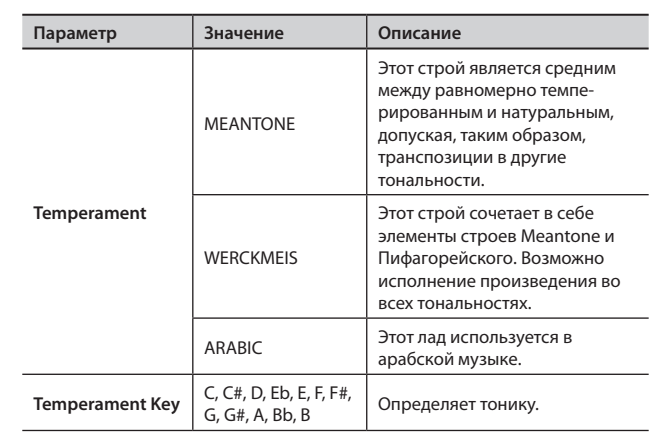

## Прием сообщений GM/GM2 System On и GS Reset (Rx GM/GM2 Sys On, Rx GS Reset)

Параметр определяет, будут (ON) или нет (OFF) приниматься от внешних устройств системные сообщения General MIDI System On, General MIDI 2 System On или GS Reset.

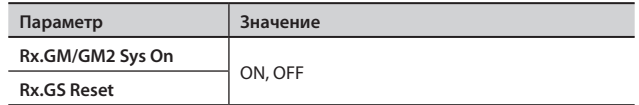

# **Установка чувствительности клавиатуры**

Ниже описанао как настроить чувствительность клавиатуры под конкретного исполнителя.

1. **Нажмите кнопку [MENU], чтобы ее индикатор загорелся.** Откроется экран EDIT MENU.

#### EDIT MENU ystem Touch ontrol:

iects essor

- **2.** Кнопками [ ▼ ]/[ ▲ ] выберите "1. Кеу Touch".
- 3. **Нажмите кнопку [ENTER] для перехода к экрану EDIT.**

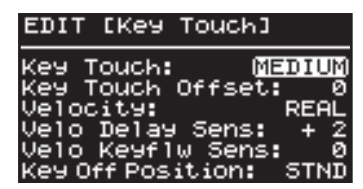

- **4.** Кнопками [ ▼ ]/[ ▲ ] выберите редактируемый параметр.
- 5. **Кнопками [DEC]/[INC] измените значение.**

При одновременном нажатии на кнопки [DEC] и [INC] будет выбрано значение по умолчанию.

6. **По окончании редактирования нажмите кнопку [MENU], чтобы ее индикатор погас.**

Откроется экран Live Set или One Touch.

## Смена чувствительности клавиатуры (Key Touch)

Параметр управляет зависимостью громкости звучания от скорости нажатия на клавиши RD-300NX.

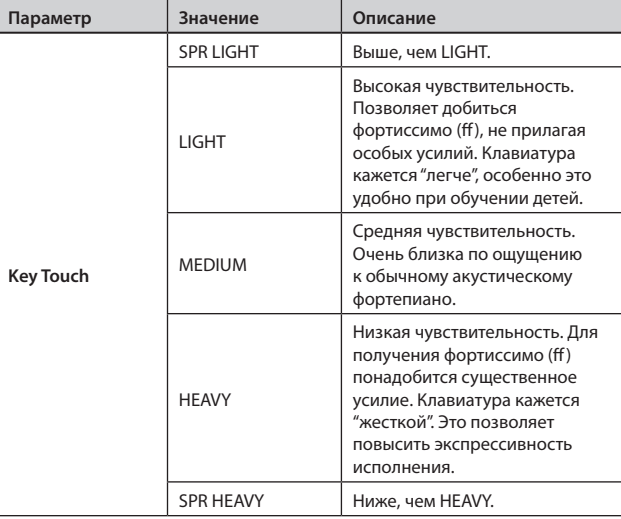

#### **MEMO**

Данное значение может автоматически меняться в зависимости от параметра Key Touch Offset.

## Точная подстройка чувствительности клавиатуры (Key Touch Offset)

Данный параметр позволяет еще более точно отстроить уровень чувствительности клавиатуры, заданный параметром Key Touch.

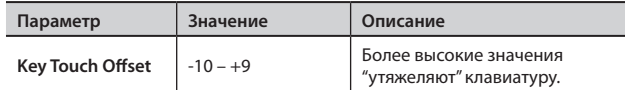

#### MEMO

Если при изменении этого параметра значение выходит за нижний или верхний предел, автоматически корректируется параметр Key Touch, чтобы соответствовать текущему значению.

## Установка постоянной громкости (Velocity)

Параметр позволяет установить постоянную громкость звучания (Velocity) вне зависимости от скорости нажатия на клавиши.

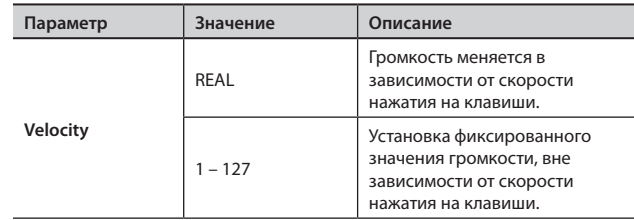

## Задержка звучания в зависимости от динамики исполнения (Velo Delay Sens)

Параметр определяет временной интервал между нажатием на клавишу и началом звучания.

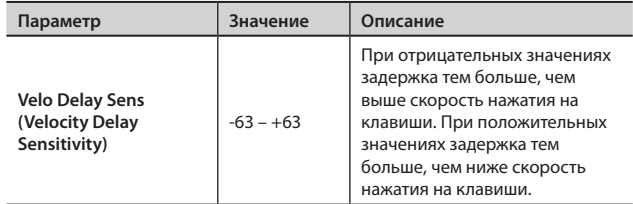

## Зависимость чувствительности клавиатуры от высоты взятой ноты (Velo Keyflw Sens)

Параметр меняет чувствительность в зависимости от положения нажатой клавиши на клавиатуре.

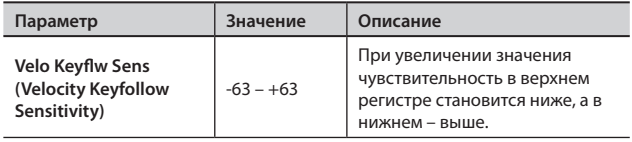

## Определение момента снятия ноты (Key Off Position)

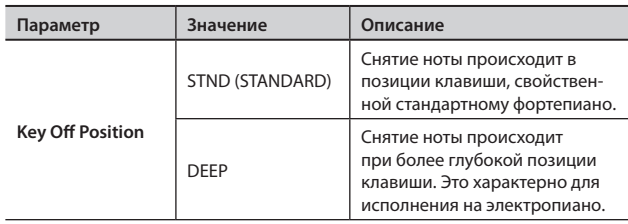

# **Настройка педалей и кнопок [S1]/[S2]**

Ниже описано как назначать функции на педали и кнопки [S1]/[S2].

1. **Нажмите кнопку [MENU], чтобы ее индикатор загорелся.**

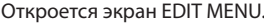

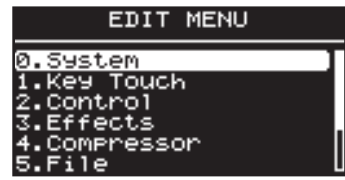

- 2. **Кнопками [ ]/[ ] выберите "2.Control".**
- 3. **Нажмите кнопку [ENTER] для перехода к экрану EDIT.**

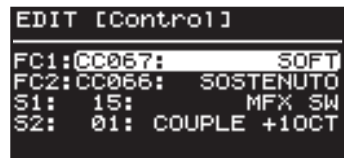

- 4. **Кнопками [ ]/[ ] выберите редактируемый параметр.**
- 5. **Кнопками [DEC]/[INC] измените значение.**
- 6. **По окончании редактирования нажмите кнопку [MENU], чтобы ее индикатор погас.**

Откроется экран Live Set screen или One Touch.

# Список функций, назначаемых на педали (FC1/FC2 Pedal Assign)

Параметр определяет функции ножных переключателей (например, серии DP) или педали экспрессии (например, EV-5/7), подключенных к разъемам FC1/FC2 тыльной панели.

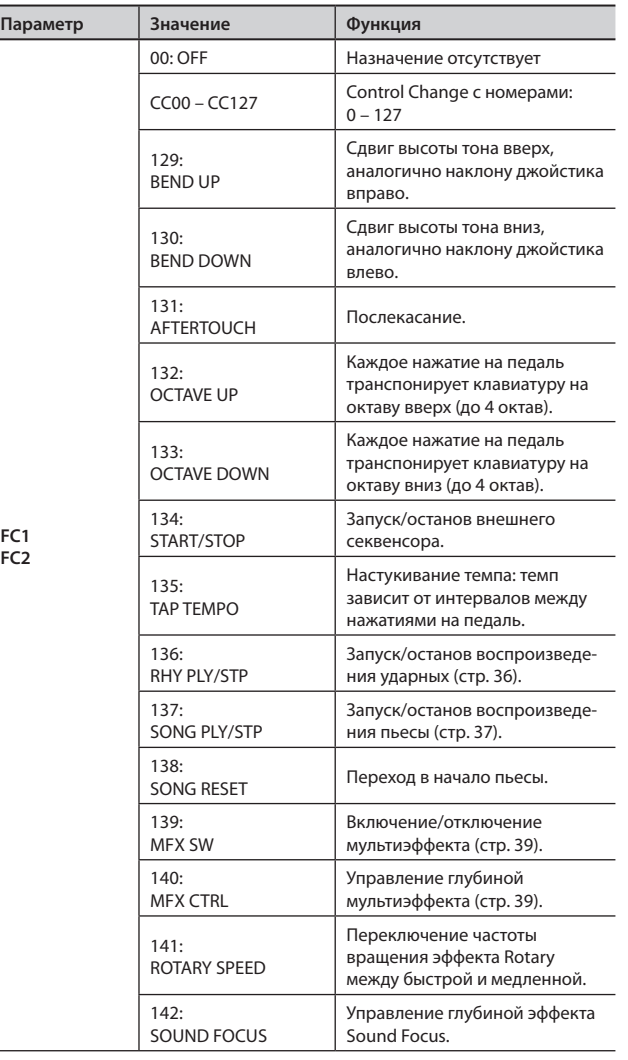

# Список функций, назначаемых на кнопки [S1]/[S2] (S1/S2 Assign)

Параметр определяет функции кнопок [S1]/[S2].

**S1/S2**

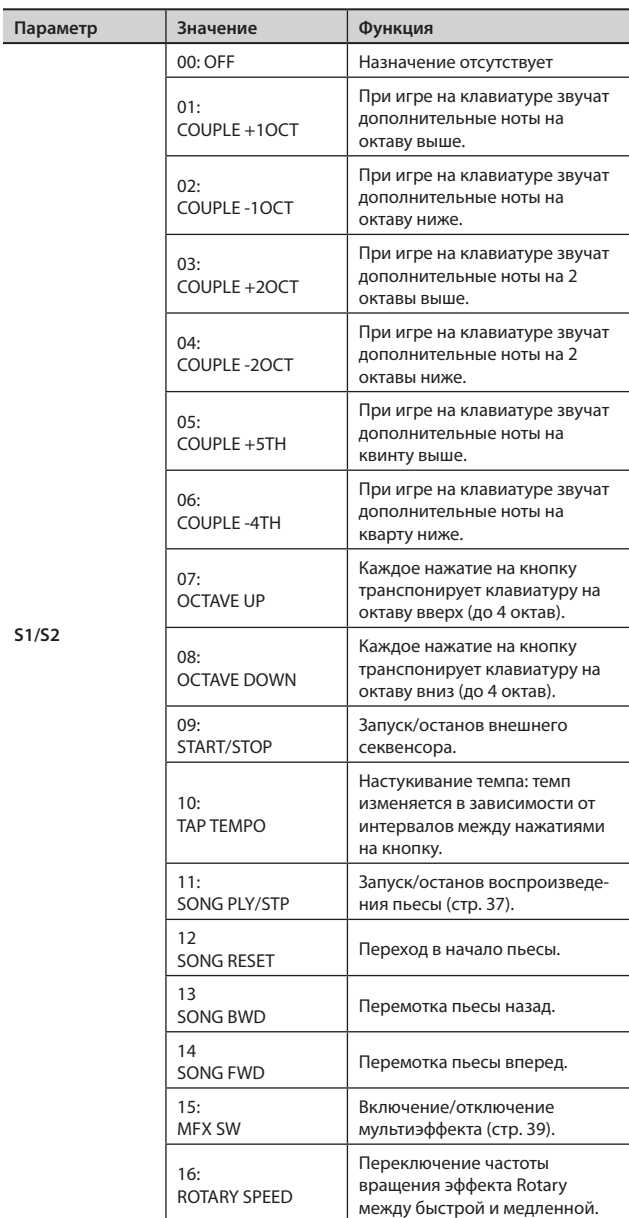

# **Установки реверберации/хоруса**

Здесь производятся настройки реверберации и хоруса.

#### **NOTE**

Кардинальные изменения настроек иногда могут привести к слишком громкому или искаженному звучанию. Следите за уровнями сигналов в процессе редактирования.

### 1. **Нажмите кнопку [MENU], чтобы ее индикатор загорелся.**

Откроется EDIT MENU.

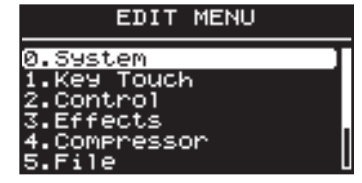

#### 2. **Кнопками [ ]/[ ] выберите "3.Effects".**

3. **Нажмите кнопку [ENTER] для перехода к экрану EDIT.** Экран установок реверберации "Reverb"

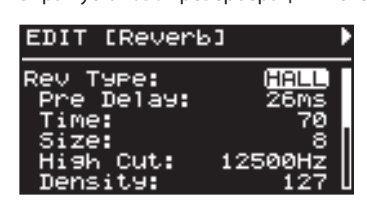

Экран установок хоруса "Chorus"

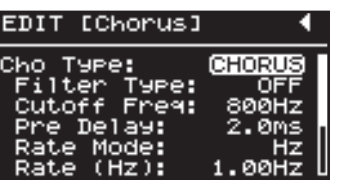

- 4. **Кнопками [ ]/[ ] переключайте экраны, а кнопками [ ]/[ ] выбирайте редактируемые параметры.**
- 5. **Кнопками [DEC]/[INC] корректируйте значение.**
- 6. **По окончании редактирования нажмите кнопку [MENU], чтобы ее индикатор погас.**

Откроется экран Live Set или One Touch.

### Настройка реверберации

Реверберация добавляет призвуки, свойственные исполнению в концертном зале или каком-либо другом помещении. Доступно 6 различных типов реверберации, подходящих под те или иные задачи.

Для каждого тембра глубина реверберации задается независимо (стр. 49).

### **Reverb Type**

Параметр определяет тип реверберации.

При смене параметра Reverb Type прочие параметры реверберации автоматически устанавливаются в оптимальные значения. Вместо того, чтобы редактировать все параметры, гораздо удобнее сначала сменить тип реверберации, а затем откорректировать только необходимые установки.

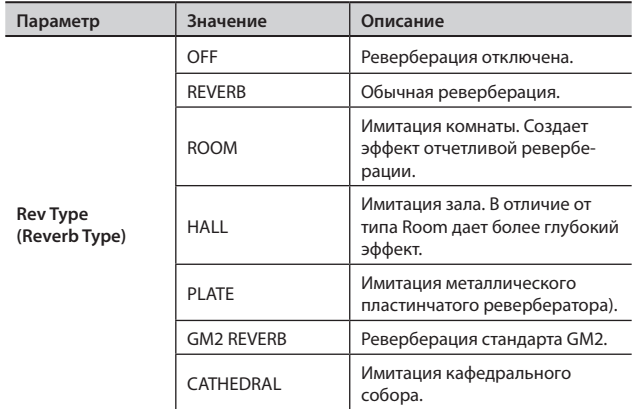

### **Прочие параметры реверберации**

Доступны и другие параметры реверберации.

При смене типа реверберации на экран выводятся специфические для данного типа настройки.

### Настройка хоруса/задержки

Хорус усиливает ощущение пространственности и насыщенности звука. Доступен выбор между эффектом хоруса и задержки.

Для каждого тембра глубина хоруса задается независимо (стр. 49).

#### **Chorus Type**

Параметр выбирает тип хоруса.

При смене параметра Chorus Type прочие параметры хоруса автоматически устанавливаются в оптимальные значения. Вместо того, чтобы редактировать все параметры, гораздо удобнее сначала сменить тип хоруса, а затем откорректировать только необходимые параметры.

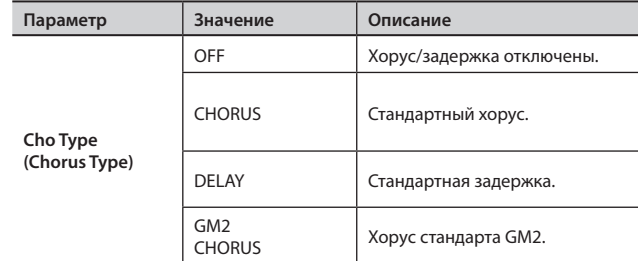

#### **Прочие параметры хоруса**

Доступны и другие параметры хоруса/задержки.

При смене типа хоруса на экране отображаются специфические для данного типа настройки.

# **Настройка компрессора**

В инструменте имеется стереокомпрессор (лимитер), предназначенный для обработки окончательного сигнала.

Независимая настройка компрессии высоких, средних и низких частот позволяют сгладить неровности исполнения и добиться более плотного звучания.

1. **Нажмите кнопку [MENU], чтобы ее индикатор загорелся.**

Откроется экран EDIT MENU.

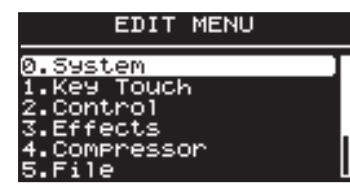

- **2.** Кнопками [ ▼ ]/[ ▲ ] выберите "4.Compressor".
- 3. **Нажмите кнопку [ENTER] для перехода к экрану EDIT.**

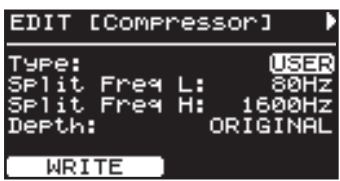

- **4.** Кнопкой [▲] выберите "Туре".
- 5. **Кнопками [DEC]/[INC] выберите тип компрессора.**
- 6. **Кнопками [ ]/[ ] переключайте экраны, а кнопками [ ]/[ ] выбирайте редактируемые параметры.**

Для некоторых параметров кнопка [TONE EDIT] ( $L \rightarrow M \rightarrow H$ ) используется для выбора диапазона низких, средних или высоких частот.

- 7. **Кнопками [DEC]/[INC] измените значение.**
- 8. **Нажмите кнопку [LAYER EDIT] (WRITE).**

Выведется запрос на подтверждение.

**9.** Нажмите кнопку [ENTER].

Настройки сохраняются в пользовательскую область  $(Type = "USER").$ 

10. **По окончании редактирования нажмите кнопку [MENU], чтобы ее индикатор погас.**

Откроется экран Live Set или One Touch.

## Выбор типа компрессора (Type)

При изменении данного параметра настройки компрессора автоматически устанавливаются в оптимальные значения.

Вместо того, чтобы редактировать все параметры, гораздо удобнее сначала сменить тип компрессии, а затем откорректировать только необходимые параметры.

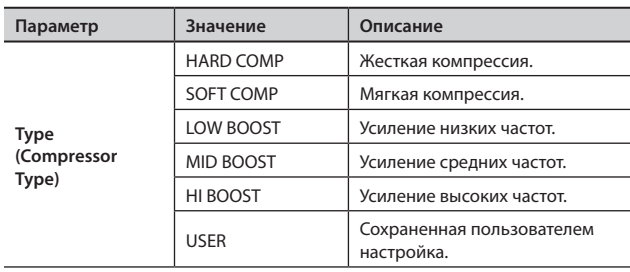

### Параметры компрессора

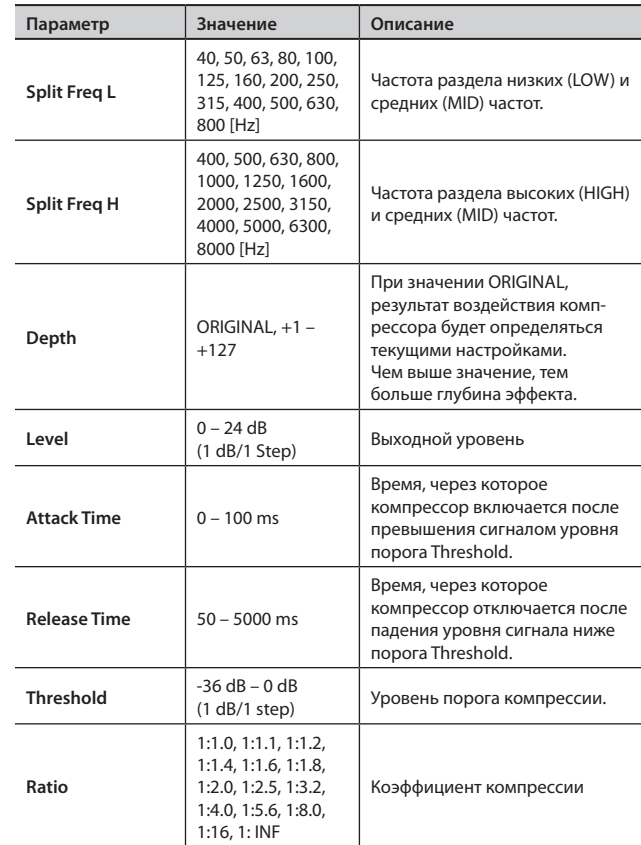

# **Управление файлами**

### Сохранение патча (LIVE SET Save)

Файл, содержащий 60 патчей RD-300NX, называется "файлом патчей".

Данный файл можно записать в память RD-300NX или на USB-накопитель (опциональный), подключенный к разъему USB MEMORY.

#### MEMO

Для сохранения результатов редактирования системных параметров (стр. 69) нажмите кнопку [LAYER EDIT] (WRITE), а затем сохраните файл патчей.

1. **Нажмите кнопку [MENU], чобы ее индикатор загорелся .**

Откроется экран EDIT MENU.

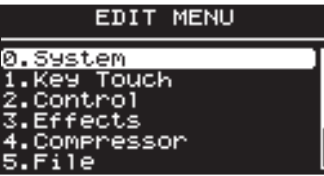

2. **Кнопками [ ]/[ ] выберите "5 .File" и нажмите кнопку [ENTER] .**

Откроется экран EDIT.

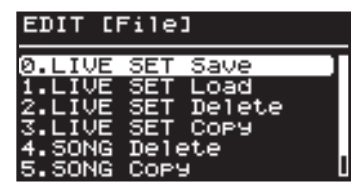

3. **Кнопкой [ ] выберите "0 . Live Set Save" и нажмите кнопку [ENTER] .**

Откроется следующий экран.

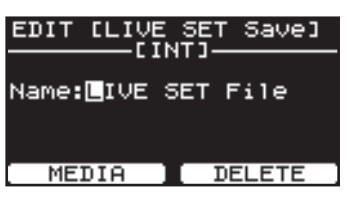

4. **Нажмите кнопку [LAYER EDIT] (MEDIA) для выбора места сохранения файла патчей .**

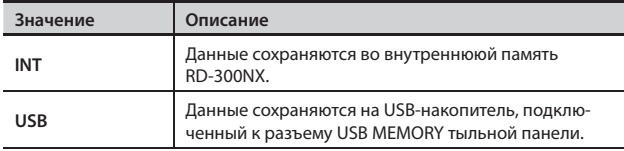

5. **Кнопками [ ]/[ ] переместите курсор в позицию вводимого символа .**

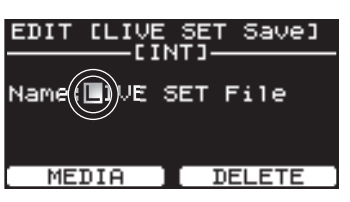

#### 6. **Кнопками [DEC]/[INC] введите имя .**

Имя может содержать до 16 символов.

Доступны следующие символы.

пробел!#\$%&' () +, - . 0 – 9; = @ A – Z [ ] ^ \_ ` a – z { } ~

При нажатии на кнопку [TONE EDIT] (DELETE) в позицию курсора вставляется пробел; для удаления символа в позиции курсора, удерживая кнопку [SHIFT], нажмите кнопку [TONE EDIT] (INSERT).

#### **NOTE**

Имя файла патчей не может начинаться с точки ("."). Не используйте точку в качестве первого символа имени файла.

7. Повторяйте шаги 5 – 6 для ввода всего имени.

8. **По окончании ввода имени нажмите кнопку [ENTER] .**

Файл патчей будет сохранен.

#### **NOTE**

Не отключайте питание пока в процессе сохранения на экран выводится сообщение "Executing...".

#### **MEMO**

Если введенное имя файла совпадает с уже существующим, выводится запрос на подтверждение перезаписи "Overwrite OK?". Для перезаписи файла нажмите кнопку [ENTER]; для сохранения его под другим именем нажмите кнопку [EXIT/SHIFT].

9. **Нажмите кнопку [MENU], чтобы ее индикатор погас .**

Откроется экран Live Set или One Touch.

# Загрузка файла патчей (LIVE SET Load)

Ниже описана процедура загрузки ранее сохраненного файла патчей.

#### NOTE

При загрузке текущие настройки будут стерты. Сохраните их до загрузки нового файла (стр. 68).

1. **Нажмите кнопку [MENU], чтобы ее индикатор загорелся.**

Откроется экран EDIT MENU.

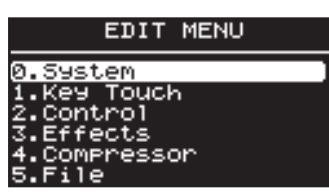

2. **Кнопками [ ]/[ ] выберите "5.File" и нажмите кнопку [ENTER].**

Откроется экран EDIT.

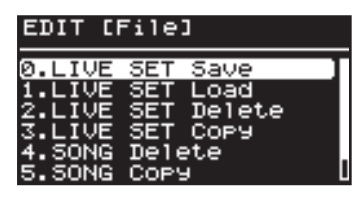

3. **Кнопками [ ]/[ ] выберите "1. Live Set Load" и нажмите кнопку [ENTER].**

Откроется следующий экран.

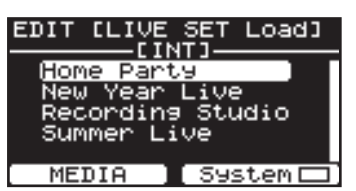

- 4. **Нажмите кнопку [LAYER EDIT] (MEDIA) для выбора носителя, с которого будут загружены данные.**
- 5. **При загрузке системных параметров нажмите кнопку [TONE EDIT] (System) и отметьте нужные опции.**

#### MEMO

К системным относятся следующие параметры.

- Параметры Edit "1. System" (стр. 59)
- Параметры Edit "7. V-LINK" (стр. 74)
- Параметры Favorite Live Set (стр. 40)
- Параметры One-Touch Piano, One-Touch E. Piano (стр. 42, 46)
- Настройки педалей при установке Pedal Mode в SYSTEM (стр. 60)
- • Параметры компрессора (стр. 67)

**6.** Кнопками [ ▼ ]/[ ▲ ] выберите файл для загрузки и **нажмите кнопку [ENTER].**

Выведется запрос на подтверждение.

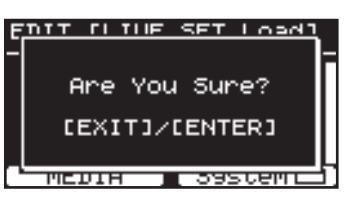

Для отмены загрузки нажмите кнопку [EXIT/SHIFT].

7. **Для загрузки файла нажмите кнопку [ENTER] еще раз.**

Файл патчей будет загружен в память RD-300NX.

#### NOTE

Не отключайте питание инструмента во время загрузки.

#### MEMO

Если имя файла содержит символы, не отображаемые RD-300NX, вместо имени файла выводится "?".

8. **Нажмите кнопку [MENU], чтобы ее индикатор погас.**

Откроется экран Live Set или One Touch.

### Удаление файла патчей (LIVE SET Delete)

Ниже описана процедура удаления ранее сохраненного файла патчей.

1. **Нажмите кнопку [MENU], чтобы ее индикатор загорелся.**

Откроется экран EDIT MENU.

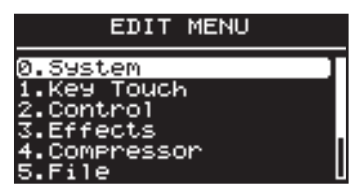

2. **Кнопками [ ]/[ ] выберите "5.File" и нажмите кнопку [ENTER].**

Откроется экран EDIT.

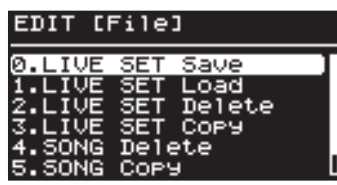

3. **Кнопками [ ]/[ ] выберите "2. Live Set Delete" и нажмите кнопку [ENTER].**

Откроется следующий экран.

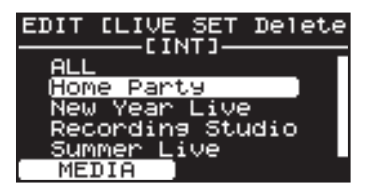

- 4. **Нажмите кнопку [LAYER EDIT] (MEDIA) для выбора носителя, с которого необходимо удалить файл патчей.**
- **5.** Кнопками [ ▼ ]/[ ▲ ] выберите удаляемый файл и **нажмите кнопку [ENTER].**

Выведется запрос на подтверждение.

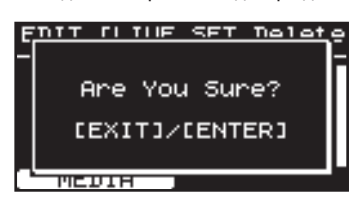

Для отмены операции нажмите кнопку [EXIT/SHIFT].

#### MEMO

При выборе параметра "ALL" с носителя будут удалены все файлы патчей.

6. **Нажмите кнопку [ENTER] для удаления файла патчей.**

#### **NOTE**

Не отключайте питание во время удаления файлов.

7. **Нажмите кнопку [MENU], чтобы ее индикатор погас.**

Откроется экран Live Set или One Touch.

## Копирование файла патчей (LIVE SET Copy)

Ниже описано как скопировать файл патчей из памяти RD-300NX на USB-накопитель (опциональный).

Также можно копировать файл патчей с USB-накопителя в память RD-300NX.

1. **Нажмите кнопку [MENU], чобы ее индикатор загорелся.**

Откроется экран EDIT MENU.

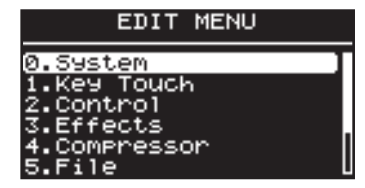

2. **Кнопками [ ]/[ ] выберите "5.File" и нажмите кнопку [ENTER].**

Откроется экран EDIT.

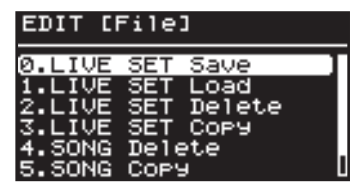

**3.** Кнопками [ ▼ ]/[ ▲ ] выберите "3. Live Set Copy" и нажмите **кнопку [ENTER].**

Откроется следующий экран.

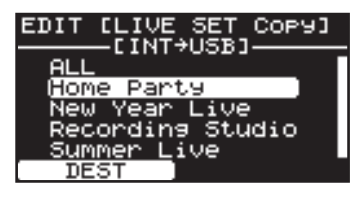

4. **Нажмите кнопку [LAYER EDIT] (DEST) для выбора режима копирования.**

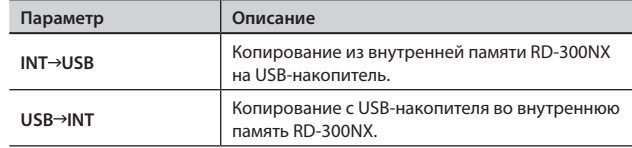

**5.** Кнопками [ ▼ ]/[ ▲ ] выберите файл патчей для **копирования.**

Для отмены копирования нажмите кнопку [EXIT/SHIFT].

#### MEMO

При выборе параметра "ALL" будут скопированы все файлы патчей.

6. **Нажмите кнопку [ENTER] для копирования файла.**

#### NOTE

Не отключайте питание в процессе копирования.

#### MEMO

Если на носителе обнаружен файл с таким же именем, выводится запрос на подтверждение перезаписи "Overwrite OK?". Для перезаписи файла нажмите кнопку [ENTER]; для сохранения файла под другим именем нажмите кнопку [EXIT/SHIFT].

7. **Нажмите кнопку [MENU], чтобы ее индикатор погас.**

Откроется экран Live Set или One Touch.

## Удаление пьесы (SONG Delete)

Ниже описана процедура удаления сохраненной пьесы.

1. **Нажмите кнопку [MENU], чобы ее индикатор загорелся.** Откроется экран EDIT MENU.

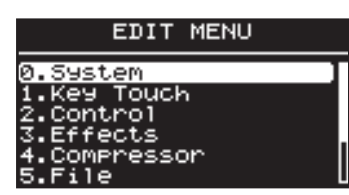

2. **Кнопками [ ]/[ ] выберите "5.File" и нажмите кнопку [ENTER].**

Откроется экран EDIT.

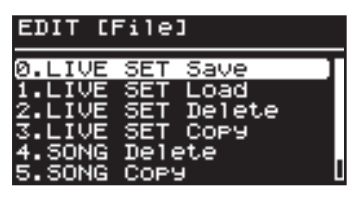

3. **Кнопками [ ]/[ ] выберите "4. SONG Delete" и нажмите кнопку [ENTER].**

Откроется следующий экран.

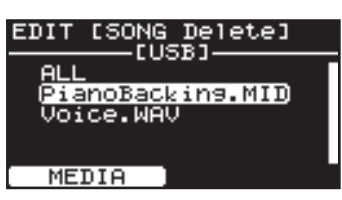

- 4. **Нажмите кнопку [LAYER EDIT] (MEDIA) для выбора носителя, с которого необходимо удалить пьесу.**
- 5. **Кнопками [ ]/[ ] ] выберите удаляемую пьесу и нажмите кнопку [ENTER].**

Выведется запрос на подтверждение.

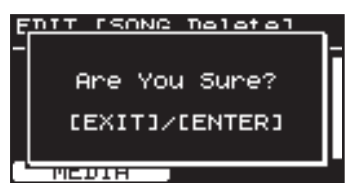

Для отмены операции нажмите кнопку [EXIT/SHIFT].

#### **MEMO**

При выборе параметра "ALL" будут удалены все пьесы.

6. **Нажмите кнопку [ENTER] для удаления пьесы.**

NOTE

Не отключайте питание в процессе удаления пьесы.

7. **Нажмите кнопку [MENU], чтобы ее индикатор погас.**

Откроется экран Live Set или One Touch.

## Копирование пьесы (SONG Copy)

Можно скопировать пьесу из памяти RD-300NX на USB-накопитель (опциональный). Также можно скопировать пьесу с USB-накопителя в память RD-300NX.

1. **Нажмите кнопку [MENU], чобы ее индикатор загорелся.** Откроется экран EDIT MENU.

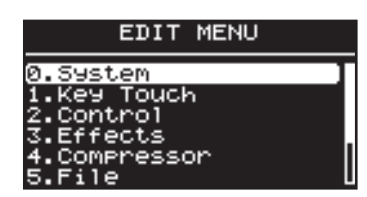

2. **Кнопками [ ]/[ ] выберите "5.File" и нажмите кнопку [ENTER].**

Откроется экран EDIT.

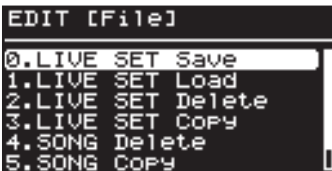

3. **Кнопками [ ]/[ ] выберите "5. SONG Copy" и нажмите кнопку [ENTER].**

Откроется следующий экран.

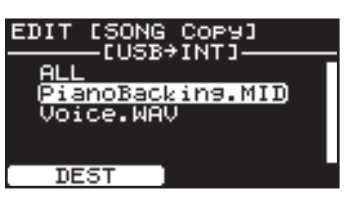

4. **Нажмите кнопку [LAYER EDIT] (DEST) для выбора режима копирования.**

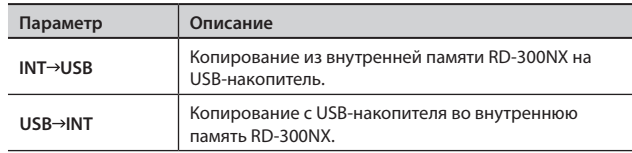

**5.** Кнопками [ ▼ ]/[ ▲ ] или колесом VALUE выберите пьесу **для копирования.**

Для отмены операции нажмите кнопку [EXIT/SHIFT].

#### MEMO

При выборе параметра "ALL" будут скопированы все пьесы.

6. **Нажмите кнопку [ENTER] для копирования пьесы.**

#### NOTE

Не отключайте питание в процессе копирования пьесы.

#### MEMO

Если на носителе обнаружен файл с таким же именем, выводится запрос на подтверждение перезаписи "Overwrite OK?". Для перезаписи нажмите кнопку [ENTER]; для сохранения под другим именем нажмите кнопку [EXIT/SHIFT].

#### 7. **Нажмите кнопку [MENU], чтобы ее индикатор погас.**

Откроется экран Live Set или One Touch.

# Форматирование памяти (Format)

Форматированием называется операция восстановления заводских настроек внутренней памяти, или подготовки USB-накопителя к работе с RD-300NX.

Неотформатированный USB-накопитель не может использоваться совместно с RD-300NX.

При покупке нового USB-накопителя его необходимо отформатировать на RD-300NX.

#### NOTE

При форматировании USB-накопителя все находящиеся на нем данные стиратся. Перед форматированием убедитесь, что USB-накопитель не содержит важных данных.

1. **Нажмите кнопку [MENU], чобы ее индикатор загорелся.**

Откроется экран EDIT MENU.

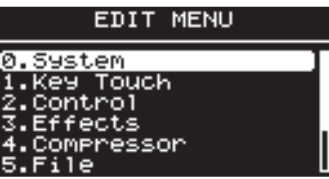

2. **Кнопками [ ]/[ ] выберите "5.File" и нажмите кнопку [ENTER].**

Откроется экран EDIT.

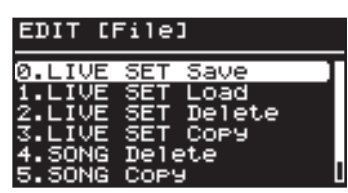

3. **Кнопками [ ]/[ ] выберите "6. Format" и нажмите кнопку [ENTER].**

Откроется следующий экран.

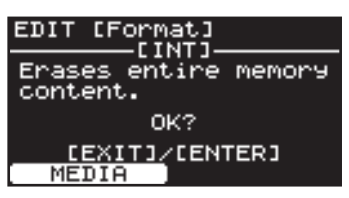

4. **Нажмите кнопку [LAYER EDIT] (MEDIA), чтобы выбрать память для форматирования.**

#### **5.** Нажмите кнопку [ENTER].

Выведется запрос на подтверждение.

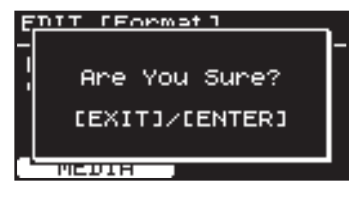

Для отказа от форматирования нажмите кнопку [EXIT/SHIFT].

6. **Для запуска форматирования нажмите кнопку [ENTER] еще раз.**

Все содержимое памяти будет стерто.

7. **Нажмите кнопку [MENU], чтобы ее индикатор погас.** Откроется экран Live Set или One Touch.

#### NOTE

- Не отключайте питание, пока на экран выводится сообщение "Executing..".
- Не отключайте USB-накопитель в процессе форматирования.
## **Установки партии ударных**

RD-300NX содержит паттерны ударных, соответствующие различным музыкальным стилям. Паттерн ударных такого рода называется "ритмом"."

1. **Нажмите кнопку [MENU], чобы ее индикатор загорелся.** Откроется экран EDIT MENU.

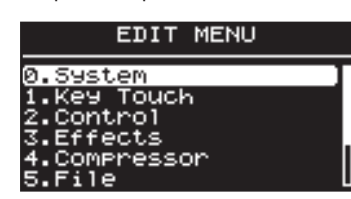

- **2.** Кнопками [ ▼ ]/[ ▲ ] выберите "6.Rhythm".
- 3. **Нажмите кнопку [ENTER] для перехода к экрану EDIT.**

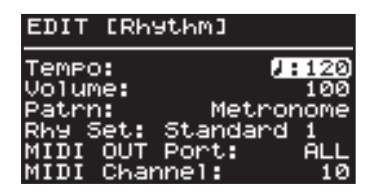

- 4. **Кнопками [ ]/[ выберите редактируемый параметр.**
- 5. **Кнопками [DEC]/[INC] измените значение.**
- 6. **По окончании редактирования нажмите кнопку [MENU], чтобы ее индикатор погас.**

Откроется экран Live Set или One Touch.

### Установка темпа (Tempo)

Параметр определяет темп ритма.

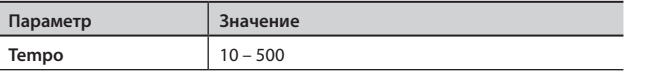

#### MEMO

Характер воспроизведения паттерна ударных и формат отображения на дисплее темпа могут отличаться для разных паттернов.

### Установка громкости (Volume)

Параметр управляет громкостью ритма.

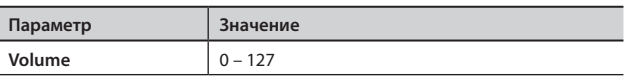

## Смена паттернов (Pattern)

Можно выбрать любой из 200 паттернов ударных.

#### MEMO

Паттерн ударных также можно выбрать на экране "RHYTHM" (стр. 36).

## Смена набора ударных (Rhy Set)

Можно сменить набор ударных, который используется для воспроизведения паттернов ударных.

#### MEMO

При смене значения параметра автоматически меняется тембр партии Part 10.

#### NOTE

В зависимости от выбранного набора ударных, паттерн ударных может звучать некорректно.

## Выбор MIDI-выхода (MIDI OUT Port)

Параметр задает MIDI-выход для партии ударных.

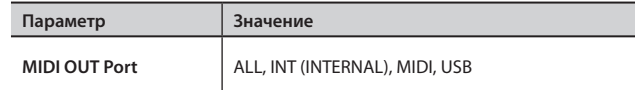

## Выбор выходного MIDI-канала (MIDI Channel)

Параметр выбирает MIDI-канал для партии ударных.

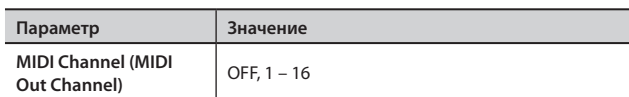

## **Функция V-LINK**

V-LINK (**V-LINK**) – это функция, предназначенная для совместной работы с аудио и видео. Используя V-LINK-совместимое видеооборудование, можно связывать визуальные эффекты с исполнением музыки на инструменте, что существенно расширяет творческие возможности музыканта.

Например, подключив RD-300NX к P-10, можно получить описанные ниже возможности.

#### **MEMO**

Для использования функции V-LINK с RD-300NX и P-10 скоммутируйте их MIDI-кабелем (приобретается отдельно).

#### Пример коммутации

В качестве примера рассмотрим коммутацию RD-300NX с P-10.

С помощью MIDI-кабеля соедините разъем MIDI OUT на RD-300NX с разъемом MIDI IN на P-10.

#### **NOTE**

Перед коммутацией обязательно отключите питание всех устройств. Это позволит избежать неполадок в работе или выхода их из строя.

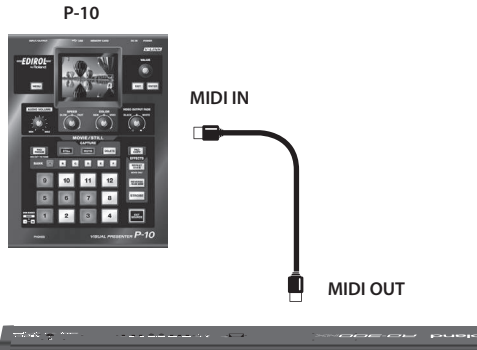

辅助的

**RD-300NX** 

## Включение/отключение V-LINK

Удерживая кнопку [REVERB], нажмите кнопку [CHORUS]. 1.

На экране One Touch или Live Set загорится индикатор V-LINK, информирующий о включении функции V-LINK.

Теперь можно управлять видеоматериалом синхронно с исполнением на клавиатуре RD-300NX.

Еще раз, удерживая кнопку [REVERB], нажмите кнопку  $2.$ **ICHORUSI.** 

Индикатор V-LINK на экране погаснет, и функция V-LINK отключит-СЯ

## Настройки V-LINK

 $1.$ Нажмите кнопку [MENU], чобы ее индикатор загорелся. Откроется экран EDIT MENU.

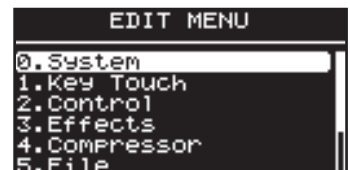

- $2.$ Кнопками [ ▼ ]/[ ▲ ] выберите "7.V-LINK".
- $\overline{\mathbf{3}}$ . Нажмите кнопку [ENTER] для перехода к экрану EDIT.

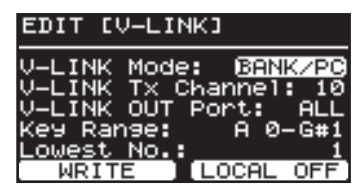

- Кнопками [ ▼ ]/[ ▲ ] выберите редактируемый параметр. 4.
- Кнопками [DEC]/[INC] измените значение.  $5.$
- 6. По окончании редактирования нажмите кнопку [MENU].

Произойдет возврат к предыдущему экрану.

#### **MEMO**

Для сохранения настроек нажмите кнопку [LAYER EDIT] (WRITE). Настройки не сбрасываются даже после отключении питания **RD-300NX** 

## Параметры V-LINK

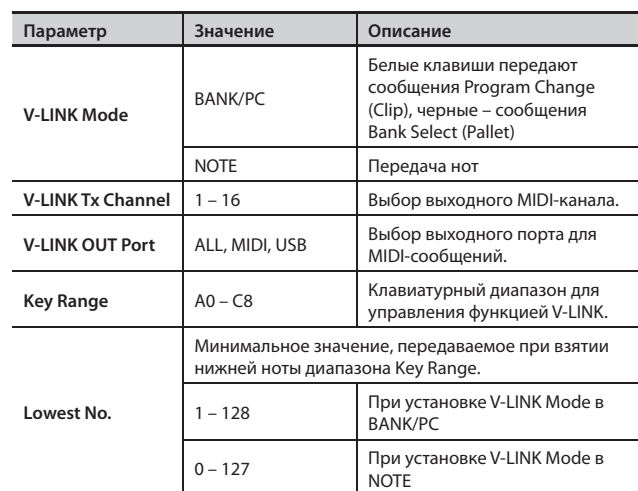

## Local ON/OFF

Параметр определяет, будут ли воспроизводиться тембры RD-300NX при взятии нот в диапазоне Key Range.

Данная функция попеременно включается/отключается при каждом нажатии на кнопку [TONE EDIT], если на дисплее отображается экран EDIT V-LINK.

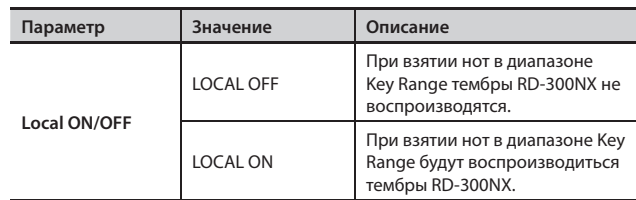

## **Установки воспроизведения пьес**

Доступен ряд установок, относящихся к воспроизведению пьес.

- 1. **Нажмите кнопку [MENU], чобы ее индикатор загорелся.** Откроется экран EDIT MENU.
- 2. **Кнопками [ ]/[ ] выберите "8.Utility" и нажмите кнопку [ENTER] для перехода к экрану EDIT.**

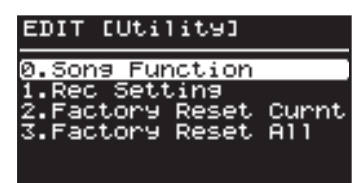

3. **Кнопками [ ]/[ ] выберите "0. Song Function" и нажмите кнопку [ENTER].**

Откроется следующий экран.

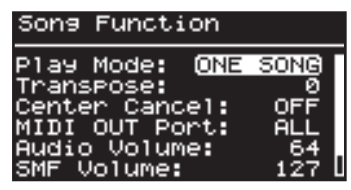

- **4.** Кнопками [ ▼ ]/[ ▲ ] выберите редактируемый параметр.
- 5. **Кнопками [DEC]/[INC] установите значение.**

При одновременном нажатии на кнопки [DEC] и [INC] параметр установится в значение по умолчанию.

6. **По окончании настроек нажмите кнопку [MENU], чтобы ее индикатор погас.**

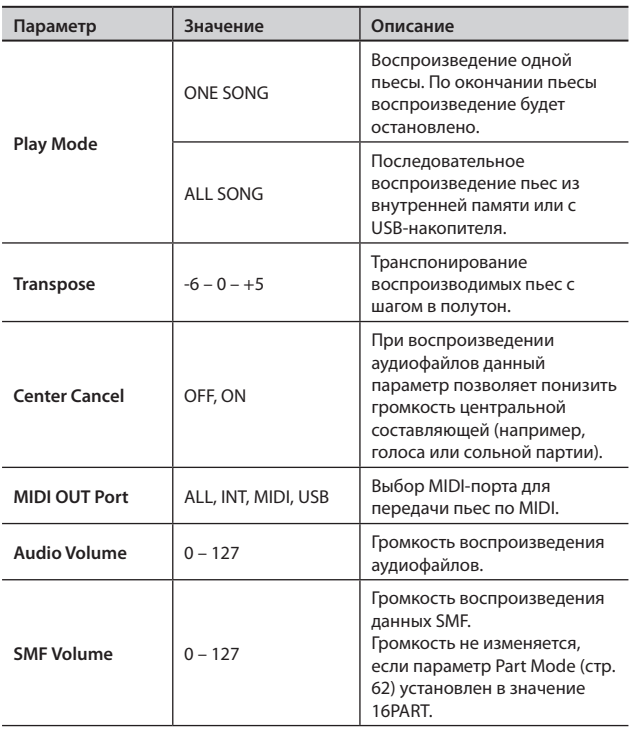

#### NOTE

В ряде случаев функция Center Cancel может исказить звучание.

## Включение/отключение партий

- 1. **Нажмите кнопку [MENU], чобы ее индикатор загорелся.** Откроется экран EDIT MENU.
- **2.** Кнопками [ ▼ ]/[ ▲ ] выберите "8.Utility" и нажмите кнопку **[ENTER] для перехода к экрану EDIT.**

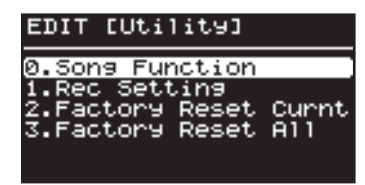

- 3. **Кнопками [ ]/[ ] выберите "0. Song Function" и нажмите кнопку [ENTER].**
- 4. **Выберите "Part Switch" и нажмите кнопку [ENTER].** Откроется экран Part Switch.

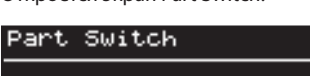

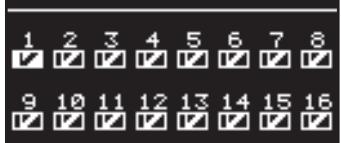

- 5. **Кнопками [ ]/[ ] выберите партию и кнопками [DEC]/[INC] включите или отключите ее.**
- 6. **По окончании настроек нажмите кнопку [MENU], чтобы ее индикатор погас.**

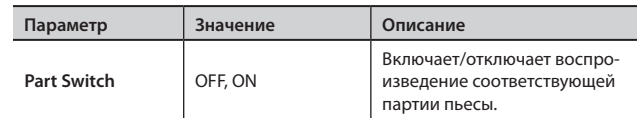

#### NOTE

Данная настройка недоступна при установке Part Mode в 16PART. В этом случае отключать партии не представляется возможным.

## **Восстановление заводских настроек**

Ниже описано как восстановить заводские настройки RD-300NX.

#### **NOTE**

- При выполнении операции "Factory Reset All" инициализируются все патчи (стр. 40). Используйте USB-накопитель (стр. 68) для их сохранения.
- До начала выполнения операции обязательно отключите от RD-300NX кабель USB.
- 1. **Нажмите кнопку [MENU], чобы ее индикатор загорелся.** Откроется экран EDIT MENU.
- 2. **Кнопками [ ]/[ ] выберите "8.Utility" и нажмите кнопку [ENTER] для перехода к экрану EDIT.**

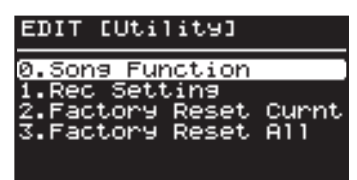

**3.** Кнопками [ ▼ ]/[ ▲ ] выберите "2. Factory Reset Current" **или "3. Factory Reset All".**

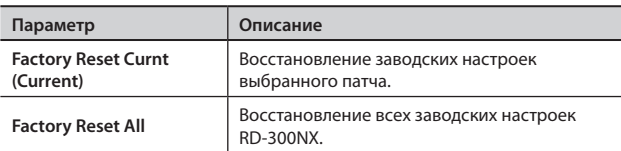

### NOTE

При выполнении операции Factory Reset звук не воспроизводится даже при нажатии на клавиши. Воспроизведение ударных также будет остановлено.

## Factory Reset Current

**4. Нажмите кнопку [ENTER].**

Откроется экран следующего вида.

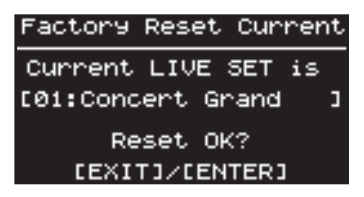

#### NOTE

При выборе One Touch восстанавливаются заводские параметры кнопок [PIANO] и [E. PIANO].

**5. Нажмите кнопку [ENTER].**

Выведется запрос на подтверждение.

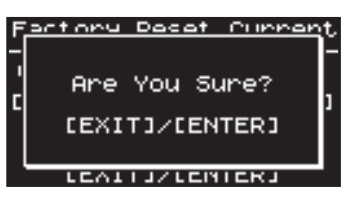

Для отмены операции нажмите кнопку [EXIT/SHIFT].

**6. Нажмите кнопку [ENTER] еще раз для запуска операции восстановления.**

#### **NOTE**

Ни в коем случае не отключайте питание инструмента, если на экран выводится сообщение "Executing... Don't Power Off".

По окончании операции произойдет возврат к экрану Utility.

### Factory Reset All

#### 4. **Нажмите кнопку [ENTER].**

Откроется экран следующего вида.

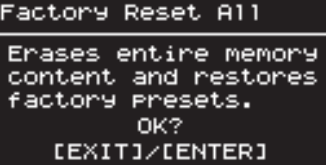

**5.** Нажмите кнопку [ENTER].

Выведется запрос на подтверждение.

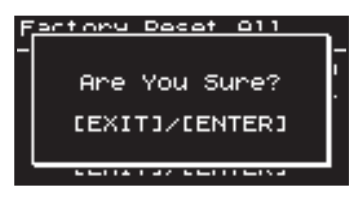

Для отмены операции нажмите кнопку [EXIT/SHIFT].

6. **Нажмите кнопку [ENTER] еще раз для запуска операции восстановления.**

#### **NOTE**

Ни в коем случае не отключайте питание инструмента, если на экране отображается сообщение "Executing... Don't Power Off".

7. **Отключите и снова включите питание RD-300NX.**

## **Запись исполнения на RD-300NX на внешний MIDI-секвенсор**

RD-300NX позволяет записывать исполнение на треки внешнего MIDI-секвенсора с последующим воспроизведением созданных композиций.

### Подключение к внешнему секвенсору

### NOTE

Во избежание повреждения динамиков и других приборов перед подключением обязательно установите громкость в минимум и отключите питание устройств.

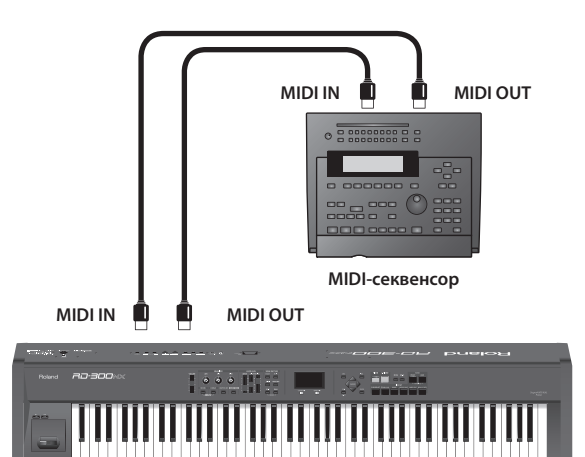

**RD-300NX**

- 1. **Перед началом коммутации отключите питание всех приборов .**
- 2. **Как показано на стр . 15, подключите аудиооборудование или наушники .**
- 3. **Подключите MIDI-устройство при помощи MIDI-кабелей, как показано на рисунке выше .**
- 4. **Следуя процедуре, описанной на стр . 17, включите**  питание приборов.

### Установки записи

Функция "Rec Mode" представляет собой удобное средство для работы с внешним секвенсором.

Используя функцию Rec Mode, можно оптимальным образом сконфигурировать RD-300NX для работы с внешним секвенсором без необходимости перенастройки партий и каналов.

#### 1. **Нажмите кнопку [MENU], чтобы ее индикатор загорелся .** Откроется экран EDIT MENU.

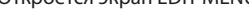

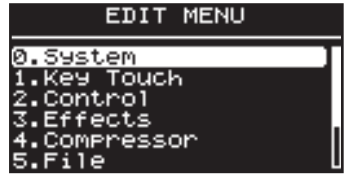

**2.** Кнопками [ ▼ ]/[ ▲ ] ] выберите "8.Utility".

3. **Нажмите кнопку [ENTER] для перехода к экрану EDIT .**

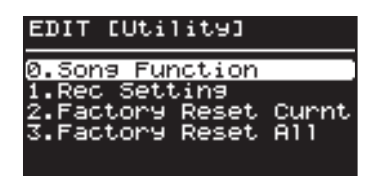

- **4.** Кнопками [ ▼ ]/[ ▲ ] выберите "1. Rec Setting".
- 5. Нажмите кнопку [ENTER], откроется следующий экран.

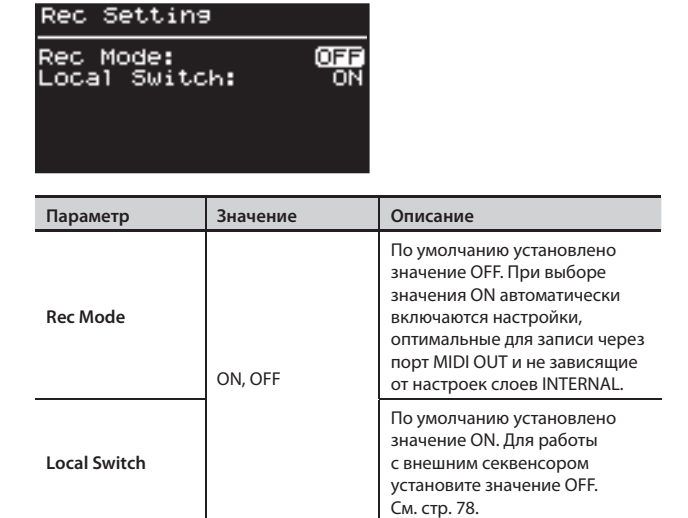

- 6. **Кнопками [ ]/[ ] выберите параметр и кнопками [DEC]/[INC] измените его значение .**
- 7. **По окончании установок нажмите кнопку [MENU], чтобы ее индикатор погас .**

Откроется экран Live Set или One Touch.

#### NOTE

Если Rec Mode установить в ON, изменение настроек слоя EXTERNAL (стр. 51) становится невозможным. При нажатии на кнопку [MIDI] перехода к экрану MIDI не происходит.

### Запись исполнения

Для записи на внешний секвенсор используется следующая процедура.

1. **Включите функцию Thru внешнего секвенсора .** Подробнее см. стр. 78.

Порядок включения функции Thru должен быть описан в документации на секвенсор.

2. **Выберите патч для записи исполнения .** Подробнее см. стр. 27.

#### 3. **Определите значения параметров Rec Setting и**  Local Control.

С помощью описанной выше процедуры установите следующие значения параметров.

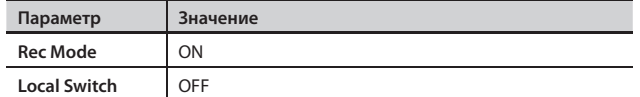

#### 4. **Включите запись на внешнем секвенсоре .**

#### **5.** Играйте на RD-300NX.

6. **По окончании записи остановите внешний секвенсор .**

Процедура записи завершена.

Теперь можно запустить воспроизведение на внешнем секвенсоре и прослушать сделанную запись.

### Выход из режима записи

Если параметр Rec Mode установлен в ON, настройки MIDI изменить невозможно. По окончании записи используйте описанную выше процедуру для установки параметра Rec Mode в OFF.

#### **NOTE**

Установки записи не сохраняются.

При включении питания автоматически выбираются следующие значения.

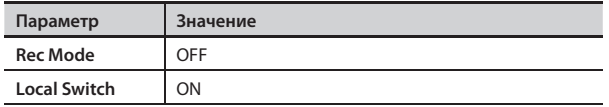

Если индикатор MIDI горит, параметр Rec Mode установить в ON невозможно.

## Параметр Local Switch

Данный параметр отвечает за связь между секцией контроллеров RD-300NX и секцией встроенного тон-генератора (стр. 20). Если для параметра выбрано значение OFF, данные исполнения на клавиатуре не поступают на тон-генератор, поэтому обычно данный параметр устанавливается в значение ON.

Однако при работе с внешним секвенсором, у которого включена функция THRU (сквозное пропускание поступающих MIDI-команд), возникает принципиально другая ситуация.

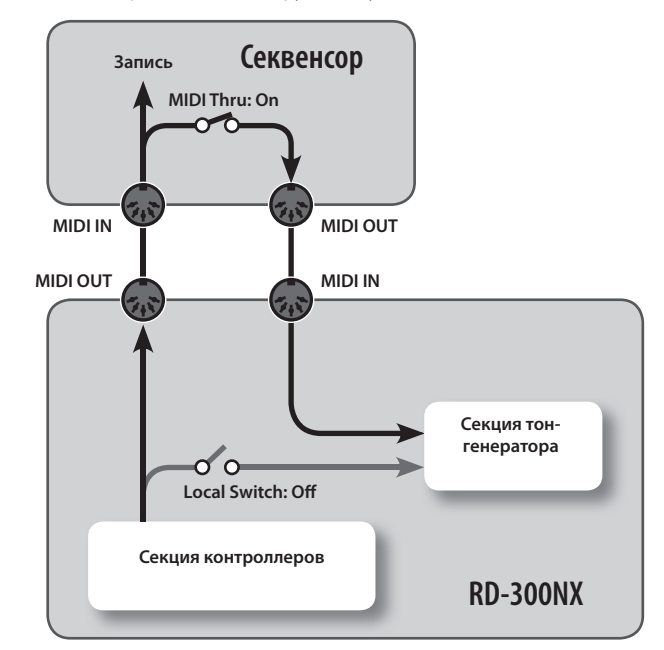

В этом случае данные от клавиатуры поступают в тон-генератор двумя путями одновременно: непосредственно и через внешний секвенсор. Тогда при взятии ноты на клавиатуре она поступит на тон-генератор дважды. В этом случае при работе с внешним секвенсором необходимо установить для параметра Local Switch значение OFF.

## **Управление тон-генератором RD-300NX с внешнего MIDI-устройства**

Ниже описано использование RD-300NX в качестве внешнего MIDI-модуля.

### Коммутация

### **NOTE**

Во избежание повреждения динамиков и других приборов перед подключением обязательно установите громкость в минимум и отключите питание устройств.

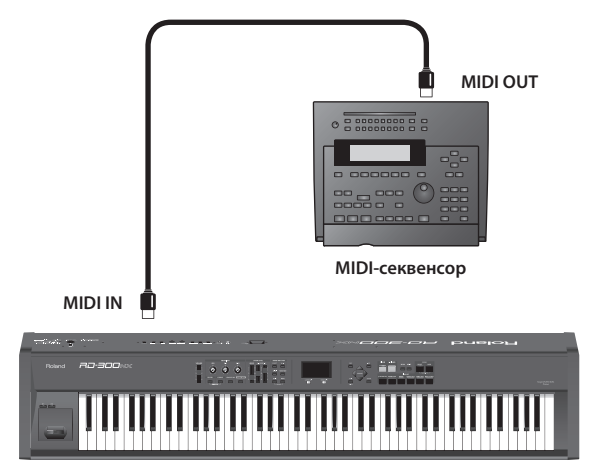

**RD-300NX**

- 1. **Перед началом коммутации отключите питание всех приборов .**
- 2. **Как показано на стр . 15, подключите аудиооборудование или наушники .**
- 3. **Подключите MIDI-устройство при помощи MIDI-кабелей, как показано на рисунке выше .**
- 4. **Следуя процедуре, описанной на стр . 17, включите питание приборов .**

## Выбор тембров RD-300NX с внешнего MIDI-устройства

Для выбора с внешнего устройства тембров и патчей RD-300NX используются команды Bank Select (Controller Number 0, 32) и Program Change.

Материалы относительно использования MIDI находятся на веб-сайте Roland: http://www.roland.com/

## **Подключение к компьютеру через порт USB MIDI**

Если подключить RD-300NX к компьютеру опциональным кабелем USB, становятся доступными следующие возможности.

- • Воспроизведение через RD-300NX стандартных MIDI-файлов при помощи соответствующего программного обеспечения.
- Обмен MIDI-данными между RD-300NX и программным секвенсором, что раскрывает дополнительные творческие возможности для создания и редактирования музыки.

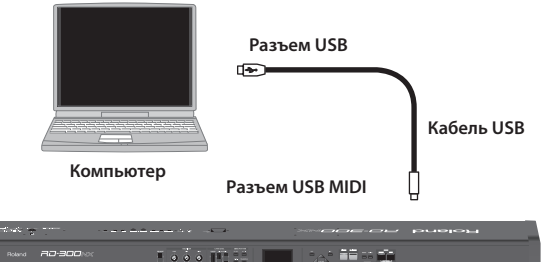

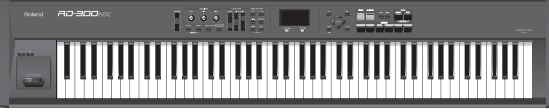

**RD-300NX**

#### **NOTE**

Системные требования к компьютеру изложены на веб-сайте Roland:

http://www.roland.com/

Корректная работа гарантируется не со всеми компьютерами.

Список поддерживаемых операционных систем приведен на веб-сайте Roland.

### **Предупреждение**

- • Во избежание повреждения динамиков и другого оборудования обязательно установите громкость в минимум и отключите питание приборов перед началом коммутации.
- Через порт USB передаются только MIDI-данные.
- Кабель USB не входит в комплект поставки и приобретается отдельно.
- • Включите питание RD-300NX до запуска программного обеспечения на компьютере. Не отключайте питание RD-300NX во время работы MIDI- программ.

Оригинальный драйвер можно загрузить с веб-сайта Roland: http://www.roland.com/

Выберите нужный USB-драйвер и установите его. См. стр. 81.

### **Драйвер USB MIDI**

Драйвер USB MIDI представляет собой программное обеспечение, обеспечивающее связь между RD-300NX и приложениями компьютера по протоколу USB.

Драйвер USB MIDI организует обмен данными исполнения между приложением компьютера и RD-300NX.

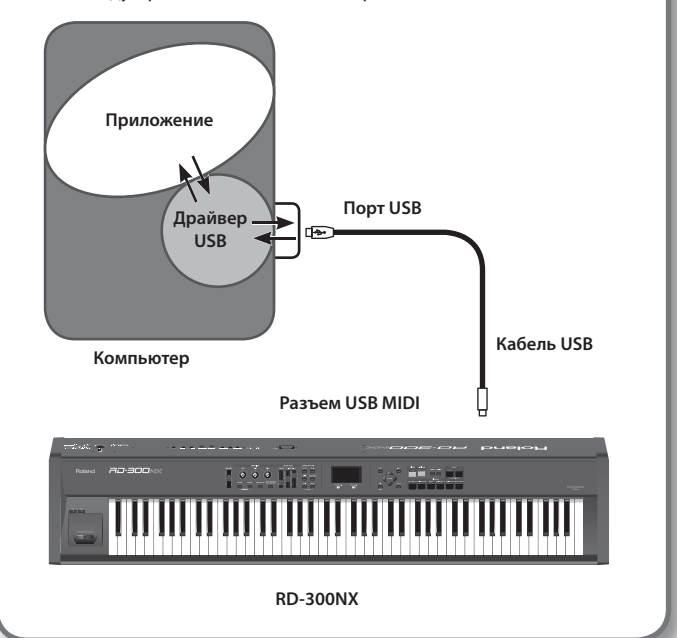

## **Выбор драйвера USB**

Чтобы выбрать драйвер USB для работы с компьютером, выполните следующую процедуру:

- 1. **Нажмите кнопку [MENU], чтобы ее индикатор загорелся.** Откроется экран MENU.
- **2.** Кнопками [ ▼ ]/[ ▲ ] выберите "0.SYSTEM".
- 3. **Нажмите кнопку [ENTER] для перехода к экрану EDIT.**

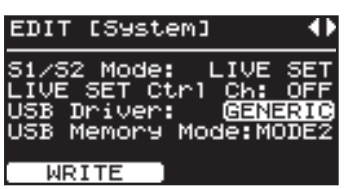

- 4. **Кнопками [ ]/[ ] переключайте экраны, и кнопками [ ]/[ ] выберите "USB Driver".**
- 5. **Кнопками [DEC]/[INC] выберите драйвер USB.**

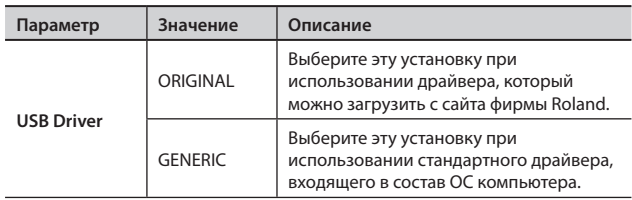

- 6. **Нажмите кнопку [LAYER EDIT] (WRITE).**
- 7. **Выключите и снова включите питание инструмента.**

## **Выбор режима накопителя USB**

В некоторых случаях при работе с накопителем USB могут возникнуть проблемы со скоростью передачи данных или успешным завершением загрузки. Для их решения можно попытаться изменить режим работы накопителя USB.

- 1. **Нажмите кнопку [MENU].** Откроется экран MENU.
- **2.** Кнопками [ ▼ ]/[ ▲ ] выберите "0.SYSTEM".
- 3. **Нажмите кнопку [ENTER] для перехода к экрану EDIT.**
- 4. **Кнопками [ ]/[ ] переключайте экраны, и кнопками [ ]/[ ] выберите "USB Memory Mode".**

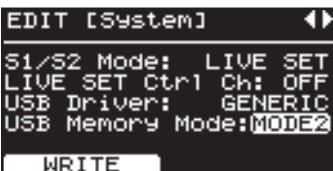

5. **Кнопками [DEC]/[INC] измените значение.**

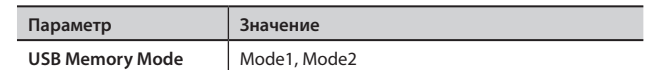

- 6. **Нажмите кнопку [LAYER EDIT] (WRITE).**
- 7. **Выключите и снова включите питание инструмента.**

## **Неисправности**

В случае, если RD-300NX функционирует некорректно, попробуйте устранить неполадки, ознакомившись с приведенной в таблице информацией. Если этого сделать не удалось, обратитесь к местному дистрибьютору или в сервисный центр Roland.

#### \* **Полный список служебных сообщений, отображаемых на дисплее RD-300NX приведен на стр. 85.**

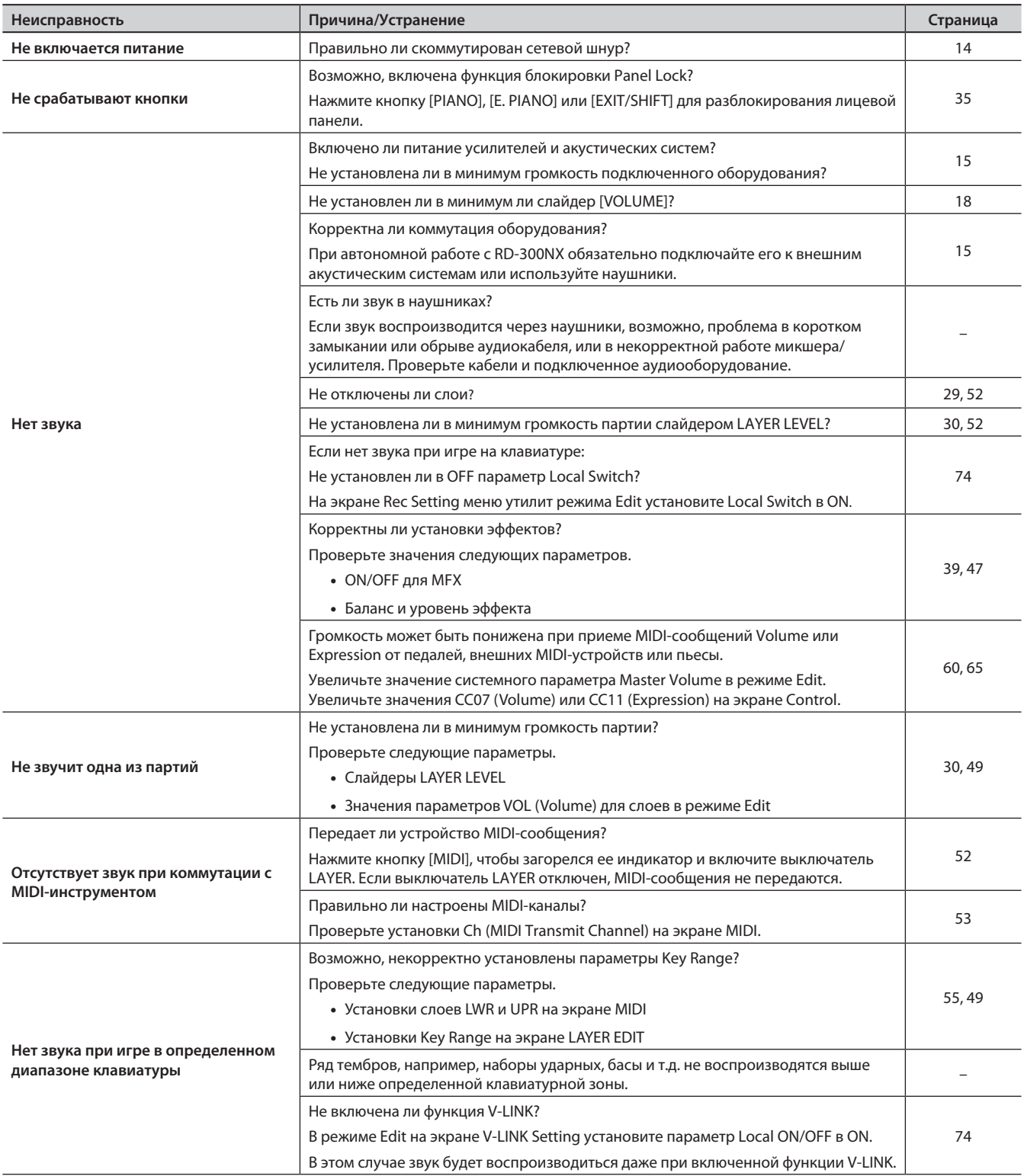

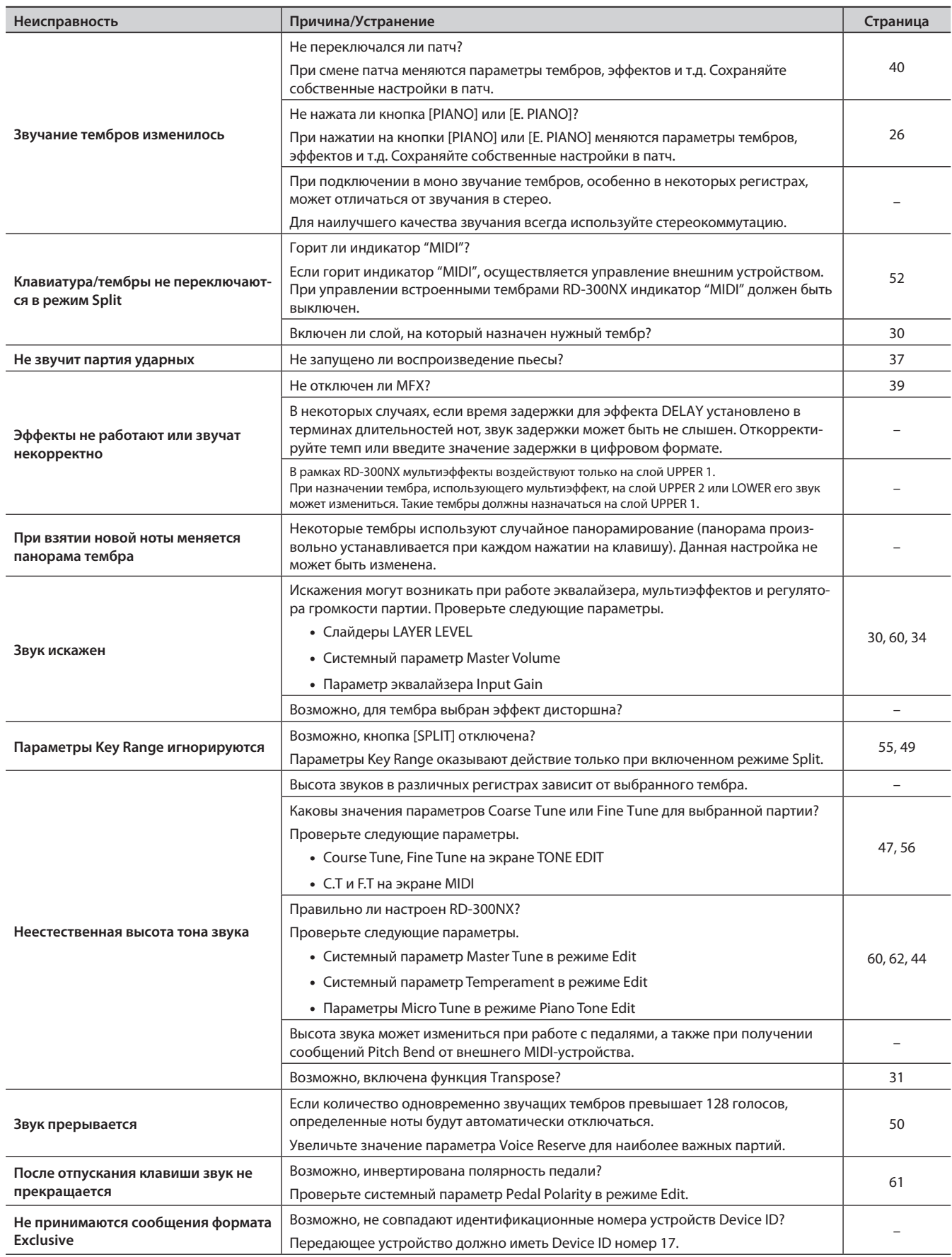

### **Приложение**

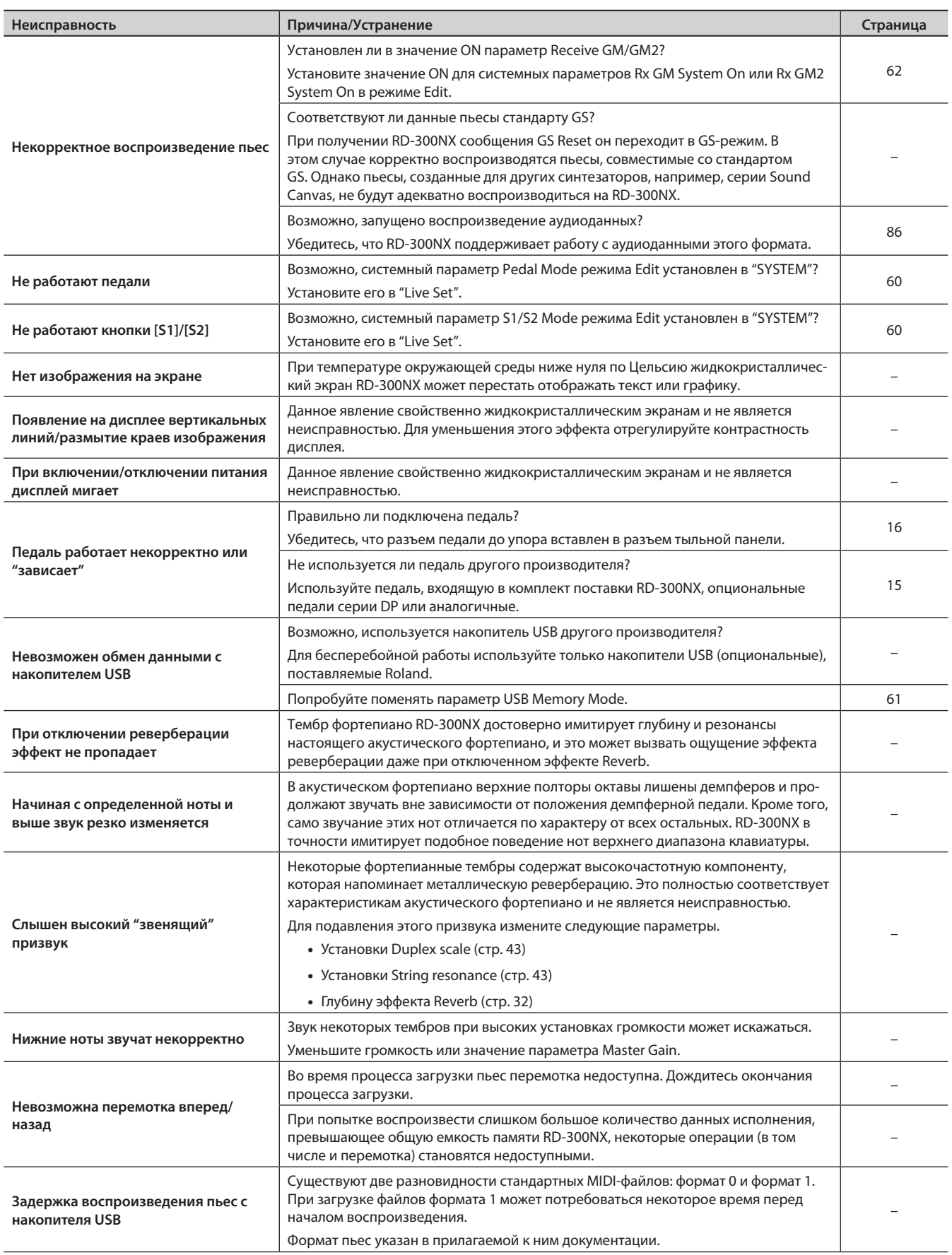

## **Список сообщений**

## Сообщения об ошибках

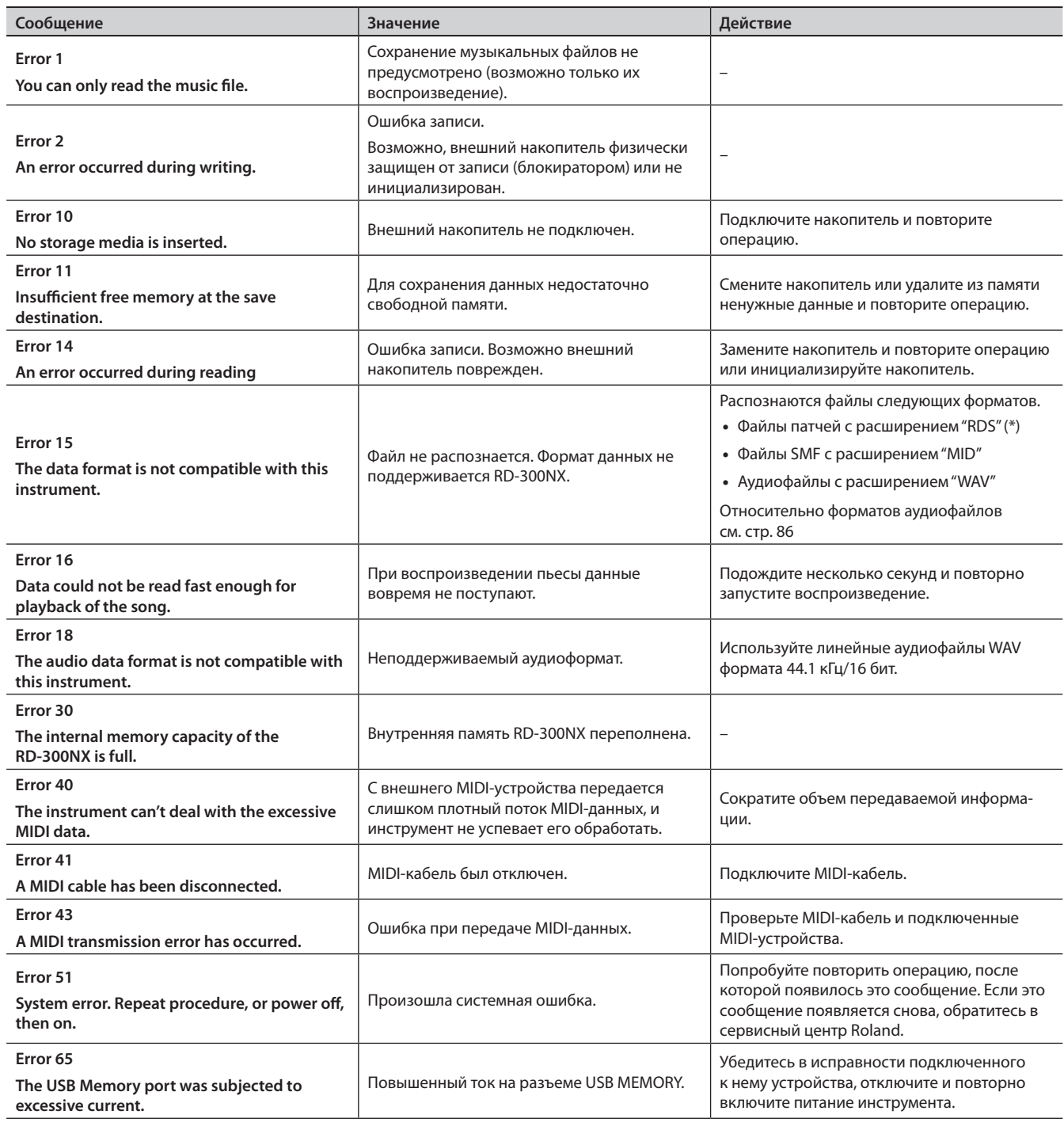

(\*) RD-300NX не распознает файлы установок или патчей других моделей.

## Прочие сообщения

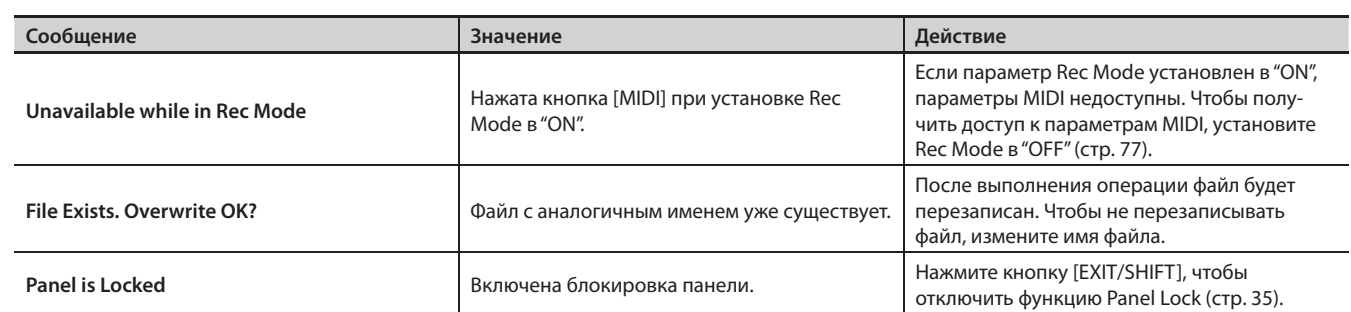

## Типы аудиофайлов, поддерживаемые RD-300NX

● WAV

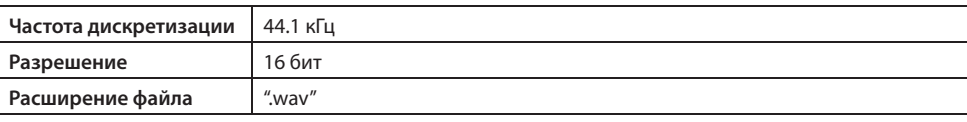

### **Особенности воспроизведения аудиофайлов**

Изменение темпа воспроизведения аудиофайла значительно повышает загрузку процессора RD-700NX, что может привести к сбоям в обработке данных исполнения, поступающих с клавиатуры.

Проблему такого рода можно попытаться решить следующим способом.

• Установите оригинальный темп пьесы (0%)

## **Список эффектов**

## MFX

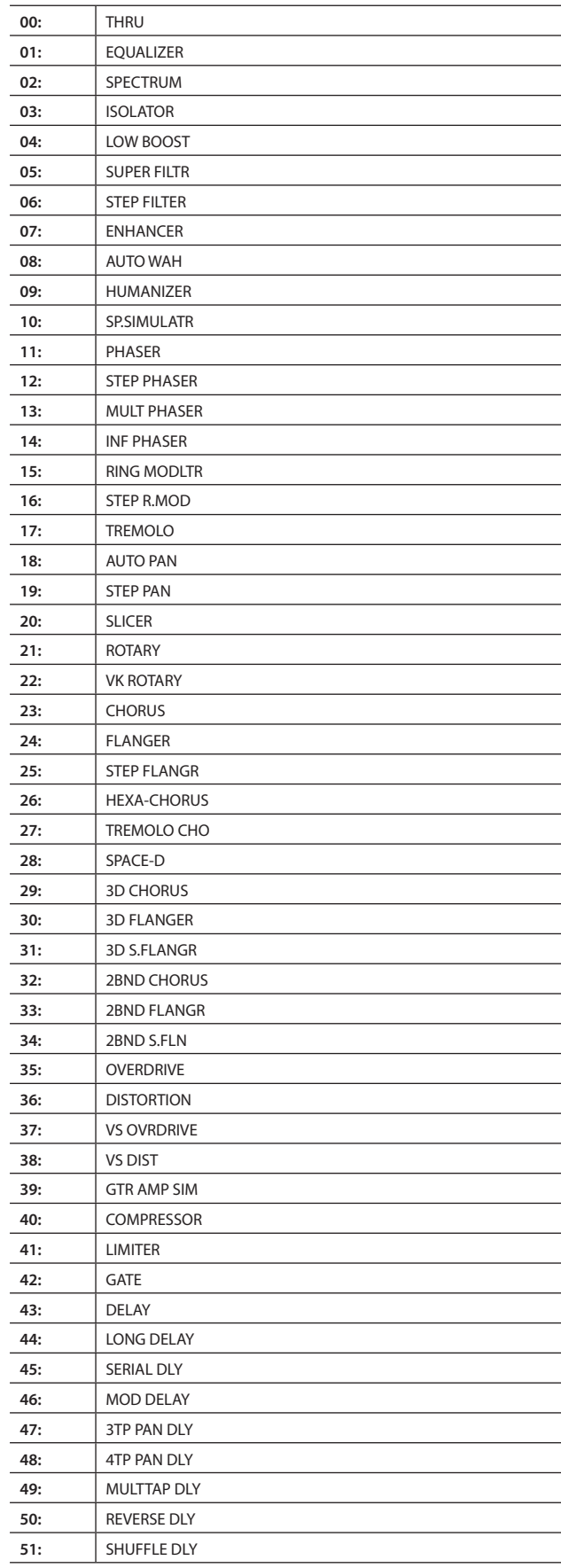

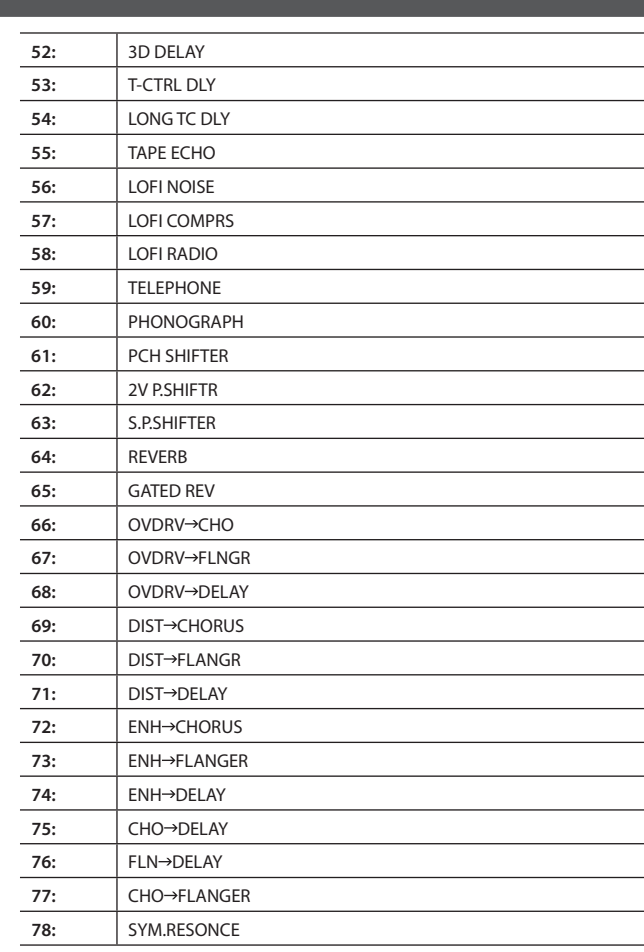

## Chorus

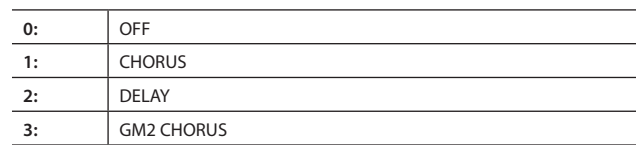

## Reverb

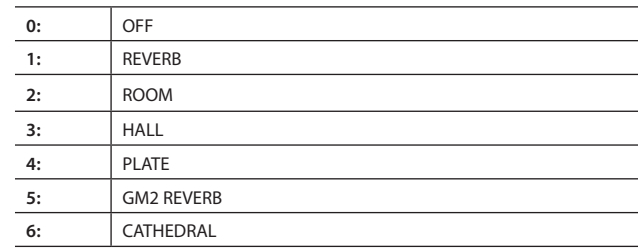

### **Цифровое фортепиано: RD-300NX**

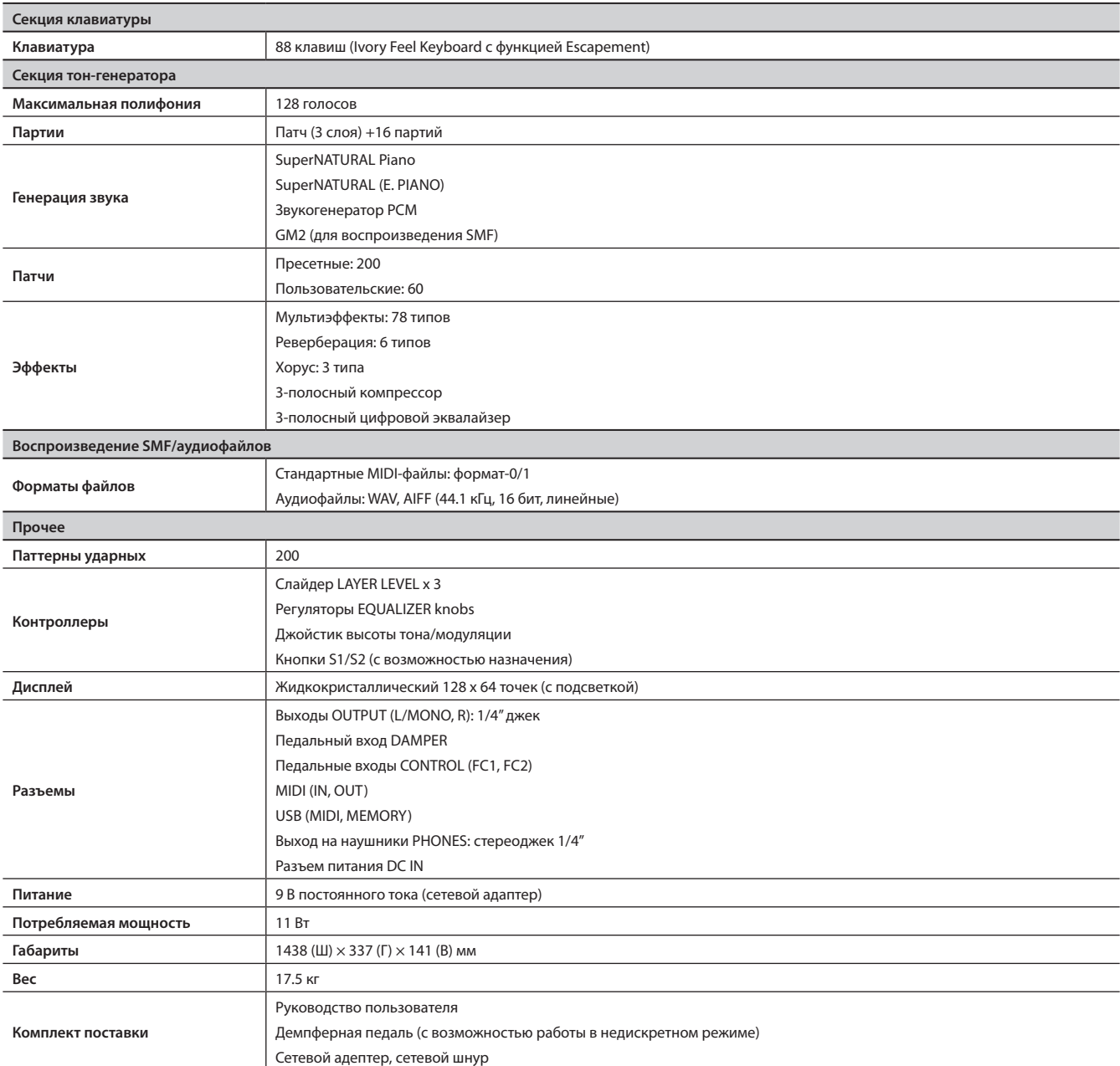

В целях улучшения качества продукта технические данные и внешний вид инструмента могут быть изменены без отдельного уведомления.

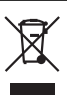

Данный символ означает, что отмеченное им изделие<br>должно утилизироваться отдельно от домашних отходов,<br>согласно принятому в конкретной стране законодательству.

# Информация

При необходимости ремонта обращайтесь в ближайший техцентр Roland по адресу:

# **Roland**

## **Roland Music**

Дорожная ул., д. 3, корп.6 117 545 Москва, Россия Тел: (495) 981-4967